UNIVERSIDADE TECNOLÓGICA FEDERAL DO PARANÁ DIRETORIA DE PESQUISA E PÓS-GRADUAÇÃO DEPARTAMENTO ACADÊMICO DE ELETRÔNICA CURSO DE ESPECIALIZAÇÃO SEMIPRESENCIAL EM CONFIGURAÇÃO E GERENCIAMENTO DE SERVIDORES E EQUIPAMENTOS DE REDES

RENAN RODRIGUES DE OLIVEIRA

# UTILIZAÇÃO DO BACULA COMO FERRAMENTA LIVRE PARA GESTÃO DE BACKUP

MONOGRAFIA DE ESPECIALIZAÇÃO

**CURITIBA** 2020

RENAN RODRIGUES DE OLIVEIRA

# UTILIZAÇÃO DO BACULA COMO FERRAMENTA LIVRE PARA GESTÃO DE BACKUP

Monografia de Especialização, apresentada ao Curso de Especialização Semipresencial em Configuração e Gerenciamento de Servidores e Equipamentos de Redes, do Departamento Acadêmico de Eletrônica – DAELN, da Universidade Tecnológica Federal do Paraná - UTFPR, como requisito parcial para obtenção do título de Especialista.

Orientador: Prof. Esp. Douglas Eduardo Basso.

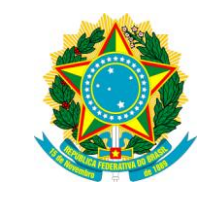

Ministério da Educação Universidade Tecnológica Federal do Paraná Câmpus Curitiba

Diretoria de Pesquisa e Pós-Graduação Departamento Acadêmico de Eletrônica Curso de Especialização Semipresencial em Configuração e Gerenciamento de Servidores e Equipamentos de Redes

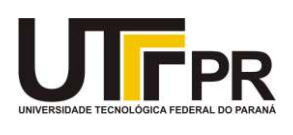

# TERMO DE APROVAÇÃO

### UTILIZAÇÃO DO BACULA COMO FERRAMENTA LIVRE PARA GESTÃO DE **BACKUP**

por

## RENAN RODRIGUES DE OLIVEIRA

Esta monografia foi apresentada em 07 de Julho 2020 como requisito parcial para a obtenção do título de Especialista em Configuração e Gerenciamento de Servidores e Equipamentos de Redes. O candidato foi arguido pela Banca Examinadora composta pelos professores abaixo assinados. Após deliberação, a Banca Examinadora considerou o trabalho aprovado.

> \_\_\_\_\_\_\_\_\_\_\_\_\_\_\_\_\_\_\_\_\_\_\_\_\_\_\_\_\_\_\_\_\_\_\_\_\_\_ Prof. Esp. Douglas Eduardo Basso **Orientador**

> \_\_\_\_\_\_\_\_\_\_\_\_\_\_\_\_\_\_\_\_\_\_\_\_\_\_\_\_\_\_\_\_\_\_\_\_\_\_ Prof. Dr. Kleber Kendy Horikawa Nabas Membro titular

> \_\_\_\_\_\_\_\_\_\_\_\_\_\_\_\_\_\_\_\_\_\_\_\_\_\_\_\_\_\_\_\_\_\_\_\_\_\_ Prof. M. Sc. Omero Francisco Bertol Membro titular

- O Termo de Aprovação assinado encontra-se na Coordenação do Curso -

### RESUMO

OLIVEIRA, Renan Rodrigues de. Utilização do Bacula como ferramenta livre para gestão de backup. 2020. 71 p. Monografia de Especialização em Configuração e Gerenciamento de Servidores e Equipamentos de Redes, Departamento Acadêmico de Eletrônica, Universidade Tecnológica Federal do Paraná. Curitiba, 2020.

Esse trabalho mostrou a aplicabilidade do Bacula versão Community como ferramenta gratuita e livre para gestão profissional de cópias de segurança (backup) na área de tecnologia das empresas, além de sua capacidade de agregar valor para as organizações, para isso, nesse trabalho conceituou-se a informação como um dos principais e mais valiosos ativos de propriedade da organização, o que proporciona seu principal fator competitivo, ou seja, explicou a importância das cópias de segurança e de se manter essas informações seguras, identificou os principais tipos de backup, os principais pilares da segurança da informação que levam ao tema "backup", e as estratégias mais utilizadas nas organizações atualmente como o GFS - Grandfather-Father-Son, mostrou também os principais tipos de mídia de armazenamento utilizadas atualmente pelas empresas. Além dos aspectos conceituais, também foi analisado e apresentado na prática o funcionamento da ferramenta livre de backup Bacula em ambientes Linux e Windows, explicou seu funcionamento e como ele pode ser útil nas organizações, agregando valor e permitindo agilidade nos processos de backup. Foi apresentado também a interface gráfica Baculum que permite o monitoramento e administração do Bacula através de um navegador de internet, que pode estar instalado em qualquer dispositivo, seja fixo ou móvel. Além da interface amigável do Baculum web, foi mostrado também a API do Baculum permite que desenvolvedores criem outras interfaces, módulos ou aplicativos, trazendo mais versatilidade sobre o projeto. Mostrou que o módulo cliente do bacula que é instalado nas máquinas onde será feito o backup pode ser instalado em qualquer sistema operacional, seja Linux, Windows ou Mac. Após analisado todos os módulos e processos do Bacula, assim como sua interface gráfica padrão, foi constatado que juntos, formam uma só solução completa de backup que pode ajudar muito as empresas, principalmente as menores onde não se tem tantos recursos e investimentos para aplicar em infraestrutura de backup, visto que o Bacula é livre e licenciado pela Licença GPL – General Pubic License. O resultado foi satisfatório pois ao fim desse trabalho se tem com ilustrações na prática, uma solução completa e funcional que pode ser implementada em qualquer lugar considerando suas proporções.

Palavras-chave: Backup. Bacula. Baculum. Segurança da Informação. Open Source.

### ABSTRACT

RODRIGUES, Renan Rodrigues de. Use of Bacula as a free tool for backup management. 2020. 71 p. Monografia de Especialização em Configuração e Gerenciamento de Servidores e Equipamentos de Redes, Departamento Acadêmico de Eletrônica, Universidade Tecnológica Federal do Paraná. Curitiba, 2020.

This work showed the applicability of bacula community version as a free and free tool for professional management of backup (backup) in the area of technology of companies, in addition to its ability to add value to organizations, for this, in this work, information was conceived as one of the main and most valuable assets owned by the organization, which provides its main competitive factor , that is, explained the importance of backup and keeping this information secure, identified the main types of backup, the main pillars of information security that lead to the theme "backup", and the strategies most used in organizations today as GFS - Grandfather-Father-Son, also showed the main types of storage media currently used by companies. In addition to the conceptual aspects, it was also analyzed and presented in practice the operation of the free bacula backup tool in Linux and Windows environments, explained its operation and how it can be useful in organizations, adding value and allowing agility in backup processes. It was also presented the graphical interface Baculum that allows the monitoring and administration of Bacula through an internet browser, which can be installed on any device, whether fixed or mobile. In addition to the user-friendly interface of Baculum web, it has also been shown the Baculum API allows developers to create other interfaces, modules or applications, bringing more versatility to the project. Showed that the bacula client module that is installed on the machines where it will be backed up can be installed on any operating system, be it Linux, Windows or Mac. After analyzing all the modules and processes of Bacula, as well as its standard graphical interface, it was found that together, they form a single complete backup solution that can help companies a lot, especially the smaller ones where you do not have so many resources and investments to apply in backup infrastructure, since Bacula is free and licensed by the GPL License - General Pubic License. The result was satisfactory because at the end of this work one has with illustrations in practice, a complete and functional solution that can be implemented anywhere considering its proportions.

Keywords: Backup. Bacula. Baculum. Information Security. Open Source.

# LISTA DE FIGURAS

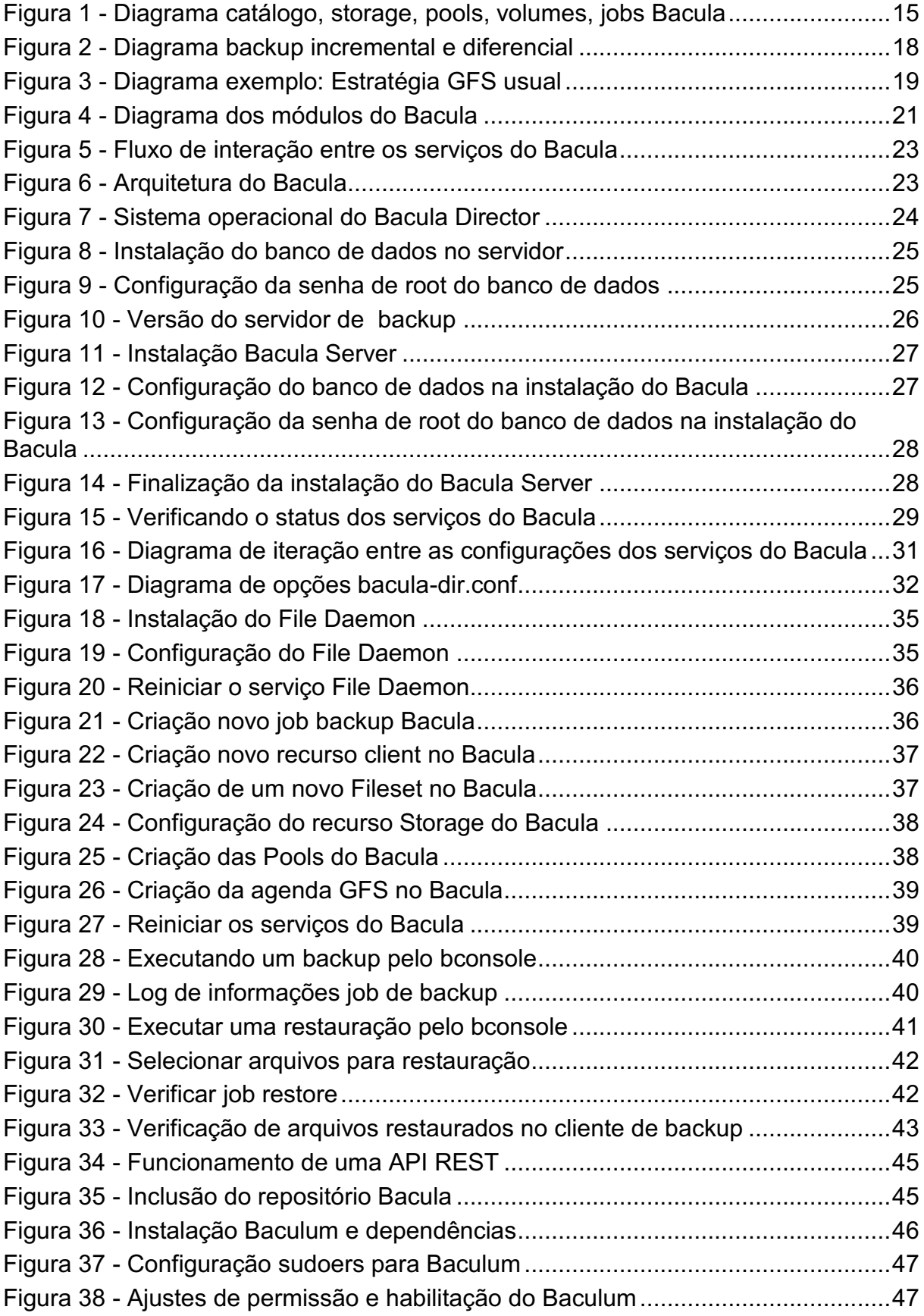

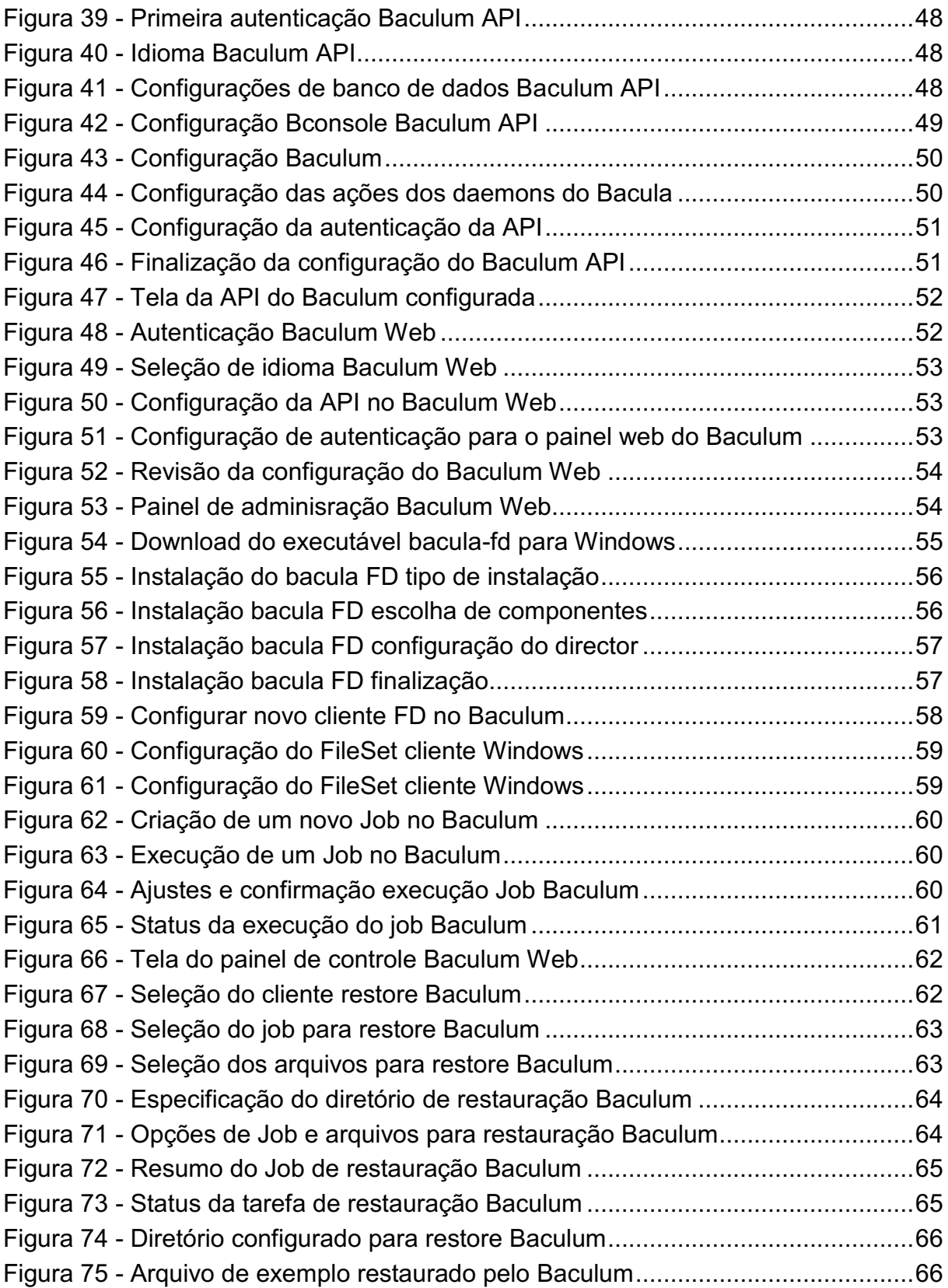

## LISTA DE SIGLAS

- API Application Programming Interface
- GFS Grandfather-Father-Son
- GPL **GNU General Public License**
- GUI **Graphical User Interface**
- HD Hard Disk
- LVM Logical Volume Manager
- RAID Redundant Array of Inexpensive Drives
- S3 Amazon Simple Storage Service
- VPN Virtual Private Network

# **SUMÁRIO**

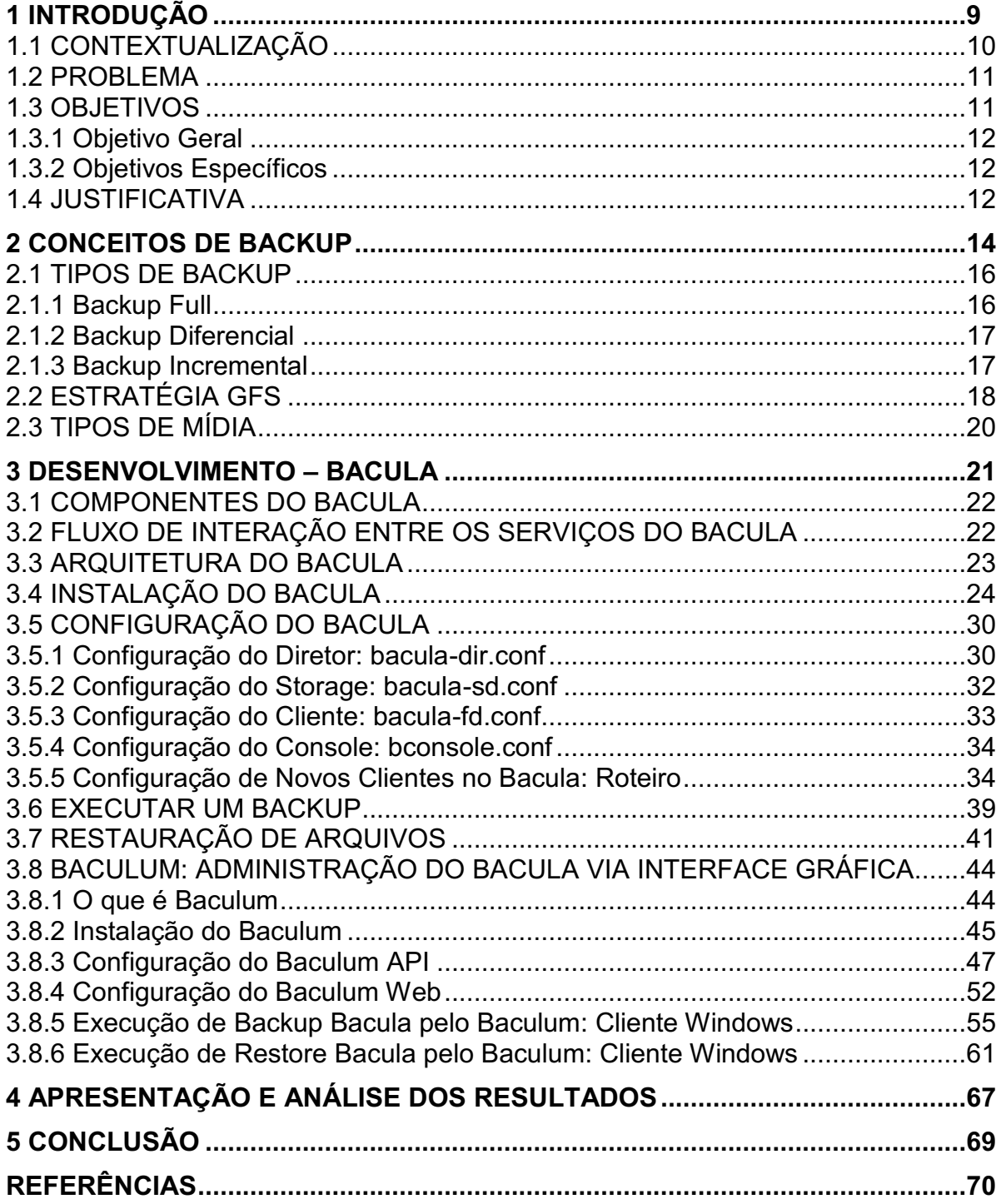

#### <span id="page-9-0"></span>1 INTRODUÇÃO

Segundo Andriotti (2016), as primeiras estratégias de backup surgiram em meados de 1960. Na época a mídia mais utilizada era a fita magnética devido alguns fatores como confiabilidade, escalabilidade e baixo custo. Até hoje tem-se backups em fita, mesmo após tantos anos de evolução tecnológica no assunto. Ao longo desses anos foram criados até mesmo robôs que se encarregavam de fazer a rotação automática das fitas no intuito de evitar ao máximo a intervenção humana na operação de backup e maximizar a utilização das fitas. Hoje muitas dessas características estão caindo em desuso para dar espaço a novas tendências, como por exemplo o backup off-site (externo) ou em nuvem.

Neste trabalho pretende-se abordar os conceitos de backup, os principais tipos de backup, mídia e estratégia para contextualizar a implantação da ferramenta Bacula como uma das melhores opções quando se trata de ferramentas de backup na atualidade. O trabalho aborda os principais tipos de backup e a diferença entre eles, também é exposto a arquitetura e o fluxo entre os componentes da ferramenta Bacula, além de mostrar na prática como é feito o backup, a restauração e a instalação dos clientes de backup em computadores Linux e Windows.

Hoje a maioria das empresas possui processos de backup executados com scripts e má utilização dos recursos adquiridos para armazenamento de backup, o intuito desse trabalho é mostrar que uma ferramenta poderosa e gratuita pode ser utilizada para resolver esse e tantos outros problemas relacionados a automação da tarefa de backup.

Nos próximos tópicos são abordados com maior clareza e detalhes, todo o embasamento teórico para se entender como a ferramenta de backup Bacula funciona e como ela pode ser útil em uma empresa, seja ela pública ou privada.

Ao final desse trabalho, também é apresentado a principal interface gráfica web utilizada na atualidade para administrar os serviços do Bacula, ferramenta essa que permite maior agilidade no dia a dia do administrador de backup nas empresas, pois facilmente, com poucos cliques um especialista pode executar backup ou restore, também pode simplesmente delegar essa tarefa a outro colaborador que não tem tanto conhecimento de CLI (linha de comando) ou Linux.

#### <span id="page-10-0"></span>1.1 CONTEXTUALIZAÇÃO

É inegável que a informação se tornou o ativo cada vez mais valorizado no mundo hoje em dia, nas empresas ela tem papel fundamental, pois proporciona o fator competitivo que as deixa a frente de seus concorrentes, basicamente quem tem mais informação, tem mais vantagem competitiva.

Segundo Sêmola (2014, p. 2), "Segredos de negócio, análise de mercado e da concorrência, dados operacionais históricos e pesquisas são informações fundamentais e se revelam como importante diferencial competitivo ligado ao crescimento e à continuidade do negócio".

Já na área pública, esse ativo é extremante importante para garantir a transparência dos atos do governo, principalmente na utilização dos recursos pagos por meio de impostos, devendo estar público e acessível a qualquer momento para que seja cumprida a legislação de acesso à informação.

A informação é um ativo de propriedade da organização, e tanto na área privada quanto na pública, o time de tecnologia das organizações tem o desafio de garantir a segurança desse ativo tão importante.

Segundo Hintzbergen et al. (2018, p. 27), "Definir, alcançar, manter e melhorar a segurança da informação pode ser essencial para manter a vantagem competitiva, o fluxo de caixa, a rentabilidade, a observância da lei e a imagem comercial".

Existem três princípios fundamentais para garantir a segurança da informação, são eles: confidencialidade, integridade e disponibilidade. O princípio da confidencialidade se preocupa com o acesso não autorizado à determinada informação. O princípio da integridade trata da não violação da informação, que deve estar intacta para seu consumo confiável a qualquer momento. Já o princípio da disponibilidade estabelece que a informação deve estar disponível quando necessário, para garantir a continuidade das atividades do negócio, tanto em situações normais quanto em situações de falha, e é aqui que entra o tema desse trabalho: Backup - que significa cópia de segurança.

Segundo Hintzbergen et al. (2018, p. 32), "A disponibilidade do sistema pode ser afetada pela falha de um dispositivo ou software. Dispositivos de backup devem ser utilizados para substituir rapidamente os sistemas críticos, e funcionários devem ser qualificados e estar disponíveis para fazer os ajustes necessários para restaurar o sistema".

Procedimentos de backup devem ser estabelecidos e ferramentas devem ser utilizadas para facilitar e automatizar esses procedimentos. Isso garante a disponibilidade da informação em caso de emergência.

#### <span id="page-11-0"></span>1.2 PROBLEMA

As empresas que não possuem uma ferramenta que automatiza e padroniza o procedimento de backup, muitas vezes o fazem manualmente ou utilizam scripts de backup (.bat ou .sh), o que ocasiona retrabalho e falta de padrão nas atividades de backup, sem contar que dessa forma, a operação de restore se torna também mais trabalhosa e muitas vezes ineficaz. Não que seja totalmente desnecessário, pois esses artifícios junto a uma boa estratégia, podem ser alinhados com uma ferramenta de backup formando uma solução completa e eficaz.

Quando esse procedimento é feito manualmente, mesmo com auxílio de scripts de backup, tem-se limitações quando a estratégia e níveis de backup, prejudicando também o bom gerenciamento das mídias onde o backup é armazenado. Considera-se isso pois dificilmente um script conseguirá gerenciar um backup com uma estratégia do tipo GFS por exemplo. Este trabalho mostra como pode ser simples implantar uma ferramenta livre de backup que proporciona vários benefícios à empresa, como gerenciamento automatizado de backup prevenindo assim os erros humanos, maximização do uso das mídias e configuração de uma estratégia sólida de backup que será seguida mesmo sem a intervenção do administrador de backup da empresa.

#### <span id="page-11-1"></span>1.3 OBJETIVOS

Nesta seção são apresentados os objetivos geral e específicos do trabalho, relativos ao problema anteriormente apresentado.

#### <span id="page-12-0"></span>1.3.1 Objetivo Geral

Mostrar a aplicabilidade do Bacula como ferramenta livre para gestão profissional de backup no ambiente corporativo.

### <span id="page-12-1"></span>1.3.2 Objetivos Específicos

Para atender ao objetivo geral neste trabalho de conclusão de curso de especialização os seguintes objetivos específicos serão abordados:

- Conceituar a informação como um ativo de propriedade da organização;
- Explicar a importância de se manter a informação segura tendo cópias de segurança (backup).
- Identificar os principais tipos de backup e suas estratégias nas organizações;
- Identificar os principais tipos de mídia de armazenamento atualmente utilizadas;
- Analisar a ferramenta livre de backup Bacula;
- Explicar o funcionamento da ferramenta e como ela pode ser útil nas organizações;
- Exemplificar na prática, como funciona o backup e restore do Bacula;
- Mostrar e analisar a principal interface gráfica para administração facilitada dos serviços de backup com Bacula.

### <span id="page-12-2"></span>1.4 JUSTIFICATIVA

Visto o grau de importância dos dados e informações que são de propriedade das empresas, faz-se importante também a constante atuação de um time de tecnologia especializado a fim de manter as informações seguras e os sistemas em constante operação, com alta disponibilidade, que é um dos princípios da segurança da informação. Quando se fala em alta disponibilidade das informações e sistemas está se referindo especificamente à utilização de metodologias, máquinas e ferramentas que auxiliam o time de tecnologia a manter o coração da empresa "pulsando", mantendo um dos seus principais ativos, que é a informação, protegido contra desastres.

As empresas não podem tolerar elevados tempos de parada em sua operação por falhas ou desastres em seus sistemas e dispositivos, pois isso representa prejuízo. Nesse caso, o time de tecnologia deve trabalhar a fim de minimizar esse tempo de parada e prevenir a ocorrência de falhas ou desastres futuros.

Faz-se necessário a utilização e implantação de metodologias e ferramentas que garantam a execução e o armazenamento de cópias de segurança para serem usados no caso de desastre e minimizar o tempo de parada nas operações das organizações.

#### <span id="page-14-0"></span>2 CONCEITOS DE BACKUP

Backup significa cópia de segurança. Parece simples, mas para que fazer uma cópia de segurança e por que isso é tão importante em uma organização?

Para exemplificar, pode-se imaginar um cenário hipotético onde um administrador de sistemas chega ao trabalho um dia e percebe que os dados estão inacessíveis porque um dos discos do seu equipamento *storage* falhou. No disco defeituoso estavam contidos todos os arquivos dos departamentos financeiro e vendas da empresa, como balanços e dados de clientes, o administrador não tem uma cópia de segurança ou, caso tenha, está desatualiza. O prejuízo seria enorme. Aqui está a importância de se manter e preservar as informações seguras, tendo cópias de segurança (backup) atualizados e prontos para ser restaurados em caso de falha, é como um seguro para carros, sabe-se de fato a importância dele se um dia houver a necessidade de uso. Isso pode livrar a empresa de muitos prejuízos e nos mostra que backup está fortemente relacionado a segurança da informação.

Nesse ponto também é pertinente descrever o conceito de backup eficiente. Segundo Faria (2014, p. 1) "Independentemente de como os dados forem perdidos (apagamentos acidentais, corrupção de dados, etc.), um backup eficiente consiste naquele que minimiza os impactos dessa perda, possibilitando a restauração do arquivo ou serviço no menor tempo possível e com o mínimo de defasagem em termos de alteração das informações". Além disso, deve-se observar que nem sempre uma simples operação de cópia de segurança representa um backup eficiente, deve-se selecionar quais dados são importantes, imprescindíveis para o negócio e quais são apenas dados desnecessários, a fim de melhor gerenciar as mídias de armazenamento e equipamentos utilizados nessa operação.

Não é uma tarefa tão simples. Percebese então, a importância do tema no dia a dia dos times de tecnologia nas empresas.

Tem-se o conceito de job, que é uma tarefa. Essa tarefa pode ser de backup ou restore (mas o Bacula tem também o job de verificação). Os Jobs de backup trabalham com pools de diferentes períodos de retenção.

Como mostrado na Figura 1, uma pool consiste em um conjunto de volumes que tem algo em comum, por exemplo, um um período de retenção determinado, podendo ter várias pools configuradas.

Obs.: É permitido somente um volume por fita no caso de fitas magnéticas.

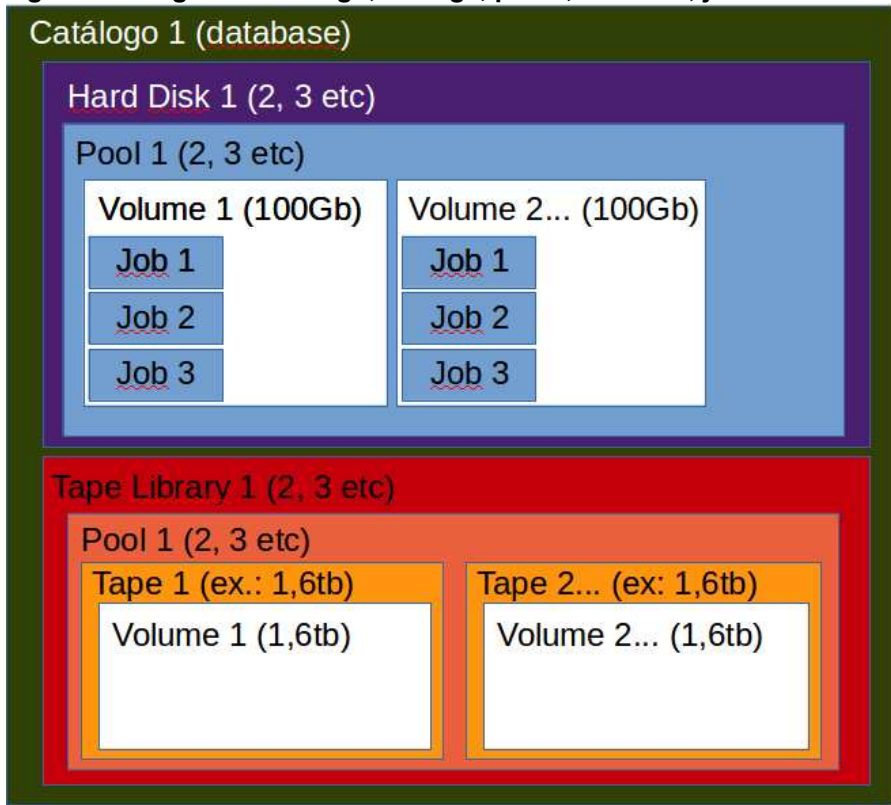

<span id="page-15-0"></span>Figura 1 - Diagrama catálogo, storage, pools, volumes, jobs Bacula

Fonte: Bacula (2013).

Um volume é uma unidade de armazenamento de dados, como se fosse uma caixa onde você armazena o backup e depois o guarda identificado com uma label (etiqueta).

Período de retenção significa quanto tempo as informações serão armazenadas nos dispositivos até que elas sejam rotacionadas para a execução de novos Jobs de backup.

Janela de backup é o tempo de execução do job, ou seja, o tempo máximo que um job de backup ou restore demora para ser finalizado. É comum que as organizações deixem para executar os Jobs de backup no período noturno, onde há pouca incidência de usuários online fazendo alterações nos arquivos, sistemas e também concorrendo pelo uso da rede de dados, que é fortemente utilizada com o uso de ferramentas de backup em rede.

A capacidade de armazenamento deve ser calculada para saber qual equipamento e o total de discos e capacidades que serão utilizadas nos projetos de backup. Existem tipos de backup que minimizam o uso dessa capacidade, permitindo que o custo seja reduzido.

Purge e Prune: de acordo com Faria (2014, p. 6), purge é o ato de eliminar dados do catálogo a respeito de determinado volume, permanecendo o label no catálogo e os dados na fita. Já prune seria o ato de eliminar os entradas não mais necessárias no banco de dados, como arquivos e jobs expirados.

De acordo com o mesmo autor, o catálogo é o responsável por armazenar um índice de todos os arquivos armazenados pela ferramenta, esse catálogo fica armazenado em um banco de dados, que no caso do Bacula pode ser MariaDB, PostgresSQL ou SQLite.

O Bacula também tem o conceito de FileSet dentro de um dos principais arquivos de configuração dele, que seria um "set de arquivos" ou uma lista de arquivos e diretórios que serão incluídos no backup e, assim como os arquivos e diretórios incluídos, devemos informar nesse parâmetro, os itens a serem excluídos, como arquivos e pastas desnecessárias, para que o backup seja o mais eficiente possível. Um parâmetro FileSet pode ser usado por um ou mais Jobs de backup.

Politica de backup: documento em que são descritos como deve ser feito o backup, define os períodos de retenção, diretrizes para descarte de mídias não mais utilizadas, orientações de como armazenar as fitas e discos após o backup, o nível de backup de cada aplicação e os responsáveis pelo backup.

### <span id="page-16-0"></span>2.1 TIPOS DE BACKUP

Existem três principais tipos de backup, que são mais comuns atualmente, são eles: a) Backup Full, b) Diferencial e c) Incremental.

#### <span id="page-16-1"></span>2.1.1 Backup Full

Esse tipo de backup faz uma cópia completa de todos os arquivos. Geralmente é executado aos finais de semana onde terá mais tempo para a janela de backup ou pela primeira vez quando se executa os outros dois tipos de backup.

Esse é o tipo de backup mais caro que existe, pois necessita de maior quantidade de armazenamento, o que eleva seu custo. Esse tipo tem uma vantagem sobre os demais no momento da restauração, pois só é necessário o último volume de backup full disponível.

#### <span id="page-17-0"></span>2.1.2 Backup Diferencial

Esse tipo de backup ajuda a reduzir o alto custo do backup full, pois nele é feito backup apenas dos arquivos que foram modificados a partir do último backup full. Porém esse tipo de backup ainda não tem um custo muito baixo, pois ainda conterá arquivos que já foram copiados e não modificados, por exemplo, se um backup full for feito no domingo, segunda-feira pode ser feito um backup diferencial contendo somente os arquivos que foram criados ou alterados na segunda-feira, mas terça-feira será feito um backup diferencial contendo os arquivos de segunda e terça-feira, mesmo que não tenha tido alterações nos arquivos já salvos de segundafeira, pois o critério é: tudo que foi alterado ou criado desde o último backup full. O mesmo acontece de quarta-feira em diante até o próximo backup full ser realizado. Esse tipo reduz o custo em relação ao backup full e torna sua janela de backup menor, mas tem uma desvantagem se comparado a ele, pois quando é necessário efetuar um job de restore, são necessário dois volumes, sendo o último backup full e o último backup diferencial correspondente.

#### <span id="page-17-1"></span>2.1.3 Backup Incremental

Como mostra a Figura 2, esse tipo de backup faz a cópia somente dos arquivos criados ou modificados a partir do último backup full ou diferencial e, ao contrário dele, se forem feitos backups incrementais segunda e terça-feira, o backup de terça-feira não conterá os arquivos de segunda-feira a menos que tenham sido alterados. Esse é o tipo de backup mais rápido e barato se comparado aos outros dois, porém tem uma grande desvantagem no momento do restore, onde é necessário o último backup full e todos os incrementais a partir dele. Observa-se uma comparação na Figura 2.

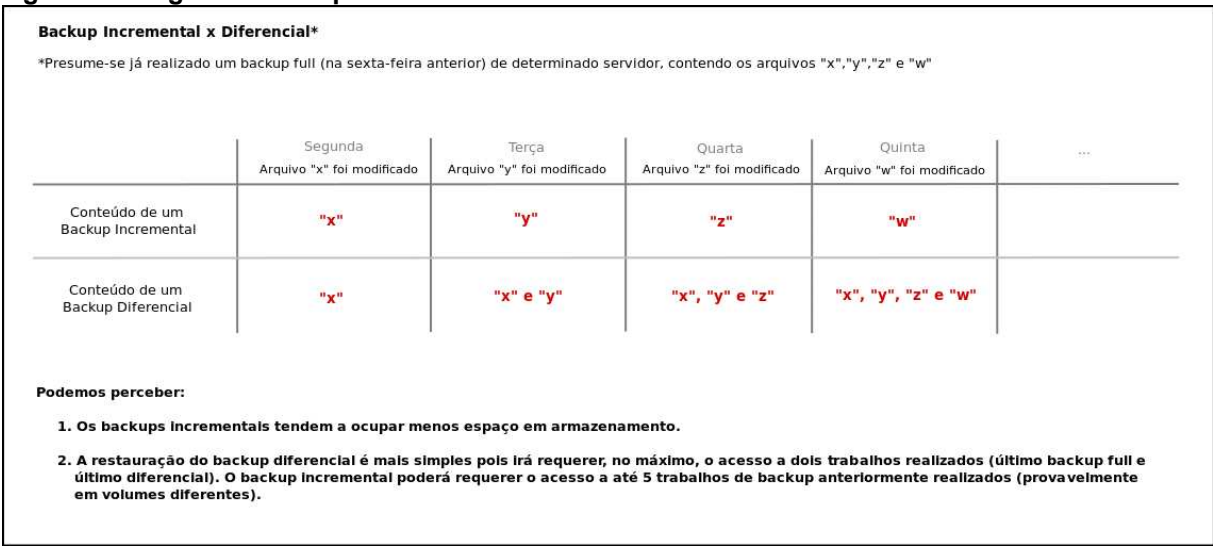

#### <span id="page-18-0"></span>Figura 2 Diagrama backup incremental e diferencial

Fonte: Bacula (2012a).

Existem também os backups cópia, que é a geração de um backup secundário para se ter redundância, o que pode fazer sentido quando se tem backup on e off-site, e backup de migração que, segundo Faria (2014, p.10), é utilizado para migrar dados de um volume para outro sendo que o volume original deixa de existir, é utilizado quando se suspeita de erros na mídia de armazenamento (disco ou fita por exemplo).

### <span id="page-18-1"></span>2.2 ESTRATÉGIA GFS

GFS significa Grandfather-Father-Son (Avô-Pai-Filho em tradução livre). Essa estratégia comumente utilizada diz respeito a rotatividade e tempo de retenção do backup nas mídias de armazenamento utilizadas. Para sua implementação, basicamente, cria-se ao menos três pools diferentes, uma diária, uma semanal e uma mensal, sendo que os volumes diários (filhos) são rotacionados a cada dia com retenção de sete dias, os volumes semanais (pais) são rotacionados a cada mês, com retenção de 30 dias e os volumes mensais (avôs) são rotacionados a cada ano com retenção de 365 dias aproximadamente.

Também é necessário configurar o agendamento (schedule) e associar aos Jobs de backup, por exemplo: um agendamento GFS clássico teria backups diários de segunda a quinta-feira, semanais nas segundas, terças, quartas e quintas sextasfeiras do mês e mensais na primeira sexta-feira do mês.

Os backups semanais e mensais são do tipo full, arquivados por maior tempo como mostrado na Figura 3.

O backup reutiliza os volumes diários a cada semana, os semanais a cada mês e os mensais a cada ano. Nesse exemplo teríamos proteção de um ano de backup.

<span id="page-19-0"></span>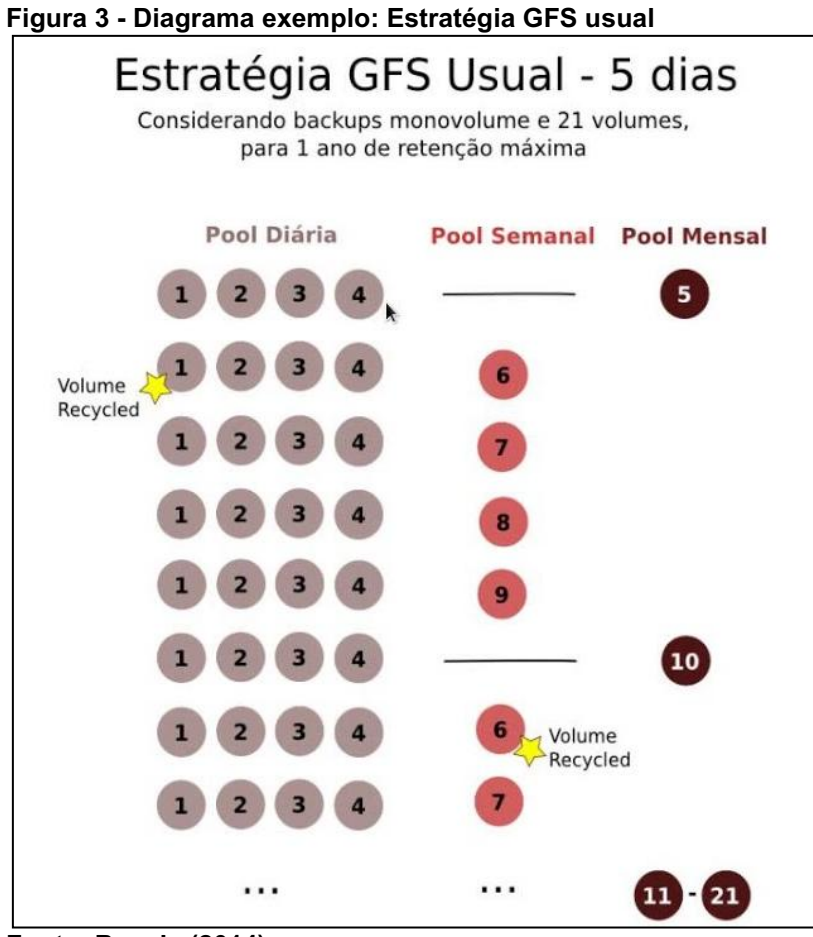

Fonte: Bacula (2014).

OBS.: Caso seja alcançado o limite das mídias de armazenamento disponíveis e ainda não se tenha atingido o tempo configurado para reciclagem automática dos volumes, pode-se, como alternativa, configurar a reciclagem bruta, que consiste em sobrescrever os volumes mais antigos mesmo que eles não estejam "vencidos". Pode-se utilizar essa funcionalidade sempre que não houver volumes disponíveis para novas gravações. Com efeito, temos possivelmente na prática, um tempo de retenção menor, então deve-se tomar cuidado com essa opção, que no Bacula pode ser habilitado dentro do recurso "pool" no arquivo de configuração bacula-dir.conf com o parâmetro Purge Oldest Volumes = Yes.

### <span id="page-20-0"></span>2.3 TIPOS DE MÍDIA

Pode-se utilizar qualquer tipo de mídia de armazenamento para fazer as cópias de segurança, basta que exista o suporte para ela no dispositivo e ferramenta de backup escolhida, porém, as mais comuns e utilizadas hoje em dia nas organizações são: disco rígido interno e externo, fitas magnéticas e backup externo ou em nuvem (conhecido também como backup off-site). Em alguns casos esse último é considerado mais seguro pelo fato da cópia de segurança ser armazenada em local distante dos dados originais, preservando as informações no caso de desastres naturais e ataques contra a segurança física do local dos dados originais.

#### <span id="page-21-1"></span>3 DESENVOLVIMENTO **–** BACULA

O objeto do estudo desse trabalho é o Bacula. O Bacula é uma ferramenta de backup livre (Licença GPL - General Public License) que funciona em rede, possui arquitetura cliente/servidor e permite administrar backups de forma automatizada. Nele é possível fazer e restaurar backups. O Bacula é dividido em módulos independentes, e como num setor de uma empresa onde cada um é responsável por uma tarefa, no Bacula cada modulo ou componente é responsável por uma tarefa específica a ser realizada, como mostra a Figura 4.

<span id="page-21-0"></span>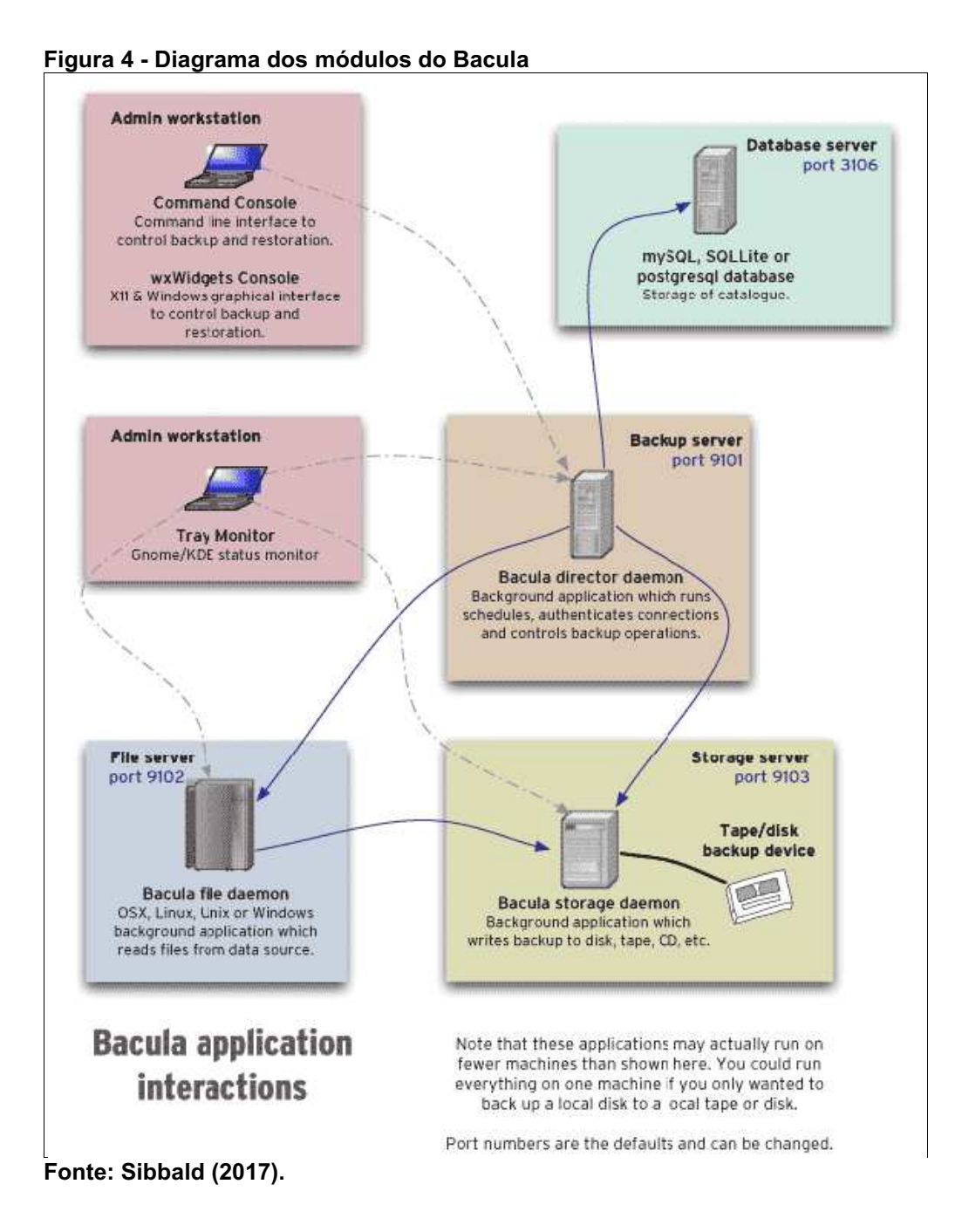

#### <span id="page-22-0"></span>3.1 COMPONENTES DO BACULA

Segundo Sibbald (2017), o Bacula é composto pelos cinco componentes ou servicos a seguir:

- 1. Bacula Director: esse é um dos módulos mais importantes. De acordo com o site oficial [BACULA, 2020], esse serviço é responsável pela administração de todos os processos de backup, restore, verificação e arquivamento. O Administrador de Sistema usa o Director Daemon para efetuar agendamentos de backup e para recuperar arquivos.
- 2. File Daemon: esse módulo multiplataforma opera na máquina cliente e sua função é enviar os arquivos solicitados e definidos pelo Bacula Director para o local de armazenamento (Storage). Com ele também é possível realizar o restore dos arquivos de backup no cliente.
- 3. Storage Daemon: esse módulo do Bacula administra a gravação e restauração dos arquivos vindos do cliente (File Daemon) fisicamente nas mídias de armazenamento escolhidas e configuradas pelo administrador de backup.
- 4. Catálogo: esse módulo faz a indexação de todos os arquivos e volumes administrados pelo Bacula Director, e os armazena num banco de dados (PostgresSQL, SQLite ou MariaDB), isso agiliza a busca por um arquivo no momento da operação de restore, pois é utilizado a indexação salva no banco para buscar o arquivo no meio do volume, por exemplo.
- 5. Console: esse modulo permite que o administrador se comunique com o Bacula Director e realize as operações desejadas, pode ser através de linha de comandos com um programa chamado bconsole ou através de uma interface gráfica, sendo muito utilizado com bibliotecas do Gnome (Linux) ou web (Baculum, por exemplo).

### <span id="page-22-1"></span>3.2 FLUXO DE INTERAÇÃO ENTRE OS SERVIÇOS DO BACULA

A Figura 5 mostra o fluxo de interação entre os serviços/modulos do Bacula na execução de um job. Cada bloco representa um processo separado (chamado de daemon). O director supervisiona todo o fluxo e mantém o catalog (base de dados) atualizado.

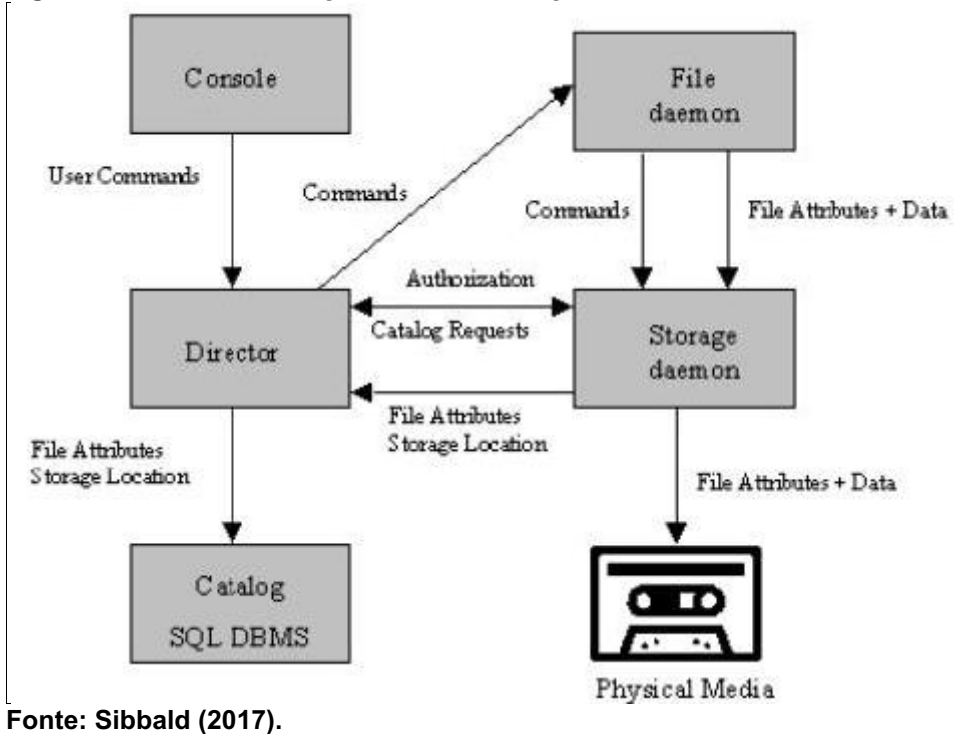

<span id="page-23-0"></span>Figura 5 Fluxo de interação entre os serviços do Bacula

### <span id="page-23-2"></span>3.3 ARQUITETURA DO BACULA

O Bacula possui uma arquitetura muito simples, o File Daemon (Cliente do Bacula) é multiplataforma como mostra a Figura 6. Isso significa que ele pode ser executado nos principais sistemas operacionais do mercado (Windows, Mac, Linux, Red Hat, BSD, etc).

<span id="page-23-1"></span>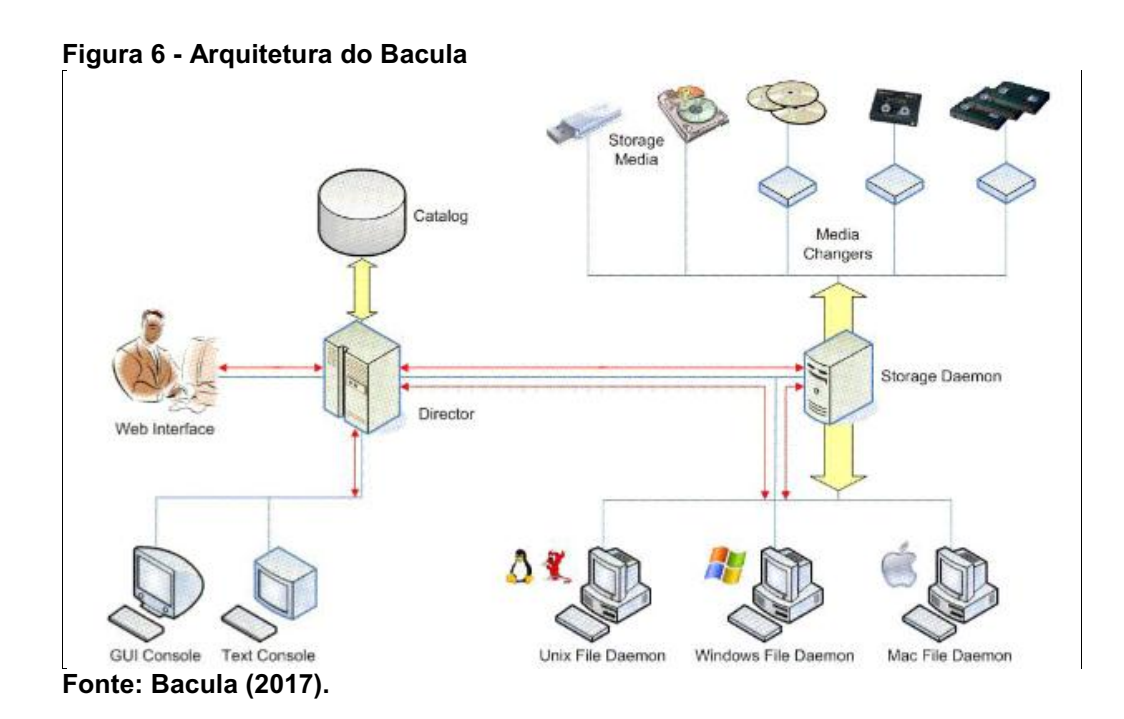

23

 $\parallel$ 

### <span id="page-24-1"></span>3.4 INSTALAÇÃO DO BACULA

O Bacula pode ser instalado de diversas formas. Para exemplificar a instalação dele, será utilizado nesse trabalho como sistema operacional, a distribuição GNU/Linux Debian em sua versão mais recente (10.3 codinome Buster – Figura 7). Nesse sistema pode-se instalar o Bacula fazendo download dos pacotes com extensão .deb (semelhante aos executáveis com extensão .exe do Windows) e utilizando o comando "dpkg -i bacula.deb" no terminal para instalar, pelo gerenciador de pacotes apt (apt instal bacula) ou baixando os arquivos fonte e compilando-os na máquina que será utilizada como servidor.

# File Edit View Terminal Tabs Help root@bacula-dir:~# cat /etc/\*-release PRETTY NAME="Debian GNU/Linux 10 (buster)" NAME="Debian GNU/Linux" VERSION ID="10" VERSION="10 (buster)" **VERSION CODENAME=buster** ID=debian HOME URL="https://www.debian.org/" SUPPORT URL="https://www.debian.org/support" BUG REPORT URL="https://bugs.debian.org/" root@bacula-dir:~#

#### <span id="page-24-0"></span>Figura 7 Sistema operacional do Bacula Director

Fonte: Autoria própria.

O Bacula suporta três bancos de dados: MySQL, PostgreSQL e SQLite. Por ser de uso mais comum entre a comunidade, será utilizado como exemplo nesse trabalho o banco de dados MySQL (pacote MariaDB-server no Debian – Figura 8).

<span id="page-25-0"></span>Figura 8 Instalação do banco de dados no servidor

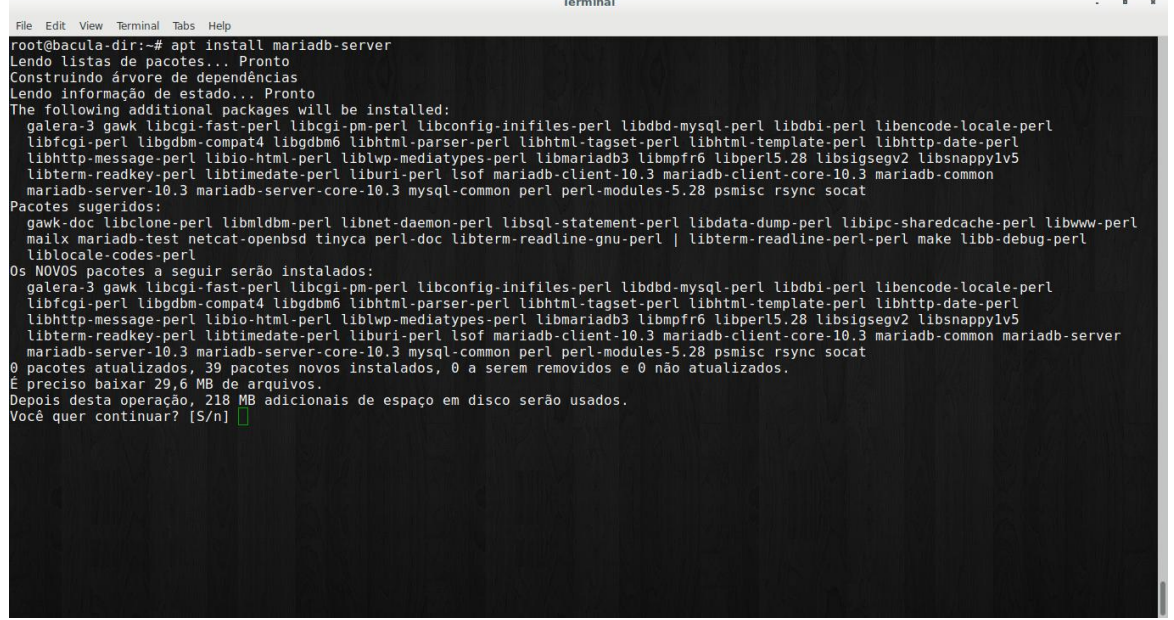

Fonte: Autoria própria.

Após a instalação, é necessário por segurança, configurar a senha de root (administrador) do banco de dados MariaDB com o comando mysql secure installation (Figura 9).

<span id="page-25-1"></span>Figura 9 - Configuração da senha de root do banco de dados

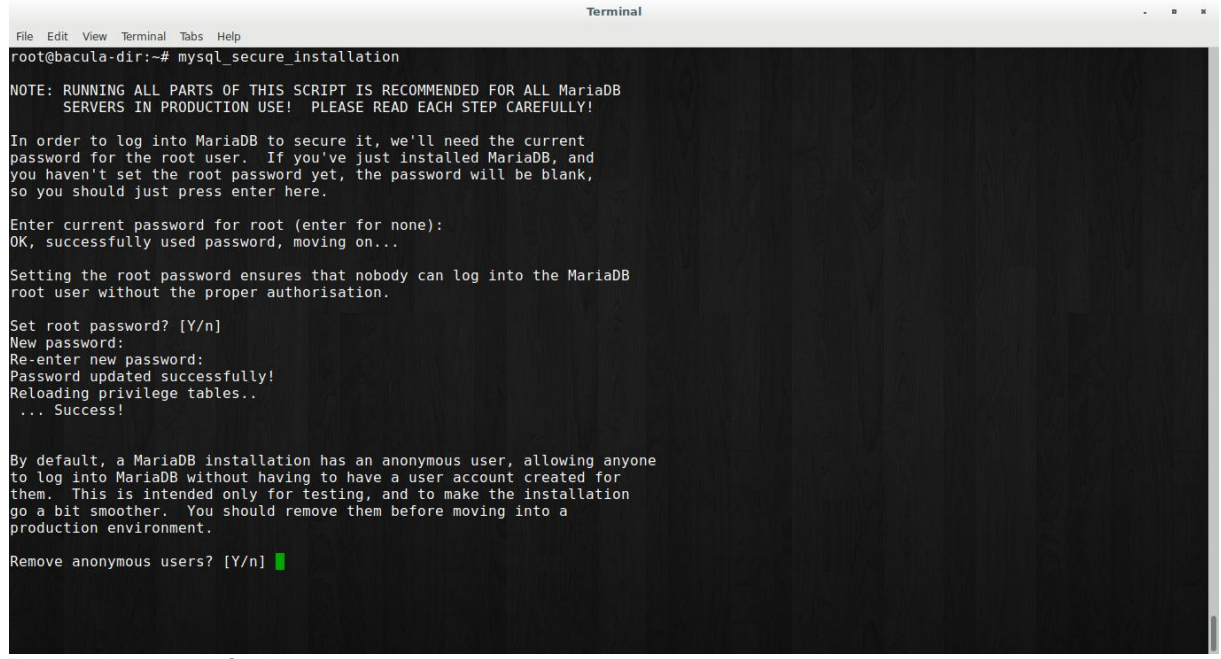

Fonte: Autoria própria.

Para simplificar a instalação do Bacula nesse trabalho, será utilizado a instalação por pacotes e o gerenciador apt. A versão a ser instalada será a 9.4.2-2 (Figura 10).

De acordo com Faria (2014, p.43), para montar um servidor de backup é necessário no mínimo os seguintes pacotes:

- 1. bacula-fd (para fazer backup do próprio servidor de backup);
- 2. bacula-console (para administrar o Bacula através do próprio servidor);
- 3. bacula-director-[database] (Bacula server propriamente dito);
- 4. bacula-sd (para manipular os dispositivos de armazenamento).

#### <span id="page-26-0"></span>Figura 10 Versão do servidor de backup

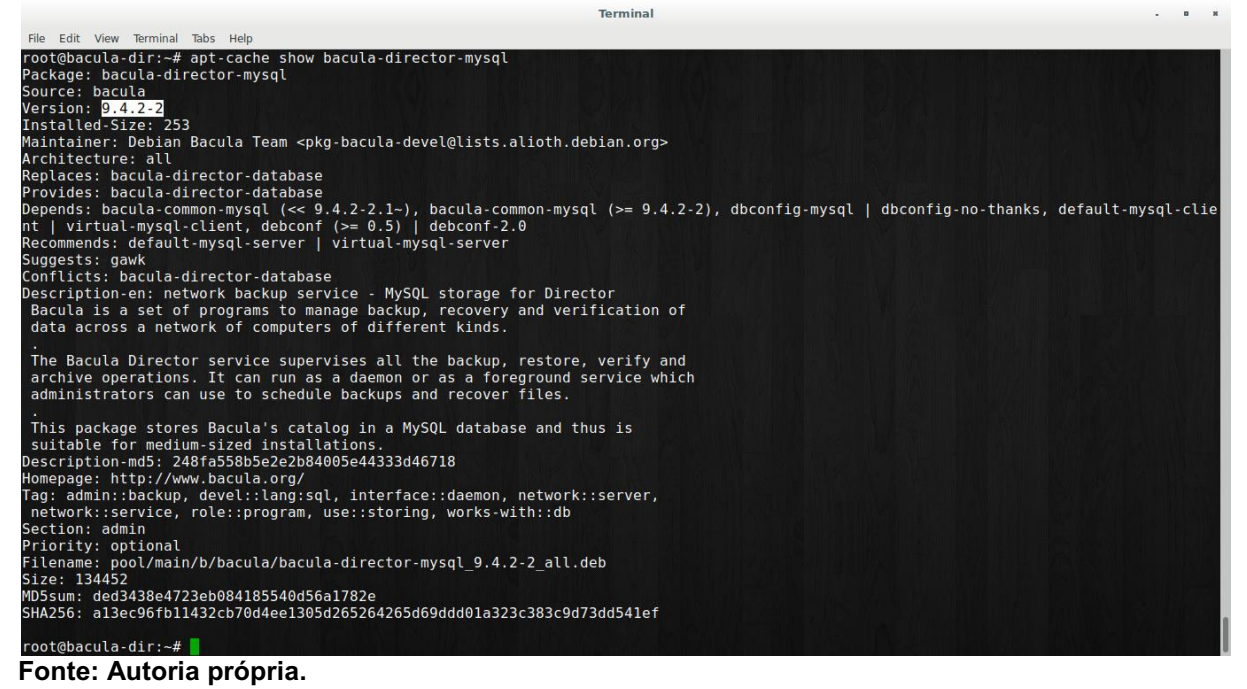

A fim de se evitar conflitos e erros nos módulos que compõe o sistema Bacula, a comunidade recomenda que se utilize a mesma versão tanto no server (SD/DIR) quando no client (FD) ou o servidor director ter a versão mais recente.

A instalação do servidor Bacula pode ser feita com o comando: ~# apt install bacula-director bacula-director-mysql bacula-sd bacula-fd bacula-console (Figura 11).

<span id="page-27-0"></span>Figura 11 - Instalação Bacula Server

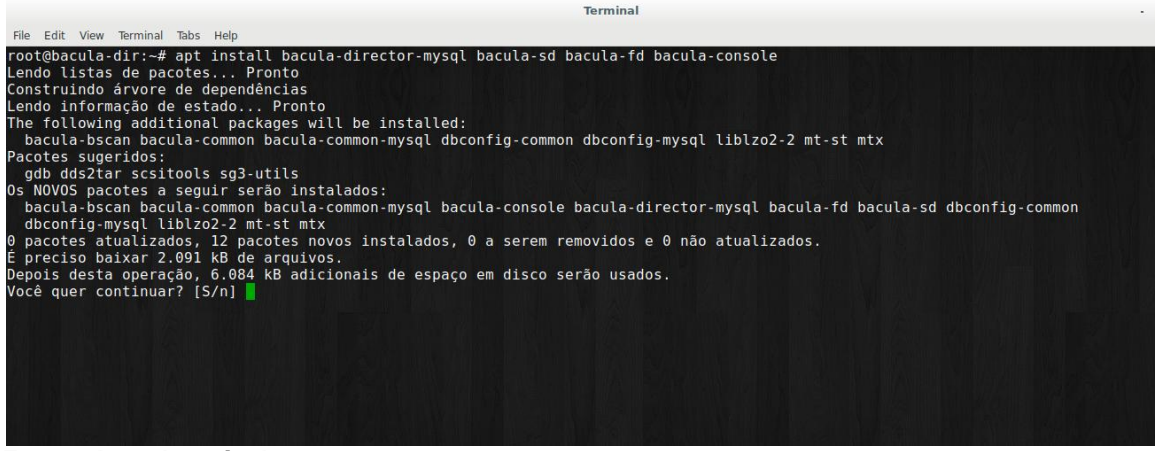

Fonte: Autoria própria.

Durante a instalação o gerenciador perguntará se o administrador deseja configurar automaticamente o banco de dados (Figura 12), em caso afirmativo será solicitada a senha de root do banco de dados (Figura 13) que foi configurado ainda na Figura 9.

<span id="page-27-1"></span>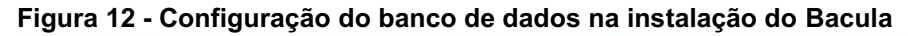

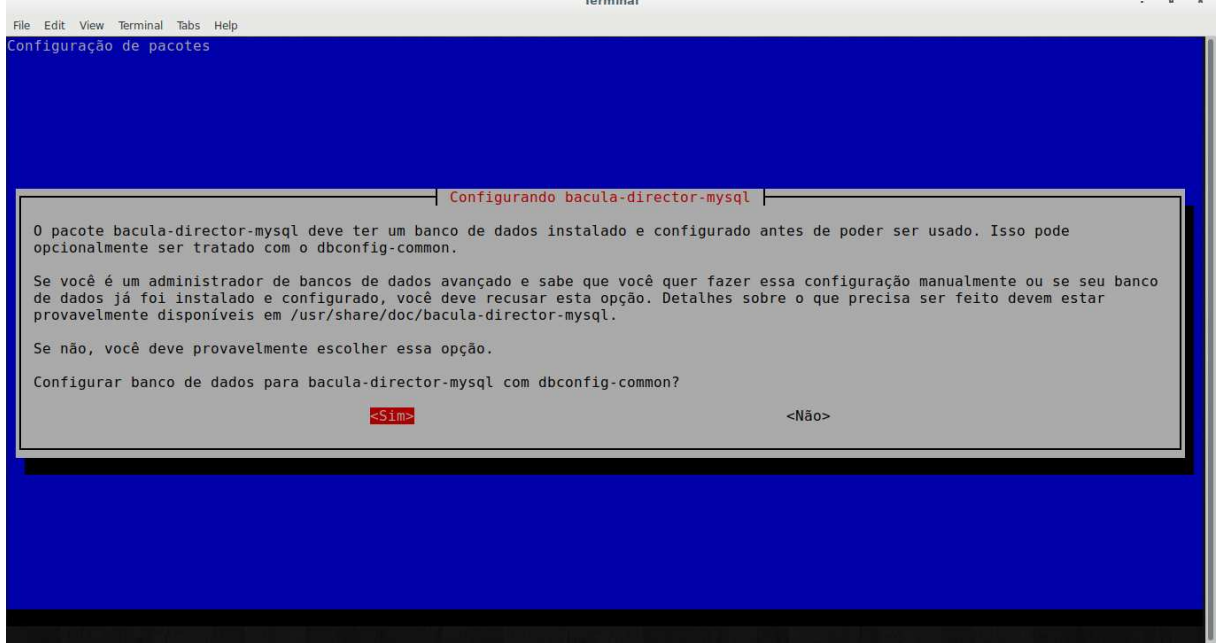

Fonte: Autoria própria.

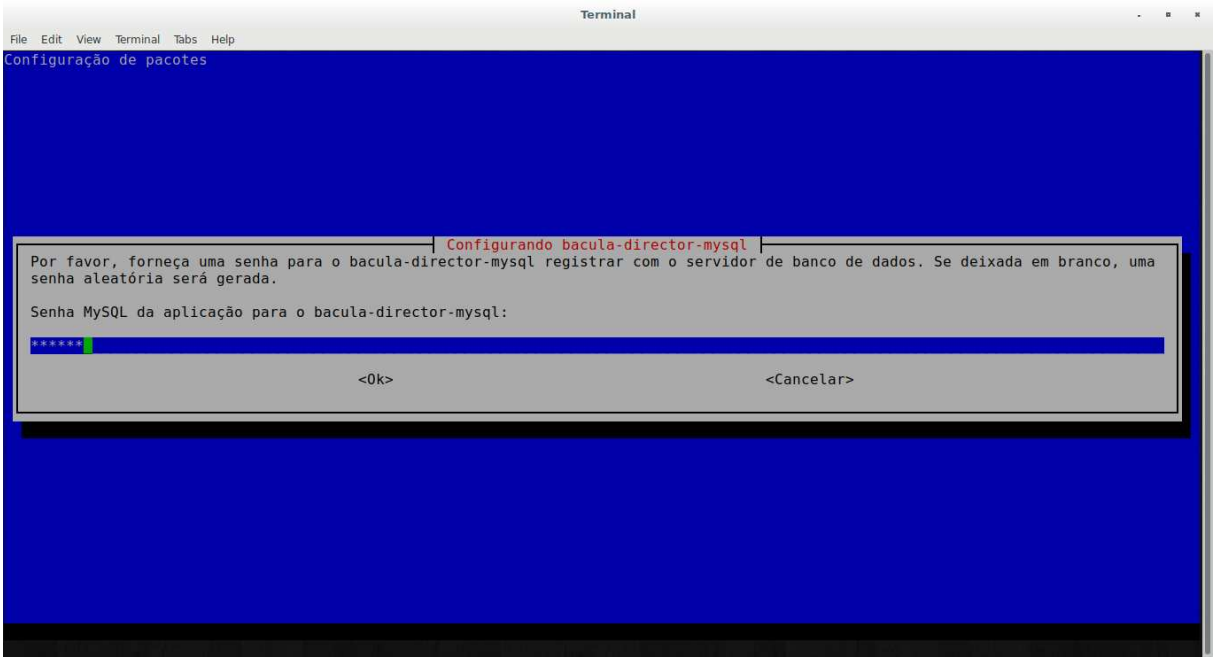

<span id="page-28-0"></span>Figura 13 Configuração da senha de root do banco de dados na instalação do Bacula

Fonte: Autoria própria.

Após a configuração da senha de root do banco de dados, será necessário confirma-la na tela seguinte do apt. Então pode-se verificar a saída gerada pelo gerenciador no terminal (Figura 14).

<span id="page-28-1"></span>Figura 14 Finalização da instalação do Bacula Server

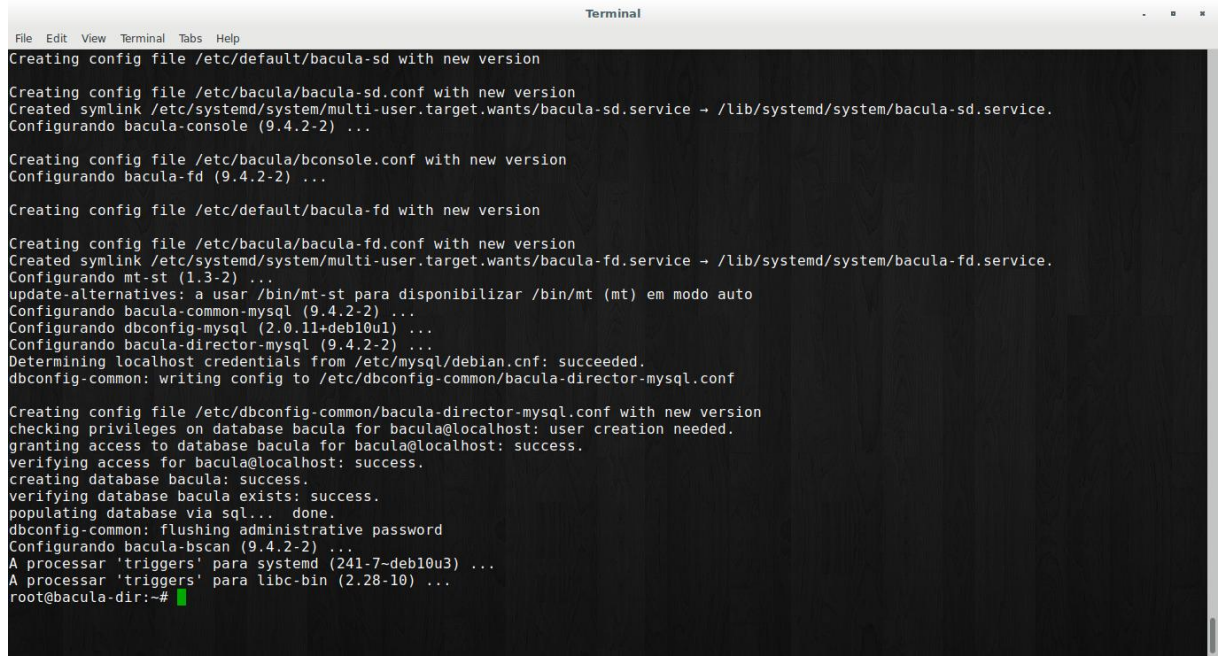

Fonte: Autoria própria.

Observa-se na Figura 14 que, os arquivos de configuração .conf foram criados e os pacotes dependentes foram configurados. Por segurança, o instalador cria um usuário chamado Bacula no banco de dados, para que não seja necessário a utilização do usuário root, cria um banco chamado Bacula e o popula via sql. Com base na saída gerada observada na Figura 14, pode-se constatar que a instalação da versão 9.4.22 foi finalizada com sucesso.

Pode-se verificar se o Bacula já está sendo executado no servidor com o comando systemctl status bacula-dir, deve aparecer a linha Active: active (running), conforme destacado na Figura 15.

<span id="page-29-0"></span>Figura 15 Verificando o status dos serviços do Bacula

| File Edit View Terminal Tabs Help                                                                                                    |
|----------------------------------------------------------------------------------------------------|
| root@bacula-dir:~# systemctl status bacula-dir<br>o bacula-director.service - Bacula Director Daemon service<br>Loaded: loaded (/lib/systemd/system/bacula-director.service; enabled; vendor preset: enabled)<br>Active: active (running) since Sun 2020-04-19 17:03:26 -03; 5min ago<br>Docs: man:bacula-dir(8)<br>Main PID: 2256 (bacula-dir)<br>Tasks: 3 (limit: 1147)<br>Memory: 2.0M<br>CGroup: /system.slice/bacula-director.service<br>-2256 /usr/sbin/bacula-dir -fP -c /etc/bacula/bacula-dir.conf                                                                                                    |
| abr 19 17:03:26 bacula-dir systemd[1]: Starting Bacula Director Daemon service<br>abr 19 17:03:26 bacula-dir systemd[1]: Started Bacula Director Daemon service.<br>root@bacula-dir:~# systemctl status bacula-sd<br>· bacula-sd.service - Bacula Storage Daemon service<br>Loaded: loaded (/lib/systemd/system/bacula-sd.service; enabled; vendor preset: enabled)<br>Active: active (running) since Sun 2020-04-19 16:32:45 -03; 36min ago<br>Docs: man:bacula-sd(8)<br>Main PID: 393 (bacula-sd)<br>Tasks: 2 (limit: 1147)<br>Memory: 2.5M<br>CGroup: /system.slice/bacula-sd.service<br>L-393 /usr/sbin/bacula-sd -fP -c /etc/bacula/bacula-sd.conf |
| abr 19 16:32:43 bacula-dir systemd[1]: Starting Bacula Storage Daemon service<br>abr 19 16:32:45 bacula-dir systemd[1]: Started Bacula Storage Daemon service.<br>abr 19 16:32:45 bacula-dir bacula-sd[393]: bacula-dir-sd: init dev.c:123-0 [SE0001] Unable to stat device FileChgr1-Dev1 at /nonexistan<br>abr 19 16:32:45 bacula-dir bacula-sd[393]: bacula-dir-sd: stored.c:612-0 Could not initialize SD device "FileChgr1-Dev1"                                                                                                    |
| abr 19 16:32:45 bacula-dir bacula-sd[393]: bacula-dir-sd: init dev.c:123-0 [SE0001] Unable to stat device FileChgr1-Dev2 at /nonexistan<br>abr 19 16:32:45 bacula-dir bacula-sd[393]: bacula-dir-sd: stored.c:612-0 Could not initialize SD device "FileChgr1-Dev2"                                                                                                    |
| abr 19 16:32:45 bacula-dir bacula-sd[393]: bacula-dir-sd: init dev.c:123-0 [SE0001] Unable to stat device FileChgr2-Dev1 at /nonexistan<br>abr 19 16:32:45 bacula-dir bacula-sd[393]: bacula-dir-sd: stored.c:612-0 Could not initialize SD device "FileChgr2-Dev1"                                                                                                    |
| abr 19 16:32:45 bacula-dir bacula-sd[393]: bacula-dir-sd: init dev.c:123-0 [SE0001] Unable to stat device FileChgr2-Dev2 at /nonexistan<br>abr 19 16:32:45 bacula-dir bacula-sd[393]: bacula-dir-sd: stored.c:612-0 Could not initialize SD device "FileChgr2-Dev2"<br>$root \& \texttt{bacula-dir:-#}$                                                                                                    |

Fonte: Autoria própria.

Observa-se na Figura 15 que o serviço bacula-director foi iniciado com o arquivo de configuração /etc/bacula/bacula-dir.conf passado como parâmetro e sua inicialização terminou sem erros. Já o servico bacula-sd, foi iniciado com o arquivo de configuração /etc/bacula/bacula-sd.conf passado como parâmetro e sua inicialização terminou com alguns erros. Isso aconteceu porque esse arquivo de configuração é um modelo pronto que é copiado para o diretório /etc/bacula no momento da instalação do Bacula e ainda não foi alterado para refletir a realidade da organização que o Bacula está implantado, fazendo com que os dispositivos FileChgr1-Dev1 e FileChgr1-Dev2 não sejam inicializados porque eles ainda não existem ou não foram configurados.

Segundo Faria (2014, p.45), para a instalação dos clientes de backup, é necessário apenas a instalação do pacote bacula-fd (o nome do pacote pode variar entre as distribuições Linux podendo se chamar bacula-client em algumas delas).

#### <span id="page-30-0"></span>3.5 CONFIGURAÇÃO DO BACULA

Assim como a maioria dos serviços que são executados em servidores Linux, a configuração do Bacula é feita através de arquivos de configuração. Basicamente devese editar os arquivos de configuração do Bacula (são criados automaticamente no momento da instalação) realizando alterações nos parâmetros conforme a realidade da organização que se está implantando a ferramenta de backup. A cada mudança feita, é necessário reiniciar os processos do Bacula (chamados também de daemons) para que as alterações sejam lidas novamente e aplicadas no sistema em execução.

#### <span id="page-30-1"></span>3.5.1 Configuração do Diretor: bacula-dir.conf

Esse é o maior e mais complexo arquivo de configuração do Bacula, mostrado na Figura 17, é também o mais alterado em sua vida útil, pois é o arquivo que vai centralizar todos os parâmetros de configuração do Bacula Director, que é o gerente de todo o sistema. Para a execução correta do Bacula, ele deve estar em conformidade com os demais arquivos de configuração: bconsole.conf, baculasd.conf e bacula-fd.conf.

A Figura 16 mostra uma rápida descrição sobre cada parâmetro desse arquivo de configuração.

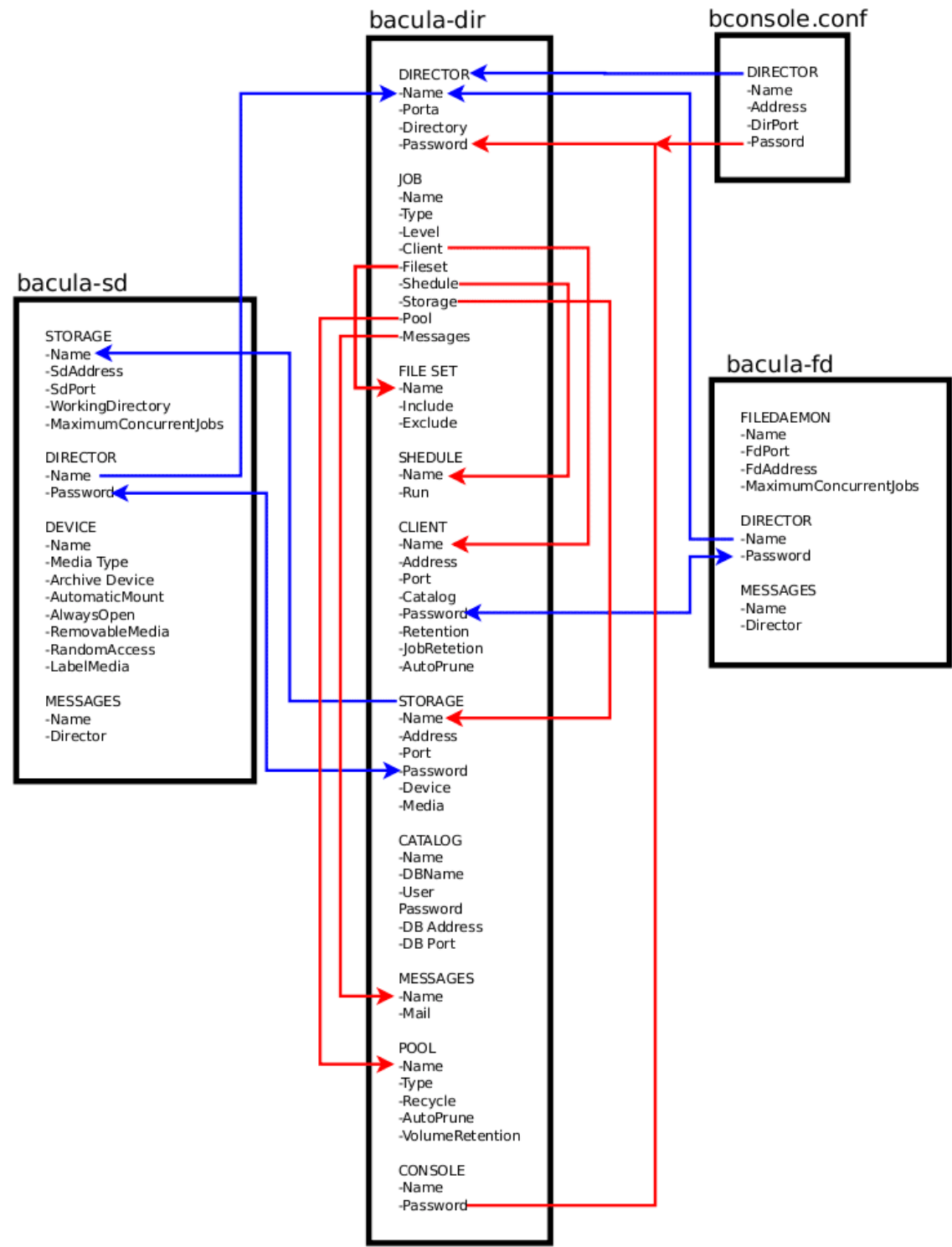

#### <span id="page-31-0"></span>Figura 16 Diagrama de iteração entre as configurações dos serviços do Bacula

#### Fonte: Bacula (2012b).

Segunda Faria (2014, p. 52), "As setas indicam os itens que são utilizados pelo Bacula para autenticação entre seus daemons, ou questão de lógica de sua configuração. Os valores associados por cada seta precisam ser necessariamente iguais, para que as conexões sejam autorizadas ou não haja inconsistência entre suas configurações".

<span id="page-32-0"></span>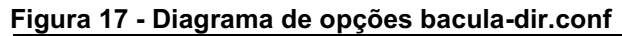

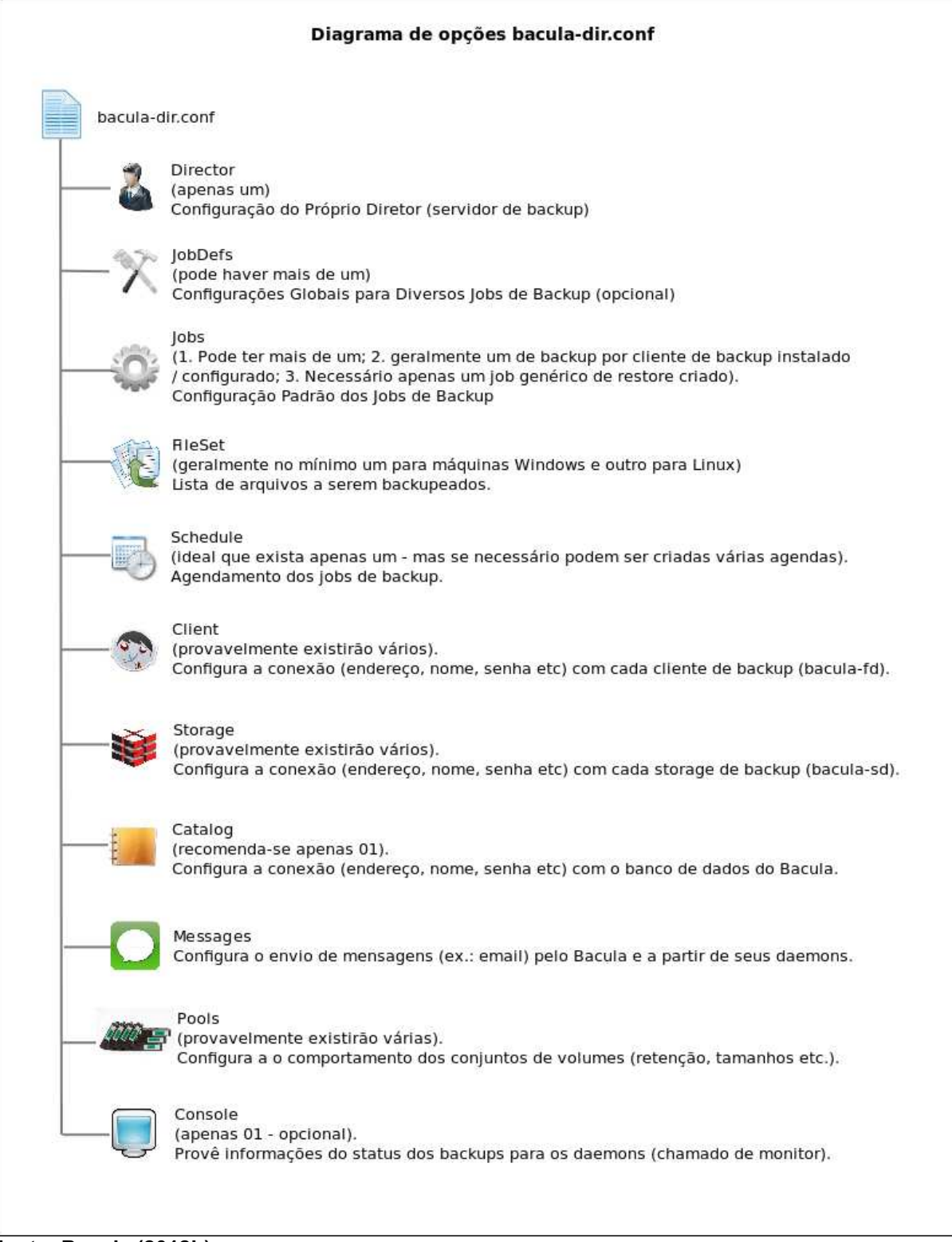

<span id="page-32-1"></span>Fonte: Bacula (2012b).

3.5.2 Configuração do Storage: bacula-sd.conf

O bacula-sd é o Daemon do Bacula responsável por armazenar os dados do sistema de backup, vindos do bacula-fd.

Principais diretivas do arquivo de configuração /etc/bacula/bacula-sd.conf: Storage { Name = bacula-dir-sd (Nome do Storage - Deve ser o mesmo configurado no baculadir.conf) SDPort = 9103 (porta de comunicação com que o Storage conversa com o Director) SDAddress = 127.0.0.1 (Endereço IP do Storage) } Lista de Directors que são permitidos conectar com o Storage daemon: Director { Name = bacula-dir (nome do director) Password = "U32CwCnHDnpU2" (Senha do Storage configurada no bacula-dir.conf) } Device { Name = File (nome do dispositivo) Media Type = File (Backup em disco rígido - arquivos) Archive Device = /path/dir (Diretróio de armazenamento dos volumes) LabelMedia = yes; (permite que Bacula rotule mídia não rotulada) Random Access = Yes; *(para disco rígido utilizar 'yes', para fitas utilizar 'no')* AutomaticMount = yes; (montar automaticamente) RemovableMedia = no; (não é mídia removível) AlwaysOpen = yes; (abrir o dispositivo durante a execução) Maximum Concurrent Jobs = 5 (Limite de jobs utilizando este dispositivo) } Configura um robô de fita magnetica (autochanger): Autochanger { Name = FileChgr2 (nome do robô) Device = LTO4 (dispositivo's tipo fita configurados na sequ*ẽ*ncia, pode ser mais de um) Changer Command = "command" (comando para manipulação de fitas) Changer Device = /dev/changer (dispositivo robô) } Drive de fita LTO-4: Device  $\ell$ Name = LTO-4 (nome do dispositivo) Media Type = LTO-4 (tipo fita LTO versão 4) Archive Device = /dev/nst0 (dispositivo fita) AutomaticMount = yes; (montar automaticamente) AlwaysOpen = yes; (Sempre abrir quando o Bacula estiver em execução) RemovableMedia = yes; (mídia removível) RandomAccess = no; (opção 'no' para fitas) AutoChanger = yes (indica que o dispositivo alimenta um robô de fitas) } Envia todas as mensagens para o Director: Messages { Name = Standard  $director = bacula-dir = all$ 

#### 3.5.3 Configuração do Cliente: bacula-fd.conf

<span id="page-33-0"></span>}

O baculafd é o daemon instalado nos computadores cliente. Ele é responsável por capturar os arquivos e enviá-los ao Storage Daemon para que esse possa armazená-los nas mídias. Os projetos de backup Bacula podem ter inúmeros clientes executando o daemon bacula-fd apontados para um único Director. Geralmente é o arquivo mais simples de configurar, porém sua má configuração

resulta na maioria dos problemas de conexão que fazem com que o sistema não funcione, por exemplo, se a senha do cliente ou nome do director possuir um só caractere diferente dos parâmetros configurados no bacula-dir.conf o Bacula não fechará a conexão e o backup não será executado.

Principais diretivas do arquivo de configuração /etc/bacula/bacula-fd.conf:

```
Lista os Directors que são permitidos para conexão com esse File daemon: 
Director {
 Name = bacula-dir (nome do Director)
 Password = "FSSqnIDQMqqrA" (senha do client configurada no bacula-dir.conf)
} 
FileDaemon { 
 Name = client-fd (nome do cliente exatamente como configurado no bacula-dir.conf)
   FDport = 9102 (Porta que o client vai aguardar as conexões com o director) 
   WorkingDirectory = /var/lib/bacula 
   Pid Directory = /run/bacula 
   Maximum Concurrent Jobs = 20 
   Plugin Directory = /usr/lib/bacula 
   FDAddress = 127.0.0.1 
}
```
<span id="page-34-0"></span>3.5.4 Configuração do Console: bconsole.conf

O Bconsole é a Interface de Linha de Comandos (CLI) para acesso e administração do sistema de backup Bacula.

Principais diretivas do arquivo de configuração /etc/bacula/bconsole.conf:

```
Director { 
 Name = bacula-dir (nome do director)
   DIRport = 9101 (porta de comunicação com o director)
   address = 127.0.0.1 (endereço IP do director)
 Password = "faxnefGqDvd " (senha do diretor configurado no bacula-dir.conf)
}
```
### <span id="page-34-1"></span>3.5.5 Configuração de Novos Clientes no Bacula: Roteiro

De acordo com Faria (2014, p.83), a adição de um novo cliente Bacula se dá em apenas três etapas, sendo elas a configuração do bacula-fd.conf:

1. Colocar o nome do "director".

Deve-se primeiro instalar o bacula-fd no cliente de backup conforme mostra a Figura 18.

<span id="page-35-0"></span>Figura 18 - Instalação do File Daemon

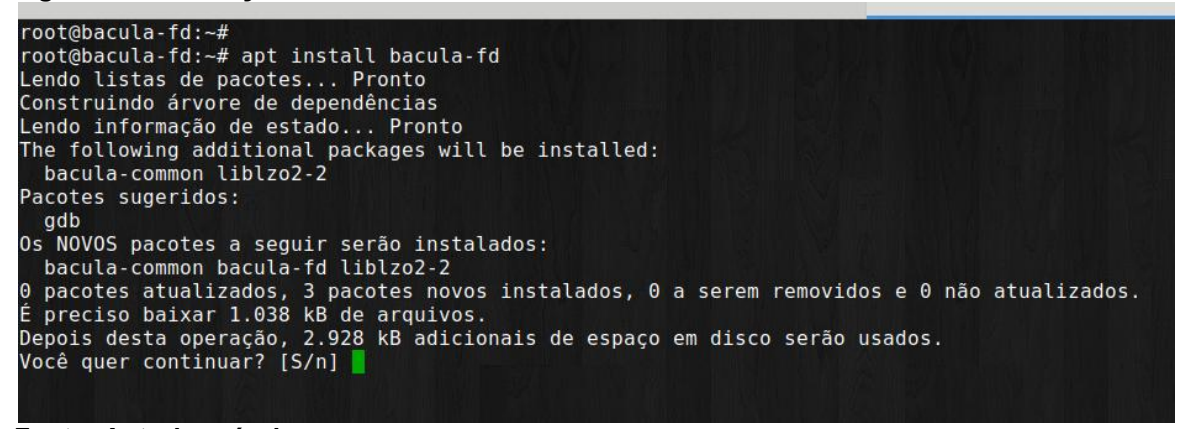

Fonte: Autoria própria.

Em seguida acessar o arquivo /etc/bacula/bacula-fd.conf através de um editor de texto conforme mostra a Figura 19 (nesse exemplo utilizou-se o vim) e alterar o parâmetro Name do primeiro recurso Director.

2. Modificar a senha que o "director" irá utilizar para se conectar ao cliente, como mostra a Figura 19.

<span id="page-35-1"></span>Figura 19 Configuração do File Daemon

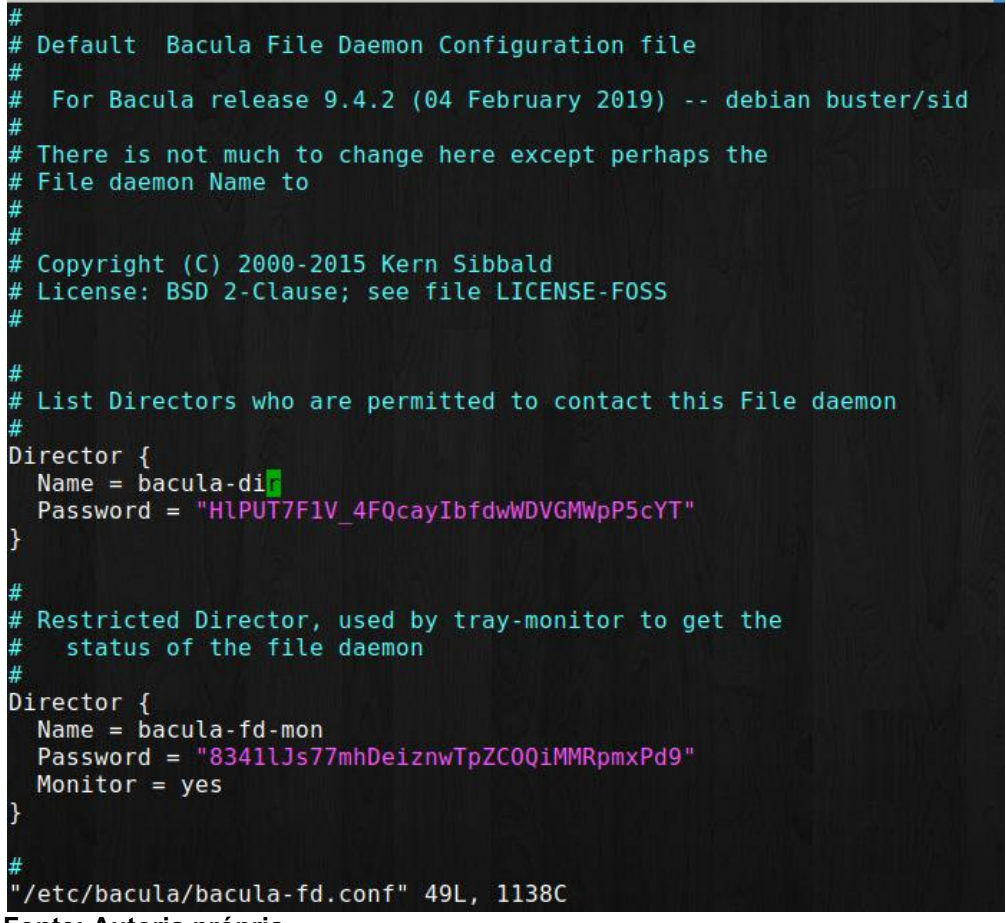

Fonte: Autoria própria.
3. Reiniciar o "daemon" ou serviço (bacula-fd), como mostra a Figura 20.

Figura 20 Reiniciar o serviço File Daemon

| root@bacula-fd:~# vim /etc/bacula/bacula-fd.conf                                               |
|------------------------------------------------------------------------------------------------|
| root@bacula-fd:~# service bacula-fd restart                                                    |
| root@bacula-fd:~# systemctl status bacula-fd.service                                           |
| <b>•</b> bacula-fd.service - Bacula File Daemon service                                        |
| Loaded: loaded (/lib/systemd/system/bacula-fd.service; enabled; vendor preset: enabled)        |
| Active: active (running) since Wed 2020-05-13 23:46:36 -03; 17s ago                            |
| Docs: man:bacula-fd(8)                                                                         |
| Process: 12983 ExecStartPre=/usr/sbin/bacula-fd -t -c \$CONFIG (code=exited, status=0/SUCCESS) |
| Main PID: 12984 (bacula-fd)                                                                    |
| Tasks: 2 (limit: 1147)                                                                         |
| Memory: 848.0K                                                                                 |
| CGroup: /system.slice/bacula-fd.service                                                        |
| -12984 /usr/sbin/bacula-fd -fP -c /etc/bacula/bacula-fd.conf                                   |
|                                                                                                |
| mai 13 23:46:36 bacula-fd systemd[1]: bacula-fd.service: Succeeded.                            |
| mai 13 23:46:36 bacula-fd systemd[1]: Stopped Bacula File Daemon service.                      |
| mai 13 23:46:36 bacula-fd systemd[1]: Starting Bacula File Daemon service                      |
| mai 13 23:46:36 bacula-fd systemd[1]: Started Bacula File Daemon service.                      |
| root@bacula-fd:~#                                                                              |
| _ _ _ _ _ _                                                                                    |

Fonte: Autoria própria.

O comando systemctl status bacula-fd.service mostra se o bacula-fd está sendo executado corretamente.

Obs.1: no Windows, acessar o Gerenciador de Serviços (services.msc) para reiniciar os serviços do "Bacula".

Obs.2: caso o serviço "Bacula" no Windows termine em erro, execute o comando correspondente (botão direito no serviço, Propriedades, neste caso retirando o trecho "/services"), na linha de comando (CMD), para visualizar a mensagem de erro.

E a configuração do bacula-dir.conf:

1. Criar um novo job para o cliente a ser criado, como mostra a Figura 21.

| bacula-dir                   |  |
|------------------------------|--|
| Job {                        |  |
| $Name = "BaculafdJob"$       |  |
| $Type = "Backup"$            |  |
| $Client = "bacula-fd"$       |  |
| FileSet = "FileSetBacula-fd" |  |
| $Storage = "StorageFile1"$   |  |
| $Level = "Full"$             |  |
| Messages = "Standard"        |  |
| Schedule = "agenda gfs"      |  |
| $Pool = File$                |  |
|                              |  |

Figura 21 Criação novo job backup Bacula

Fonte: Autoria própria.

2. Criar um novo recurso Client. A senha (password) será a mesma que consta do bacula-fd.conf do cliente correspondente, como mostra a Figura 22.

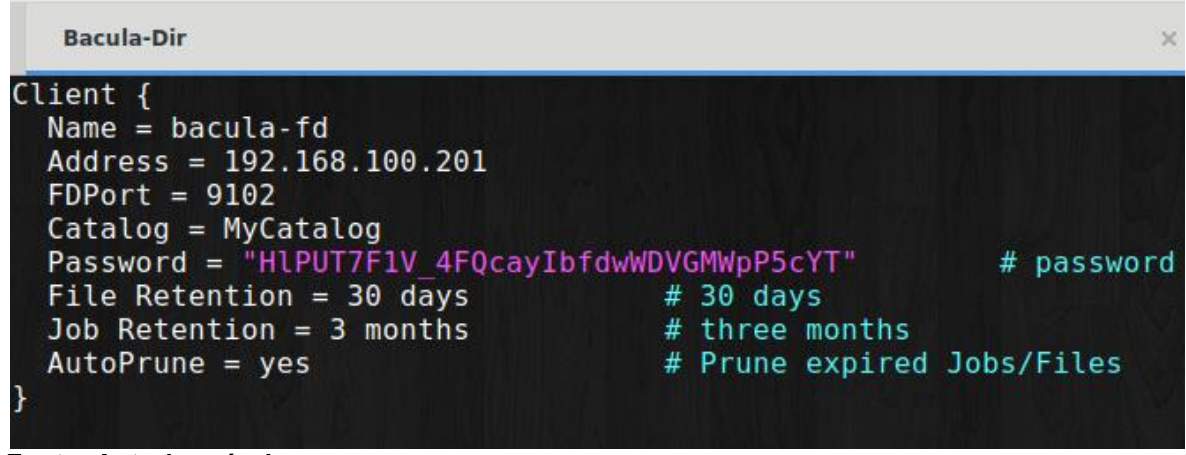

Figura 22 Criação novo recurso client no Bacula

Fonte: Autoria própria.

3. Criar um novo "FileSet" (Figura 23), caso os arquivos a serem "backupeados" sejam diferentes do "FileSet" que já existe. Obs.: (no caso do Windows, lembrar que deve ser utilizada / (barra) ao invés de (barra invertida).

Figura 23 Criação de um novo Fileset no Bacula

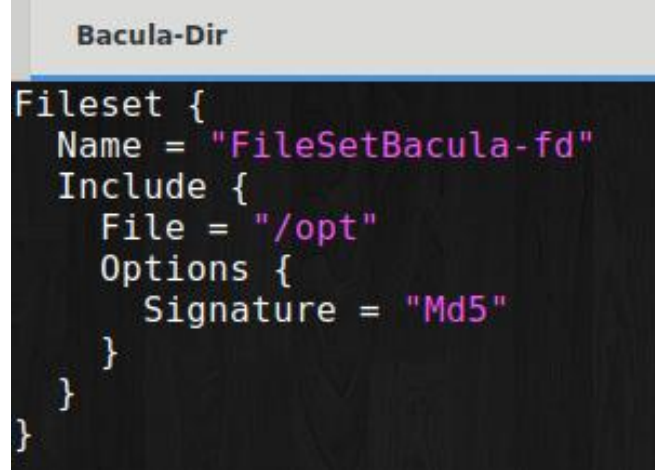

Fonte: Autoria própria.

4. No recurso "storage", certificar-se de que o endereço utilizado seja um IP ou de que o nome da máquina esteja num servidor DNS, como mostra a Figura 24.

Figura 24 Configuração do recurso Storage do Bacula

**Bacula-Dir** 

```
Storage {
  Name = "StorageFile1"<br>SdPort = 9103
  Address = "192.168.100.200"Password = "U32CwCnHDnpU21x0lrvxEpqnZv6qG2NVy"
  Device = "Disk1"MediaType = "File"MaximumConcurrentJobs = 10
```
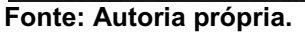

Deve-se também fazer a criação das pools necessárias, como mostra a Figura 25.

Figura 25 Criação das Pools do Bacula

| Pool {<br>$Name = Diario$<br>Pool Type = Backup<br>$Recycle = yes$<br>$AutoPrune = yes$<br>Volume Retention = $6$ days<br>Volume Use Duration $= 23$ hours<br>Maximum Volume Bytes = $16$<br>$Maximum Volumes = 50$<br>Label Format = "Dia-"<br>}       | # Bacula can automatically recycle Volumes<br># Prune expired volumes<br># six days<br># almost one more day<br># Limit Volume size to something reasonable<br># Limit number of Volumes in Pool<br># Auto label      |
|----------------------------------------------------------------------------------------------------|----------------------------------------------------------------------------------------------------|
| Pool {<br>$Name = Semanal$<br>Pool Type = $Backup$<br>$Recycle = yes$<br>$AutoPrune = yes$<br>Volume Retention = $26$ days<br>Volume Use Duration $= 70$ hours<br>$Maximum Volume Bytes = 16$<br>$Maximum Volumes = 50$<br>Label Format = $"Sem-"$<br>ł | # Bacula can automatically recycle Volumes<br># Prune expired volumes<br>$# 26$ months<br># almos three days more<br># Limit Volume size to something reasonable<br># Limit number of Volumes in Pool<br># Auto label |
| Pool {<br>$Name = Mensal$<br>Pool Type = Backup<br>$Recycle = yes$<br>$AutoPrune = yes$<br>Volume Retention = $360$ days<br>Volume Use Duration $= 70$ hours<br>$Maximum VolumeBytes = 1G$<br>$Maximum Volumes = 50$<br>Label Format = "Men-"<br>r      | # Bacula can automatically recycle Volumes<br># Prune expired volumes<br># one year<br># almos three days more<br># Limit Volume size to something reasonable<br># Limit number of Volumes in Pool<br># Auto label    |

Fonte: Autoria própria.

Criação da agenda GFS mencionada anteriormente, como mostra a Figura

Figura 26 Criação da agenda GFS no Bacula

| bacula-dir                                                                                                    |                                            | $\times$                                                                           | bacula-fd |
|----------------------------------------------------------------------------------------------------|--------------------------------------------|------------------------------------------------------------------------------------|-----------|
| Schedule $\{$<br>Name $=$ "agenda gfs"<br>$Run = Level=Differential$<br>$Run = Level = Full$<br>$Run = Level = Full$ | Pool=Diario<br>Pool=Semanal<br>Pool=Mensal | Monday-Thursday at 23:10<br>2nd 3rd 4th 5th Friday at 23:10<br>1st Friday at 23:10 |           |

Fonte: Autoria própria.

5. Reiniciar os serviços do "Bacula", como mostra a Figura 27.

Figura 27 Reiniciar os serviços do Bacula

```
Bacula-Dir
root@bacula-dir:~# service bacula-director restart
root@bacuta-uir:~# service bacuta-uirector it<br>root@bacula-dir:~# service bacula-sd restart<br>root@bacula-dir:~#
```
#### Fonte: Autoria própria.

Observa-se, novamente na Figura 25, que o período de retenção é sempre um pouco menor para que não ocorra sobreposição do tempo de retenção configurado no pool. Na agenda GFS utilizada como exemplo, o backup é executado diariamente de segunda a quinta-feira, semanalmente em todas as sextas-feiras do mês com exceção da primeira e mensalmente na primeira sexta-feira do mês, ou seja, todos os dias da semana é feito um backup de nível compatível com o dia e estratégia de backup.

#### 3.6 EXECUTAR UM BACKUP

Para executar um backup, desse-se acessar a ferramenta bconsole e emitir o comando run, com isso o Bacula deverá exibir uma lista com todos os jobs configurados no arquivo bacula-dir.conf em uma sequência numerada, bastando apenas escolher uma opção pelo seu número correspondente, após isso é necessário confirmar a inserção do job na fila do Bacula digitando "yes" e pressionando a tecla enter. Após esse procedimento o Bacula atribuirá um identificador (Jobld) para esse backup e o colocará na fila para processamento ordenando-o conforme a prioridade definida para o job no arquivo de configuração bacula-dir.conf (Figura 28).

Figura 28 Executando um backup pelo bconsole

| bacula-dir                                                |  |  |
|-----------------------------------------------------------|--|--|
| root@bacula-dir:~# bconsole                               |  |  |
| Connecting to Director localhost: 9101                    |  |  |
| 1000 OK: 103 bacula-dir Version: 9.4.2 (04 February 2019) |  |  |
| Enter a period to cancel a command.                       |  |  |
| $*$ run                                                   |  |  |
| Automatically selected Catalog: MyCatalog                 |  |  |
| Using Catalog "MyCatalog"                                 |  |  |
| A job name must be specified.                             |  |  |
| The defined Job resources are:                            |  |  |
| 1: BackupClient1                                          |  |  |
| 2: BaculaFdJob                                            |  |  |
| 3: BackupCatalog                                          |  |  |
| 4: RestoreFiles                                           |  |  |
| Select Job resource (1-4): 2                              |  |  |
| Run Backup job                                            |  |  |
| JobName: BaculaFdJob                                      |  |  |
| Level: Full                                               |  |  |
| Client: bacula-fd                                         |  |  |
| FileSet: FileSetBacula-fd                                 |  |  |
| Pool: File (From Job resource)                            |  |  |
| Storage: StorageFile1 (From Job resource)                 |  |  |
| When: 2020-05-27 01:25:47                                 |  |  |
| Priority: 10                                              |  |  |
| OK to run? (yes/mod/no): yes                              |  |  |
| Job queued. JobId=27                                      |  |  |
| $\star$                                                   |  |  |

Fonte: Autoria própria.

Pode-se acompanhar a execução do job com o comando status dir e quando finalizar, é possível verificar um "extrato" do job pressionando a tela m (messages) para validar todas as informações referentes ao job, para que se tenha certeza, a linha Termination deve estar com o status Backup OK (Figura 29).

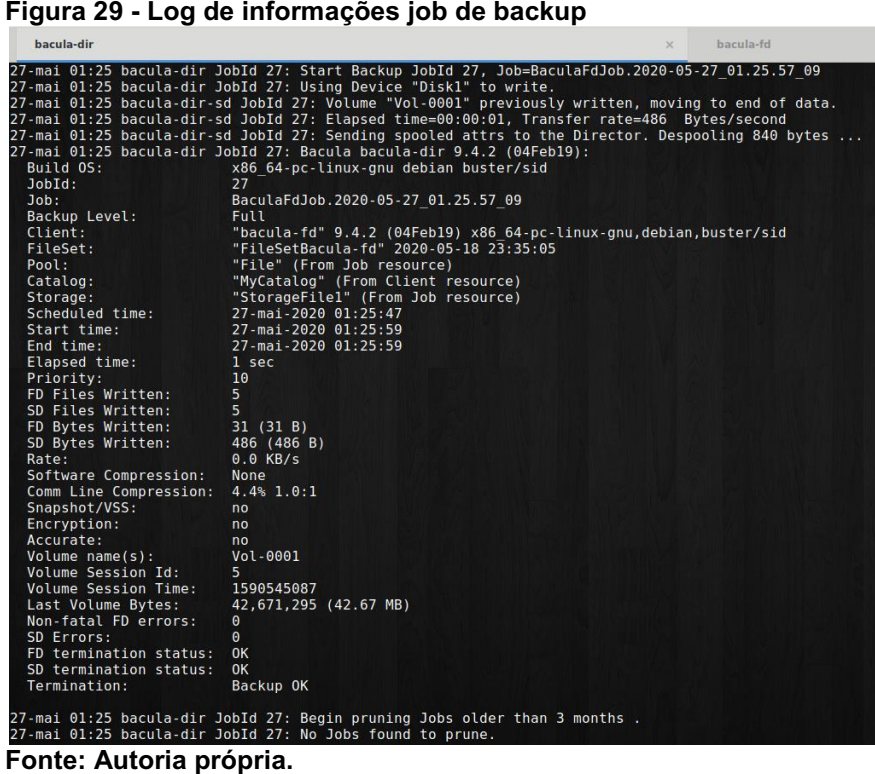

## 3.7 RESTAURAÇÃO DE ARQUIVOS

Para executar uma restauração do backup feito com Bacula, é necessário executar a ferramenta bconsole e em seguida digitar o comando restore e pressionar a tecla enter. Uma lista de opções será exibida para que a restauração seja feita conforme diversos critérios disponíveis no Bacula. Para esse exemplo utilizou-se a opção de número 5, ou seja, seleciona o backup mais recente para um determinado cliente (Figura 30). Em seguida é necessário selecionar qual cliente de backup terá seu backup restaurado.

Figura 30 Executar uma restauração pelo bconsole root@bacula-dir:⊸# bconsole<br>Connecting to Director localhost:9101<br>1000 OK: 103 bacula-dir Version: 9.4.2 (04 February 2019)<br>Enter a period to cancel a command. enter a period to cancet a communio.<br>\*resto<br>Automatically selected Catalog: MyCatalog<br>Using Catalog "MyCatalog" First you select one or more JobIds that contain files<br>to be restored. You will be presented several methods<br>of specifying the JobIds. Then you will be allowed to<br>select which files from those JobIds are to be restored. To select the JobIds, you have been following choices:<br>
1. List last 20 Jobs run<br>
2: List Jobs where a given File is saved<br>
3: Enter list of command<br>
5: Estect the most recent backup for a client<br>
4: Enter SQL list command Select item: (1-13): 5<br>
Defined Clients:<br>
1: bacula-dir-fd<br>
2: bacula-dir<br>
Select the Client (1-2): 2

Fonte: Autoria própria.

Após selecionar o cliente de backup, é possível verificar a data do backup mais recente encontrado, em qual volume está armazenado, quantidade de arquivos, etc. Nesse momento é possível navegar entre os diretórios de backup para que seja exibido os arquivos que se deseja efetuar a restauração. Com os comandos cd e ls é possível navegar e listar os diretórios exatamente como em outro diretório do sistema operacional Linux fora da ferramenta bconsole, porém dentro da ferramenta existe o comando mark que marca um diretório ou arquivo para restauração, esse comando pode ser executado quantas vezes for necessário até que sejam selecionado todos os arquivos úteis para a restauração. Após a marcação é necessário emitir o comando done para que seja finalizado a marcação dos arquivos (Figura 31).

Defined Clients:<br>
1: bacula-dir-fd<br>
2: bacula-di<br>Select the Client (1-2): 2<br>Automatically selected FileSet: FileSetBacula-fd +-------------+-------<br>| VolumeName | .<br>You have selected the following JobId: 27 Building directory tree for JobId(s) 27 ...<br>2 files inserted into the tree. You are now entering file selection mode where you add (mark) and<br>remove (unmark) files to be restored. No files are initially added, unless<br>you used the "all" keyword on the command line.<br>Enter "done" to leave this mode. cwd is: / cwd is: /<br>sh ls<br>opt/<br>opt/<br>cwd is: /opt/<br>cwd is: /opt/<br>sh ls<br>diretório2/<br>2 files marked.<br>s mark diretório2/<br>2 files marked.<br>2 files marked.<br>2 files marked.<br>2 files marked. done

Fonte: Autoria própria.

Após emitir o comando done, é exibido um resumo dos volumes afetados na operação, em qual storage o volume se encontra e em qual dispositivo do Storage Daemon. Assim como na tarefa de backup, é necessário confirmar digitando "yes" e pressionando a tecla enter. Após a restauração terminar é possível ver as mensagens do Bacula com a tecla m (messages), assim pode-se verificar o status da restauração, conforme mostrado na Figura 32.

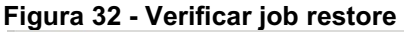

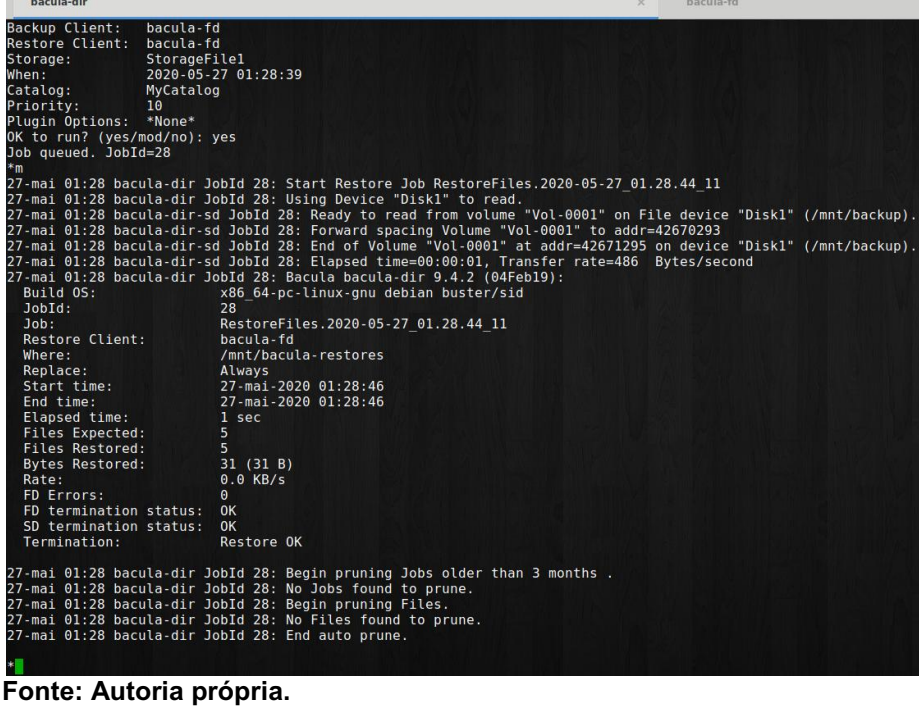

Figura 31 Selecionar arquivos para restauração

Pode-se verificar o cliente de backup, no diretório configurado na instrução where no recurso Job de restore, os arquivos restaurados (Figura 33).

Figura 33 Verificação de arquivos restaurados no cliente de backup

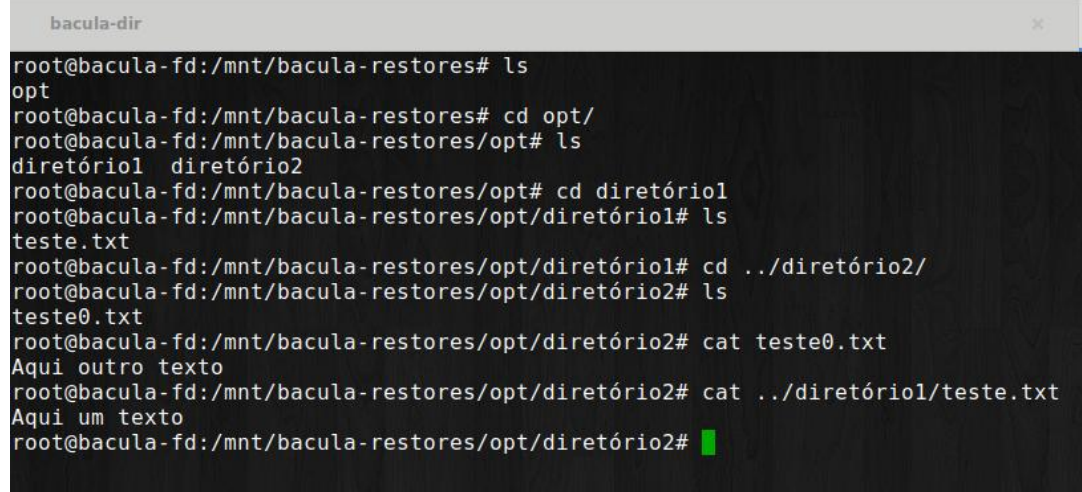

Fonte: Autoria própria.

Pode acontecer de as fitas ou discos serem rotacionados e arquivados por anos, porém o catálogo não armazena as informações desses volumes para sempre. Nesse caso temos um disco ou fita com conteúdo que deve ser aberto pelo Bacula mas não temos mais as informações no catálogo para executar essa operação. "O Bacula possui uma poderosa ferramenta que deve ser executada sem nenhum daemon rodando, que restaura as informações da fita gravada pelo storage, no catálogo." (site: bacula.lat). Essa ferramenta acompanha o Bacula, se chama bscan e pode ser executada com o comando: sudo -u bacula bscan -s -m -c baculasd.conf -v -V Vol001 /dev/nst0.

O Bscan é um programa que pode ser usado para recriar os registros do database (catálogo) das informações de backup escritas em um ou mais volumes.

Isso é normalmente necessário se um ou mais volumes foram removidos do catálogo.

OBS: Quando se vai executar essa operação, o Job deve ser alterado para que o Bacula não remova os registros do catálogo novamente antes mesmo da restauração.

# 3.8 BACULUM: ADMINISTRAÇÃO DO BACULA VIA INTERFACE GRÁFICA

#### 3.8.1 O que é Baculum

De acordo com o site oficial do Bacula (www.bacula.lat), Baculum é a interface gráfica web (bacula-gui) oficial do projeto Open Source Bacula (mantido pela comunidade bacula.org). Ela contém um módulo de configuração, permitindo que o administrador de backup altere configurações de backup sem precisar editar arquivos texto. Além disso, é disponibilizada uma API, facilitando a integração com outros softwares, interfaces e consoles.

Tem-se hoje para o Bacula versão Community, quatro ferramentas mais conhecidas para administração, sendo elas: Baculum, BAT (Desktop), Webmin e Webacula. O Baculum é considerado a melhor ferramenta de gerenciamento gráfico para o Bacula pois permite fazer quase toda configuração através dele. Também existe a ferramenta BWeb, porém este é exclusivo para a versão Enterprise do Bacula (versão paga mantida pela empresa baculasystems.com).

O Baculum possui interface amigável e responsiva permitindo a administração do serviço de backup através de dispositivos móveis, de qualquer lugar do mundo com acesso à internet (se configura outros recursos como VPN por exemplo). Permite a administração, configuração e monitoramento dos recursos do Bacula através de gráficos e menus, sendo multi-director (pode-se administrar mais de um Director na mesma aplicação web) e multiusuário (permite o acesso de vários usuários com privilégios diferentes).

O Baculum possui arquitetura em camadas, sendo REST API e Baculum Web. A camada REST API tem a função de executar os comandos diretamente no servidor e Interface Web mantém a comunicação com a API REST assim como outras possíveis interfaces no ambiente (aplicativo mobile ou outro sistema integrado, por exemplo). Todos os clientes devem utilizar a API REST para se comunicar com o servidor Bacula-dir, pois somente ela mantém a comunicação com o bconsole e demais deamons para que seja possível a administração remota pela web.

A Figura 34 mostra o funcionamento de uma API REST.

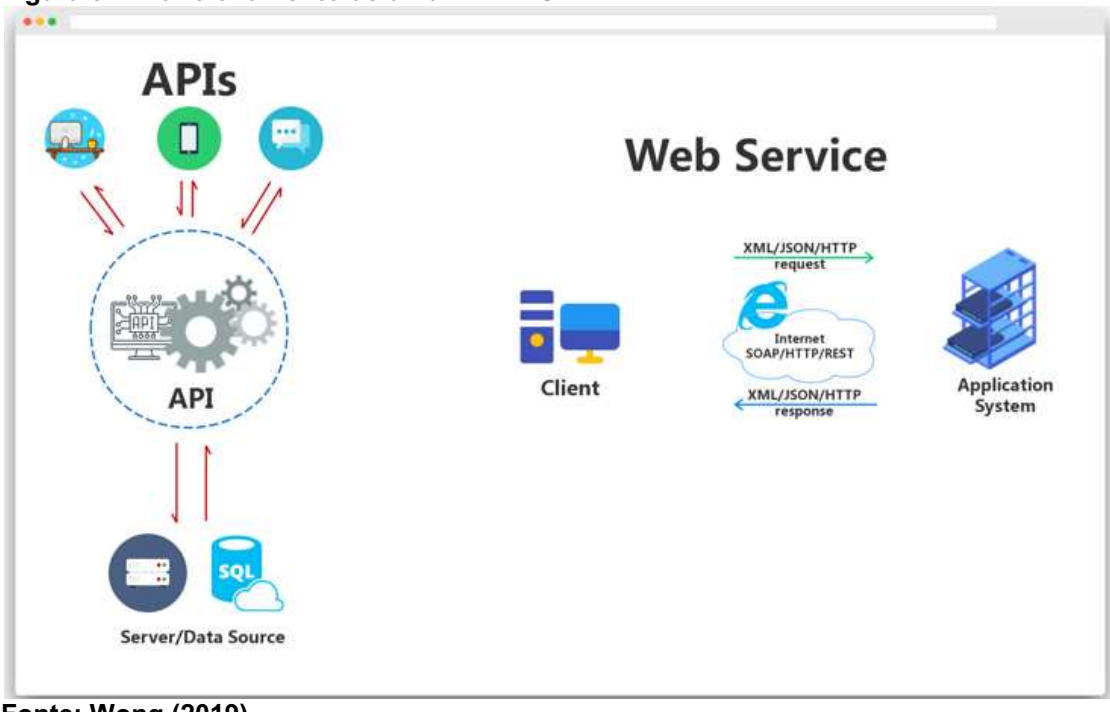

Figura 34 Funcionamento de uma API REST

Fonte: Wong (2019).

O Baculum Web e Baculum API são projetos mantidos e suportados pela comunidade Bacula e estão disponíveis para todos gratuitamente. Ambos são acessíveis sob licença aberta.

#### 3.8.2 Instalação do Baculum

Deve-se primeiro instalar a ferramenta wget para baixar a chave pública do repositório do Bacula Community e a ferramenta gnupg2 para adicioná-la ao servidor com os comandos, com o resultado apresentado na Figura 35: apt install wget gnupg2 wget -qO - http://bacula.org/downloads/baculum/baculum.pub | apt-key add echo " deb [ arch=amd64 ] https://bacula.org/downloads/baculum/stable/debian buster main

deb-src https://bacula.org/downloads/baculum/stable/debian buster main

" > /etc/apt/sources.list.d/baculum.list

Fig<mark>ura 35 - Inclusão do repositório Bacula</mark><br>root@bacula-dir:~# wget -q0 - http://bacula.org/downloads/baculum/baculum.pub | apt-key add -0K root@bacula-dir:~# root@bacula-dir:~# echo " > deb [ arch=amd64 ] https://bacula.org/downloads/baculum/stable/debian buster main deb-src https://bacula.org/downloads/baculum/stable/debian buster main<br>">/etc/apt/sources.list.d/baculum.list root@bacula-dir:~#

Fonte: Autoria própria.

Em seguida atualizar o repositório e instalar o Baculum juntamente com suas

dependências, executando os seguintes comandos, com o resultado apresentado na

Figura 36:

apt-get update && apt-get install php-bcmath php7.3-mbstring baculum-api baculum-api-apache2 baculum-common bacula-console baculum-web baculum-web-apache2 sudo

#### Figura 36 Instalação Baculum e dependências

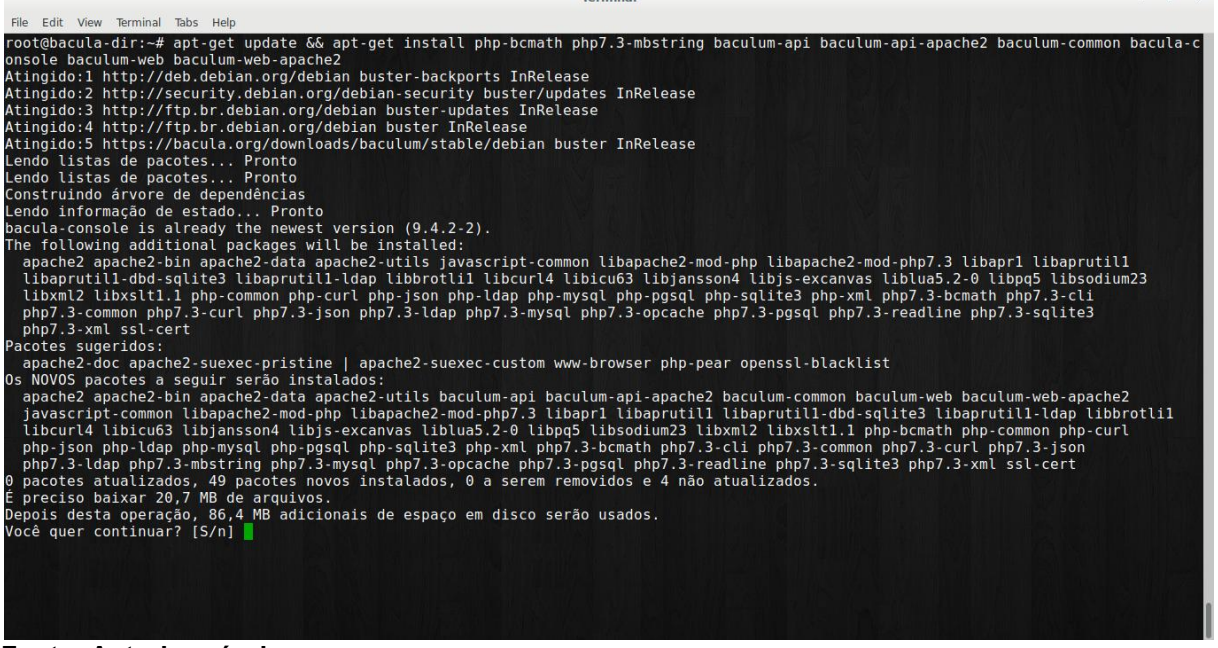

Fonte: Autoria própria.

É necessário configurar o sudo do Linux (utilizado para obter privilégios administrativos) para que o usuário www-data utilizado pelo Apache consiga executar as funções necessárias para administrar os serviços do Bacula instalados no servidor, inserindo as seguintes informações no arquivo do diretório sudoers, com o resultado apresentado na Figura 37:

echo "Defaults:apache "!""requiretty wwwdata ALL=NOPASSWD: /usr/sbin/bconsole wwwdata ALL=NOPASSWD: /usr/lib/bacula/bdirjson wwwdata ALL=NOPASSWD: /usr/lib/bacula/bsdjson wwwdata ALL=NOPASSWD: /usr/lib/bacula/bfdjson wwwdata ALL=NOPASSWD: /usr/lib/bacula/bbconsjson www-data ALL=(root) NOPASSWD: /usr/bin/systemctl start bacula-dir www-data ALL=(root) NOPASSWD: /usr/bin/systemctl stop bacula-dir www-data ALL=(root) NOPASSWD: /usr/bin/systemctl restart bacula-dir www-data ALL=(root) NOPASSWD: /usr/bin/systemctl start bacula-sd www-data ALL=(root) NOPASSWD: /usr/bin/systemctl stop bacula-sd www-data ALL=(root) NOPASSWD: /usr/bin/systemctl restart bacula-sd www-data ALL=(root) NOPASSWD: /usr/bin/systemctl start bacula-fd www-data ALL=(root) NOPASSWD: /usr/bin/systemctl stop bacula-fd www-data ALL=(root) NOPASSWD: /usr/bin/systemctl restart bacula-fd " > /etc/sudoers.d/baculum

Figura 37 Configuração sudoers para Baculum

| Terminal                                                              |
|-----------------------------------------------------------------------|
| File Edit View Terminal Tabs Help                                     |
| root@bacula-dir:~# echo "Defaults:apache "'!'"requiretty              |
| > www-data ALL=NOPASSWD: /usr/sbin/bconsole                           |
| > www-data ALL=NOPASSWD: /usr/sbin/bdirison                           |
| > www-data ALL=NOPASSWD: /usr/sbin/bsdison                            |
| > www-data ALL=NOPASSWD: /usr/sbin/bfdjson                            |
| > www-data ALL=NOPASSWD: /usr/sbin/bbconsjson                         |
| > www-data ALL=(root) NOPASSWD: /usr/bin/systemctl start bacula-dir   |
| > www-data ALL=(root) NOPASSWD: /usr/bin/systemctl stop bacula-dir    |
| > www-data ALL=(root) NOPASSWD: /usr/bin/systemctl restart bacula-dir |
| > www-data ALL=(root) NOPASSWD: /usr/bin/systemctl start bacula-sd    |
| > www-data ALL=(root) NOPASSWD: /usr/bin/systemctl stop bacula-sd     |
| > www-data ALL=(root) NOPASSWD: /usr/bin/systemctl restart bacula-sd  |
| > www-data ALL=(root) NOPASSWD: /usr/bin/systemctl start bacula-fd    |
| > www-data ALL=(root) NOPASSWD: /usr/bin/systemctl stop bacula-fd     |
| > www-data ALL=(root) NOPASSWD: /usr/bin/systemctl restart bacula-fd  |
| > " > /etc/sudoers.d/baculum                                          |
| root@bacula-dir:~#                                                    |
| root@bacula-dir:~#                                                    |
| Fonte: Autoria própria.                                               |

Em seguida deve-se fazer os últimos ajustes no servidor onde os *daemons* do Bacula estão instalados. Executando os comandos a seguir, garante-se que o Baculum terá os acessos pertinentes aos diretórios e arquivos necessários ao seu funcionamento (Figura 38), com o resultado apresentado na Figura 38:

usermod -aG bacula www-data chown -R www-data:bacula /var/lib/bacula /etc/bacula chmod -R g+rwx /var/lib/bacula /etc/bacula # habilita os sites baculum-web e baculum-api no apache: a2enmod rewrite a2ensite baculum-web baculum-api service apache2 restart

Figura 38 Ajustes de permissão e habilitação do Baculum

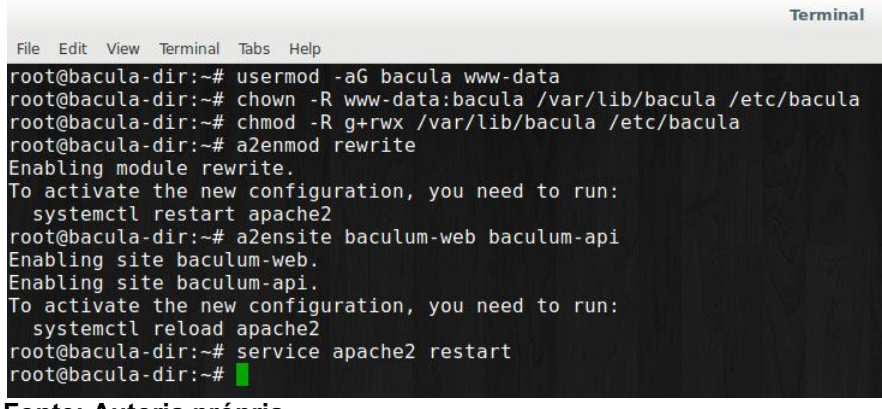

Fonte: Autoria própria.

# 3.8.3 Configuração do Baculum API

Finalizado a instalação do Baculum, é necessário configurá-lo. Para isso deve-se primeiramente acessar a URL da API REST: http://<ip-do-bacula>:9096/ de qualquer navegador web. É solicitado autenticação conforme mostra a Figura 39.

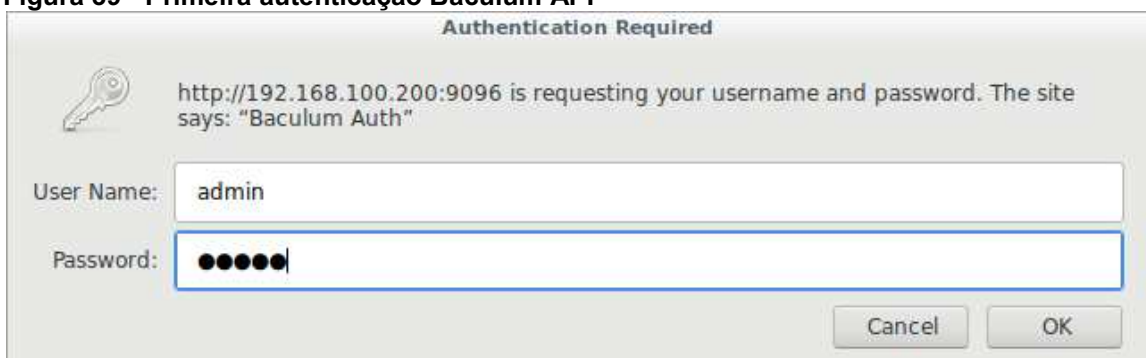

Figura 39 Primeira autenticação Baculum API

Fonte: Autoria própria.

O usuário inicial é: "admin", e senha inicial é "admin" também.

Figura 40 - Idioma Baculum API

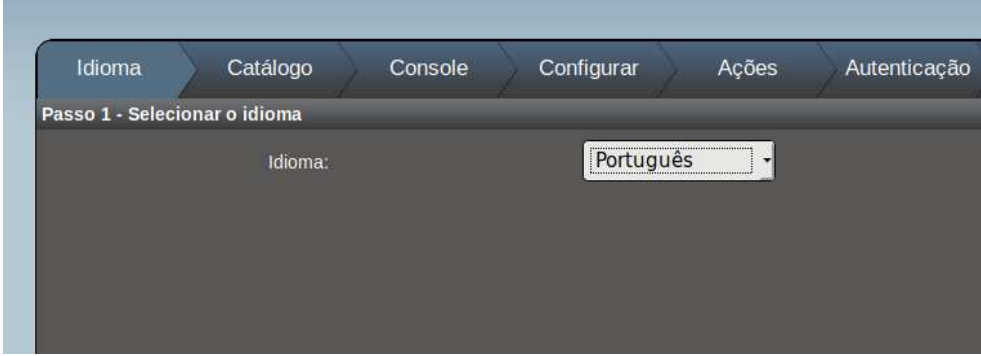

Fonte: Autoria própria.

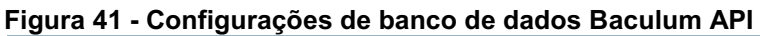

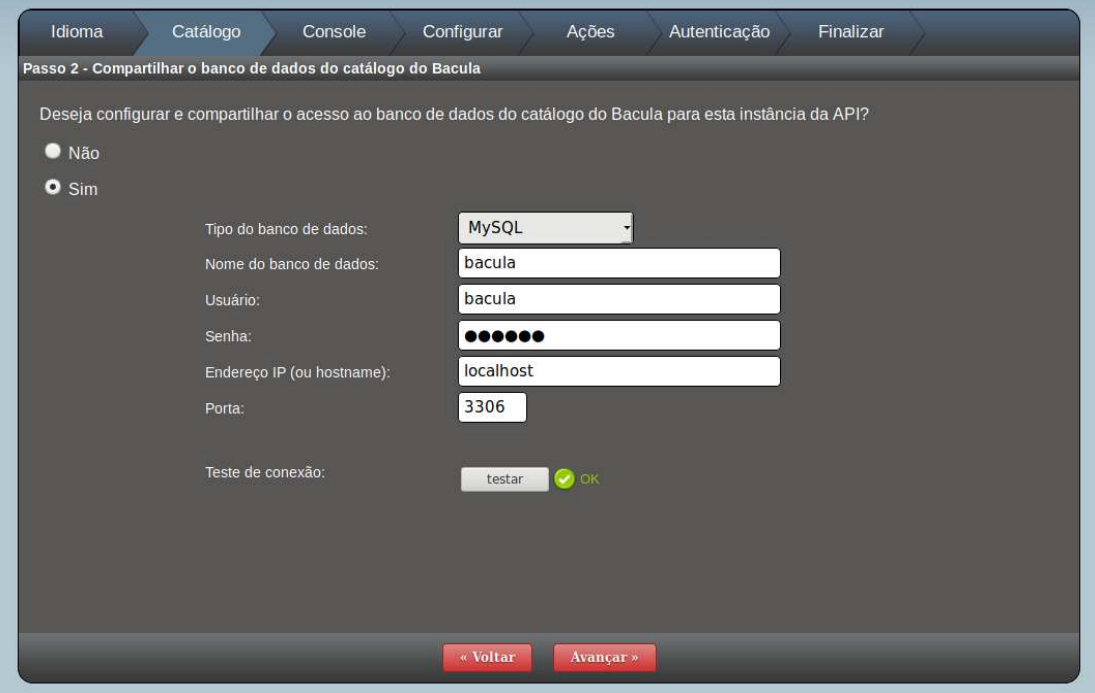

Fonte: Autoria própria.

Em seguida pode-se escolher o idioma (Figura 40) e inserir as configurações de banco de dados do Bacula (Catálogo Figura 41). Em todas as telas existe um botão para testar as informações fornecidas.

É preciso avançar para que seja possível fornecer as informações do Bconsole (Figura 42).

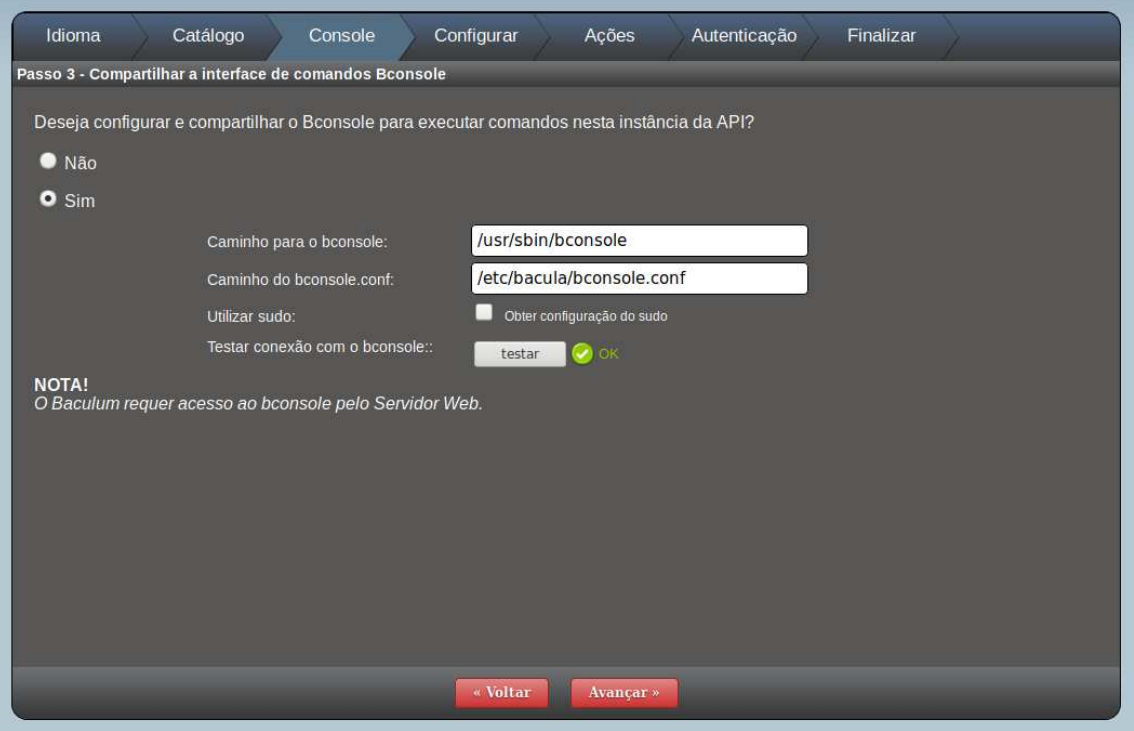

Figura 42 Configuração Bconsole Baculum API

Fonte: Autoria própria.

Em seguida é necessário informar o diretório de trabalho do Baculum e onde estão os arquivos de configuração do Bacula, assim como os binários json (Figura 43).

OBS.: observa-se que tais caminhos foram configurados no arquivo de configuração do diretório sudoers e necessitam de permissão para acessá-los, sendo assim deve-se marcar a opção "obter configuração do sudo".

Figura 43 Configuração Baculum

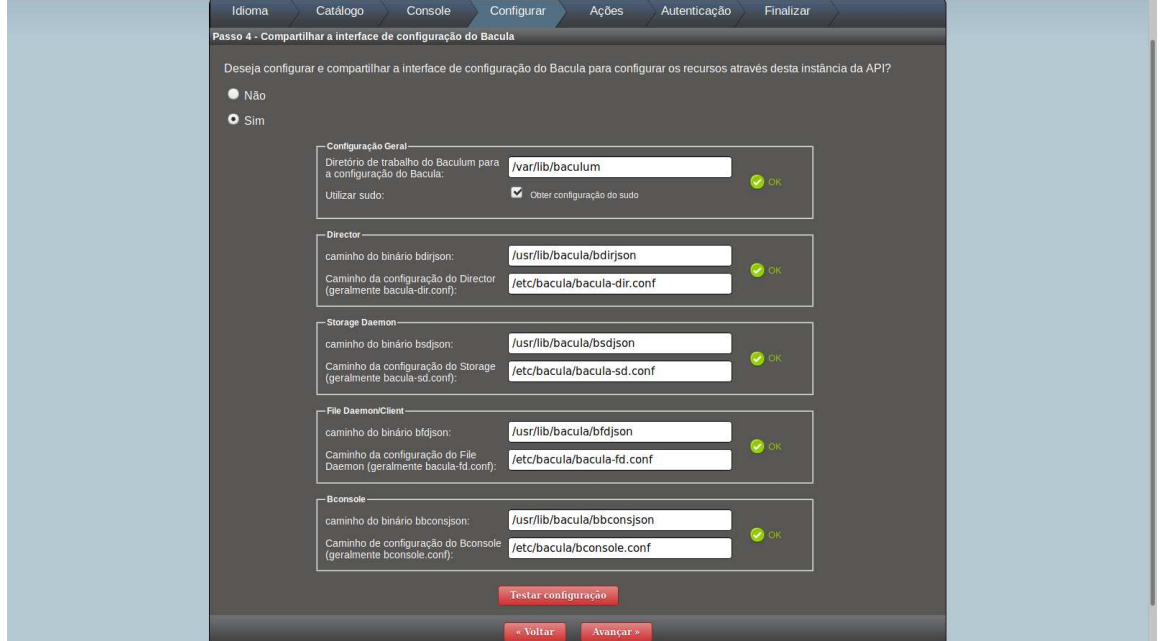

Fonte: Autoria própria.

Da mesma forma, deve ser informado os comandos para manipulação das ações dos daemons do Bacula (Figura 44).

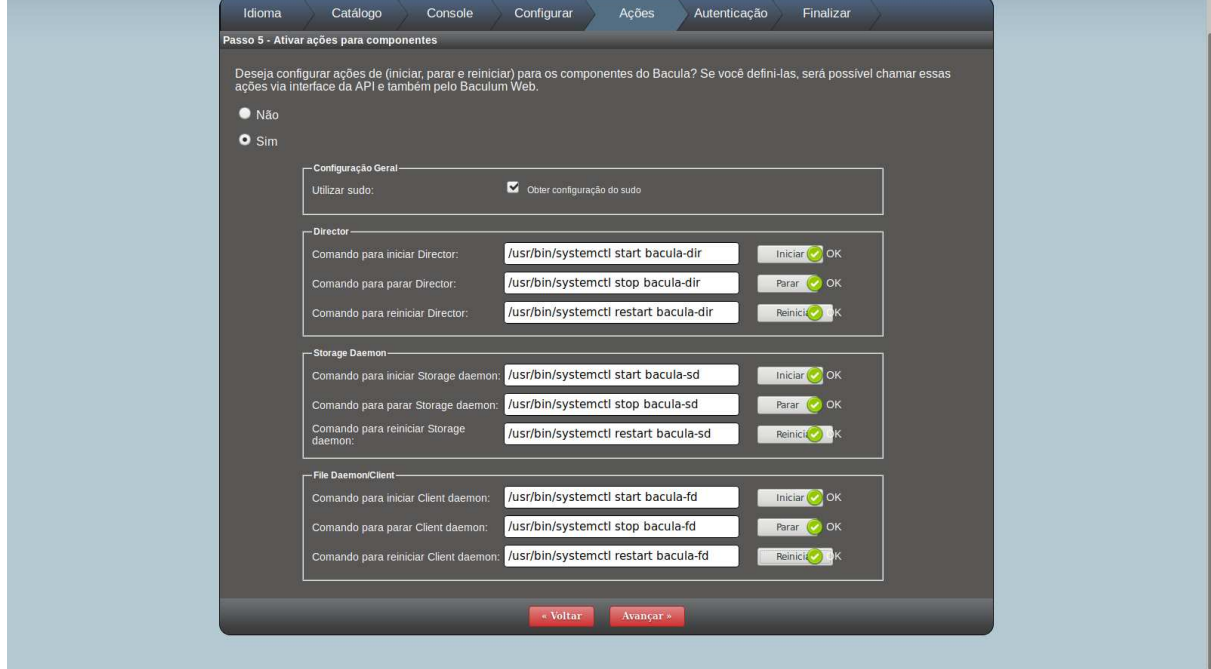

Figura 44 Configuração das ações dos daemons do Bacula

Fonte: Autoria própria.

A Figura 45 mostra a configuração da autenticação da API REST do Baculum, essas credenciais serão utilizadas posteriormente para a configuração do Baculum Web (Figuras 46 e 47) ou outra aplicação client para se comunicar com o Bacula.

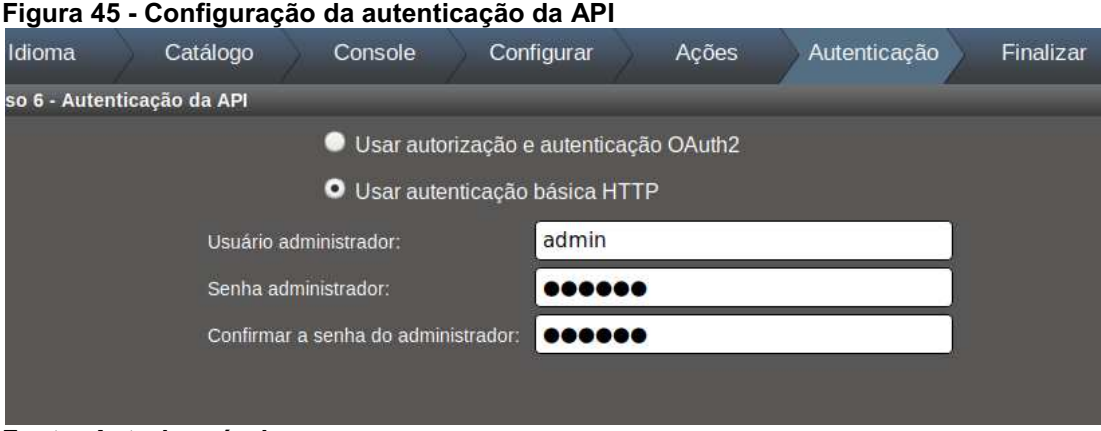

Fonte: Autoria própria.

| Figura 46 - Finalização da configuração do Baculum API |
|--------------------------------------------------------|
|--------------------------------------------------------|

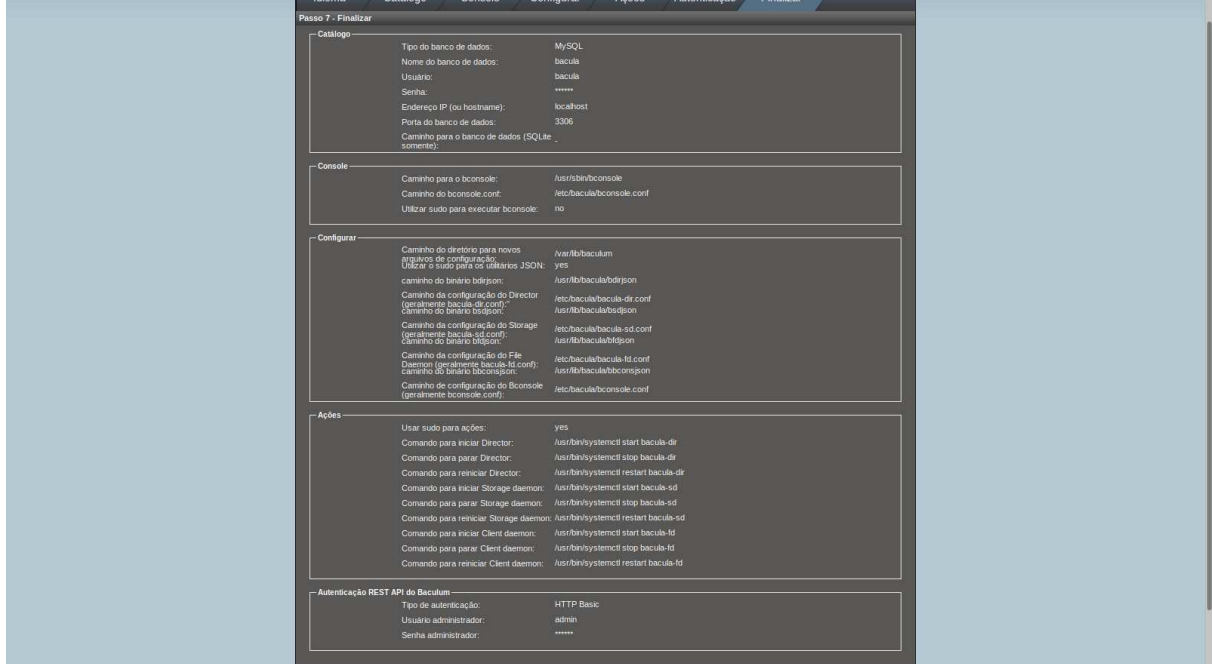

Fonte: Autoria própria.

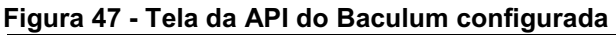

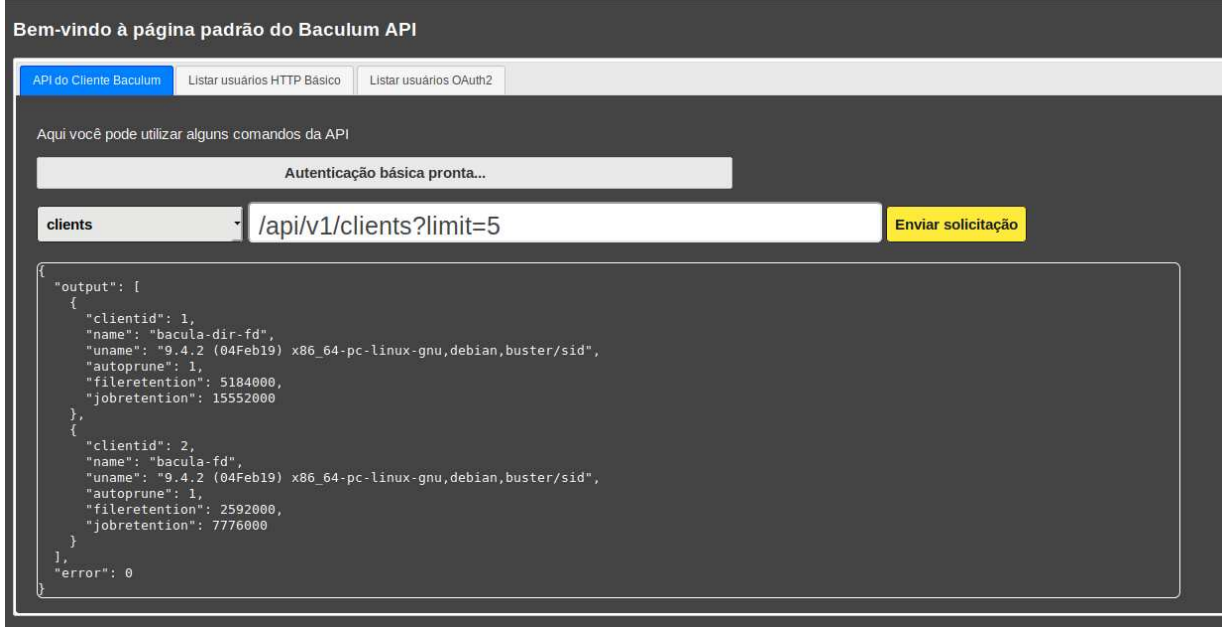

Fonte: Autoria própria.

3.8.4 Configuração do Baculum Web

Após configurar o Baculum API deve-se acessar http://<ip-do-bacula>:9095 de qualquer navegador web para configurar a interface gráfica web do Baculum.

No primeiro acesso será solicitado usuário e senha, que por padrão é admim, admin respectivamente (Figura 48).

Após a autenticação (Figura 48) deve-se avançar e escolher o idioma (Figura 49), em seguida fornecer as informações de localização do Baculum API bem como as credenciais configuradas (Figura 50).

# Figura 48 Autenticação Baculum Web

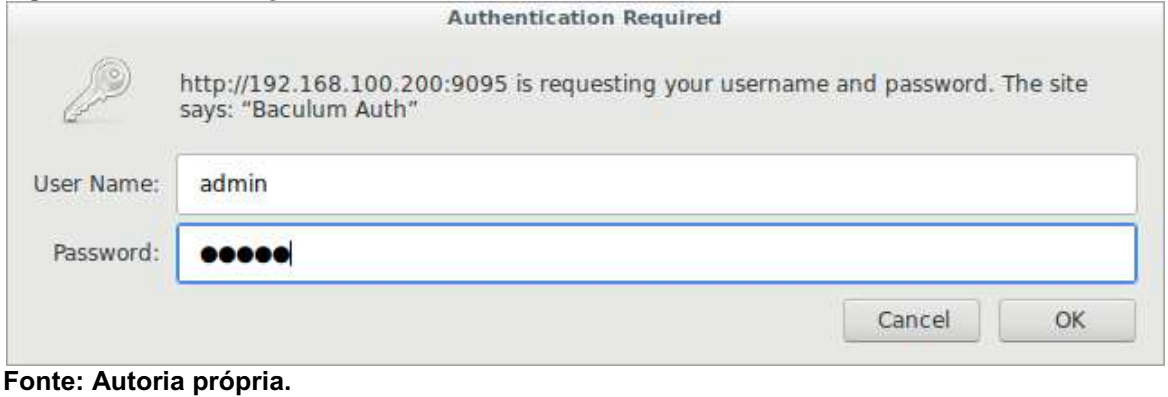

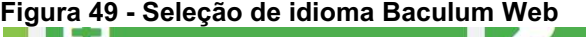

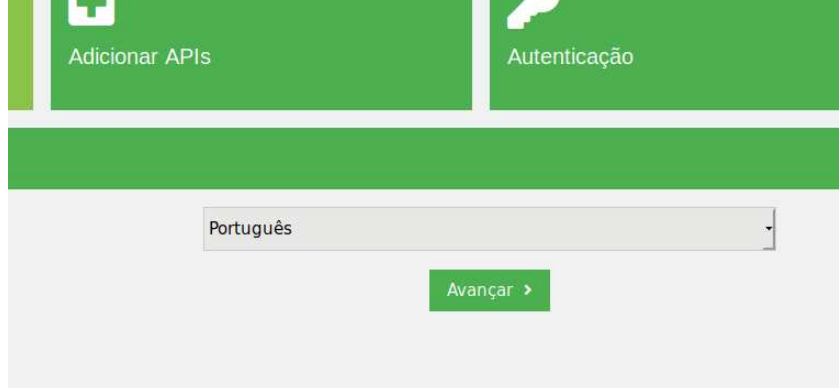

# Fonte: Autoria própria.

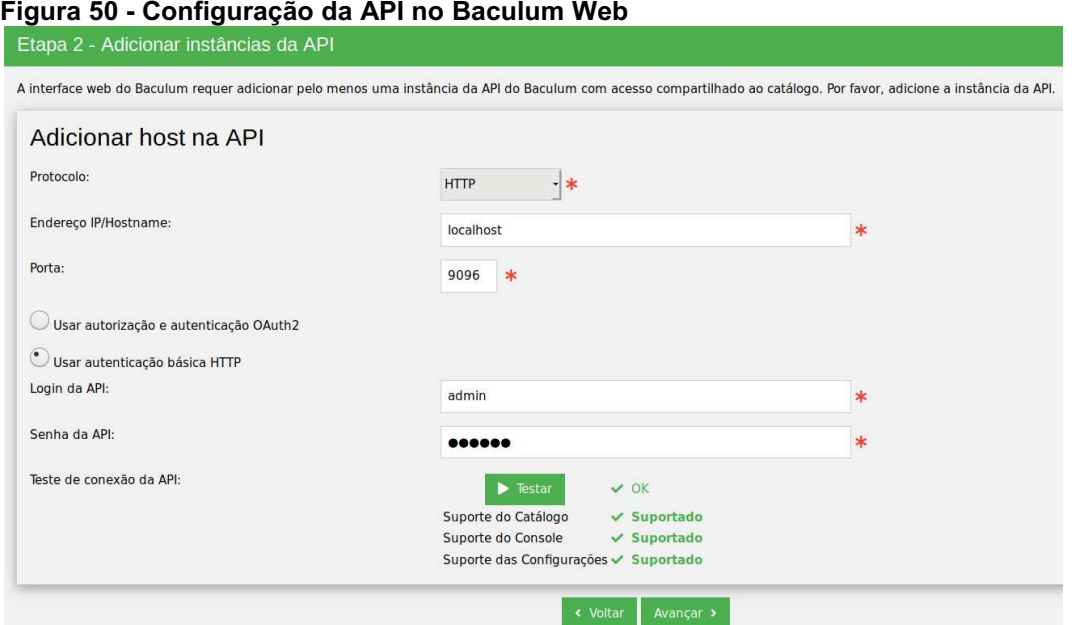

Fonte: Autoria própria.

A Figura 51 mostra a configuração das novas credenciais de autenticação do painel do Baculum Web, ao avançar pode-se revisar a configuração feita e salvar (Figura 52).

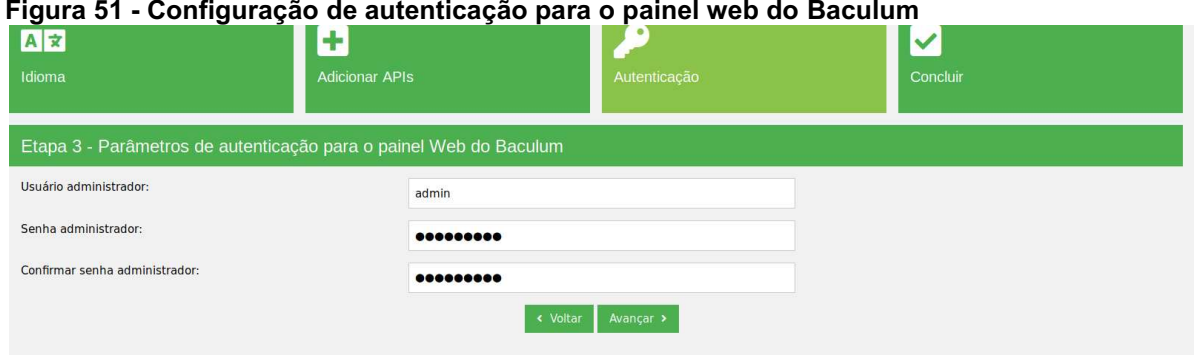

Fonte: Autoria própria.

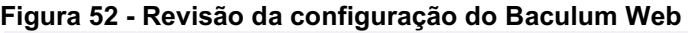

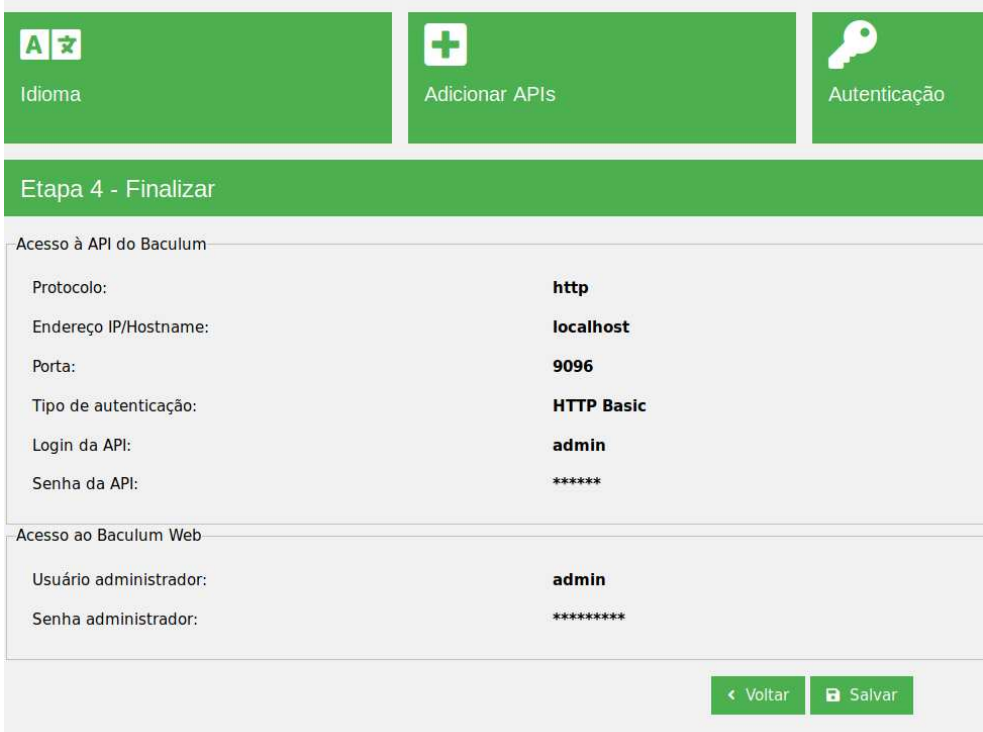

# Fonte: Autoria própria.

Na próxima vez que o painel for acessado será solicitado as novas credenciais salvas na tela anterior, em seguida será aberto o painel de administração do Baculum Web (Figura 53).

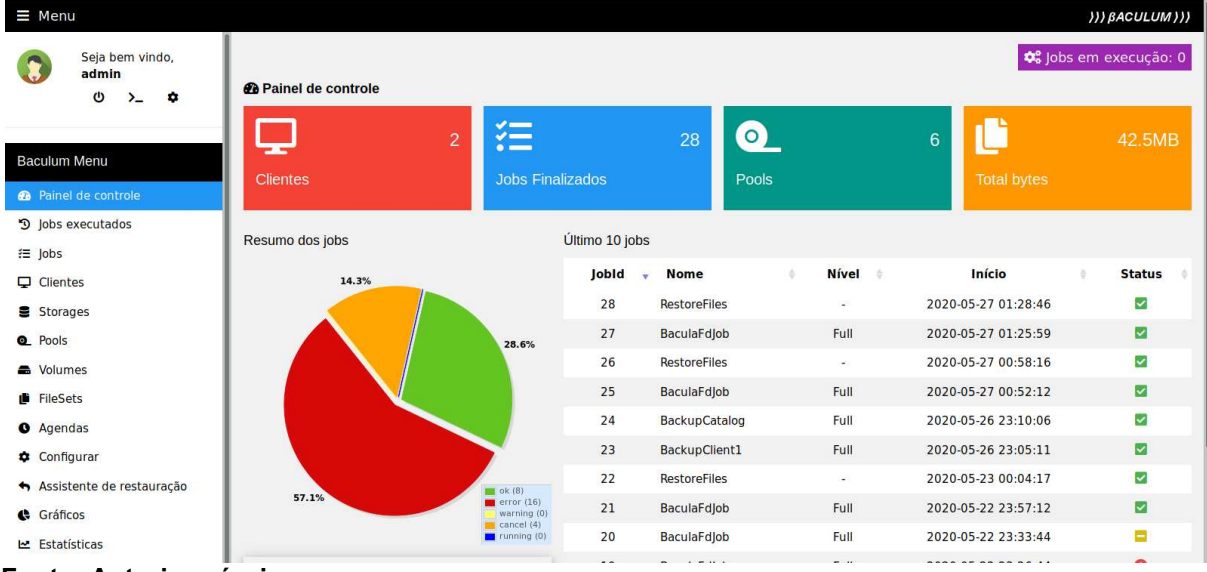

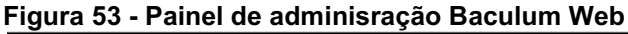

Fonte: Autoria própria.

# 3.8.5 Execução de Backup Bacula pelo Baculum: Cliente Windows

Primeiramente deve-se adicionar o cliente bacula-fd nas configurações do bacula-dir, para isso é necessário ter o bacula-fd instalado no computador que será feito o backup, o download do Bacula File Daemon (bacula-fd) para Windows pode ser feito através do site do bacula.org (Disponível em https://www.bacula.org/binarydownload-center/) sempre respeitando a boa prática da comunidade de que o bacula-fd nunca deve ser de versão superior ao seu bacula-dir (Figura 54).

#### Figura 54 - Download do executável bacula-fd para Windows Boada GENERAL DOCUMENTATION DOWNLOADS SUPPORT BLOG <mark>@</mark> Windows 9.4.2 Binaries.<br>These binaries can, in principle, be used with any Dir/SD 9.4.x. · Windows 9.4.2 64 bit (10347 downloads) · Windows 9.4.2 32 bit (4389 de .<br>Windows 9.4.1 Binaries These binaries can, in principle, be used with any Dir/SD 9.4.x. · Windows 9.4.1 64 bit (42220 downloa · Windows 9.4.1 32 bit (1449 downloads Vindows 9.4.0 Binaries.<br>hese binaries can, in principle, be used with any Dir/SD 9.4.x. · Windows 9.4.0 64 bit binary (1186 do · Windows 9.4.0 32 bit binary (812 downloads) .<br>Windows 9.2.2 Binaries ormuous عدد amaries.<br>These binaries can, in principle, be used with any Dir/SD 9.2.x.  $\bullet$  Windows 9.2.2 64 bit binary (3531) · Windows 9.2.2 32 bit binary (1386 downloads) Windows 9.0.8 Binaries.<br>These binaries can, in principle, be used with any Dir/SD 9.0.x. · Windows 9.0.8 32 bit binary (7162 dow · Windows 9.0.8 64 bit binary (13532 downloads https://www.bacula.org/download/7461/ Windows Enterprise 7.4.4 Binaries.  $\sim$ Fonte: Autoria própria.

O comando "*bacula-dir -?"* pode ser usado para ver a versão do servidor.

Após efetuado o download do instalador, deve-se prosseguir com a instalação clicando em Next e mantendo as opções padrão como tipo de instalação: automático (Figura 55) e as opções de cliente na tela de componentes (Figura 56).

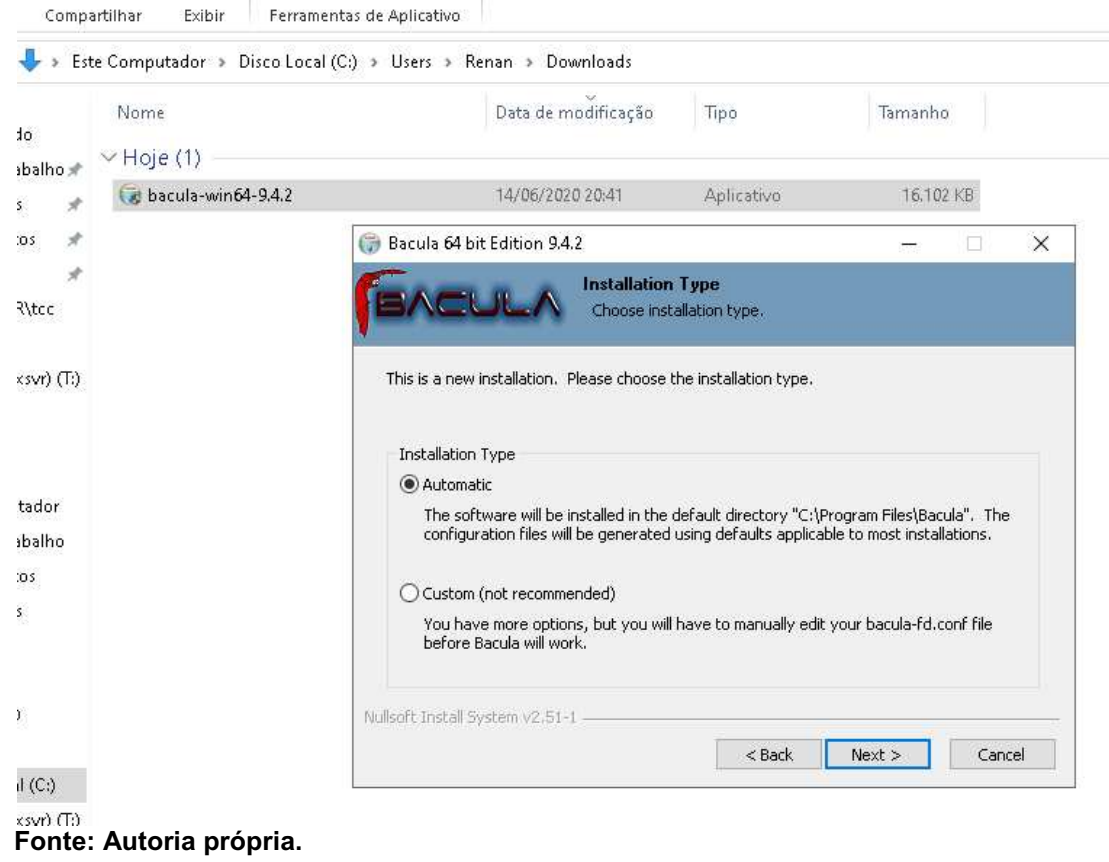

#### Figura 55 Instalação do bacula FD tipo de instalação

Figura 56 - Instalação bacula FD escolha de componentes

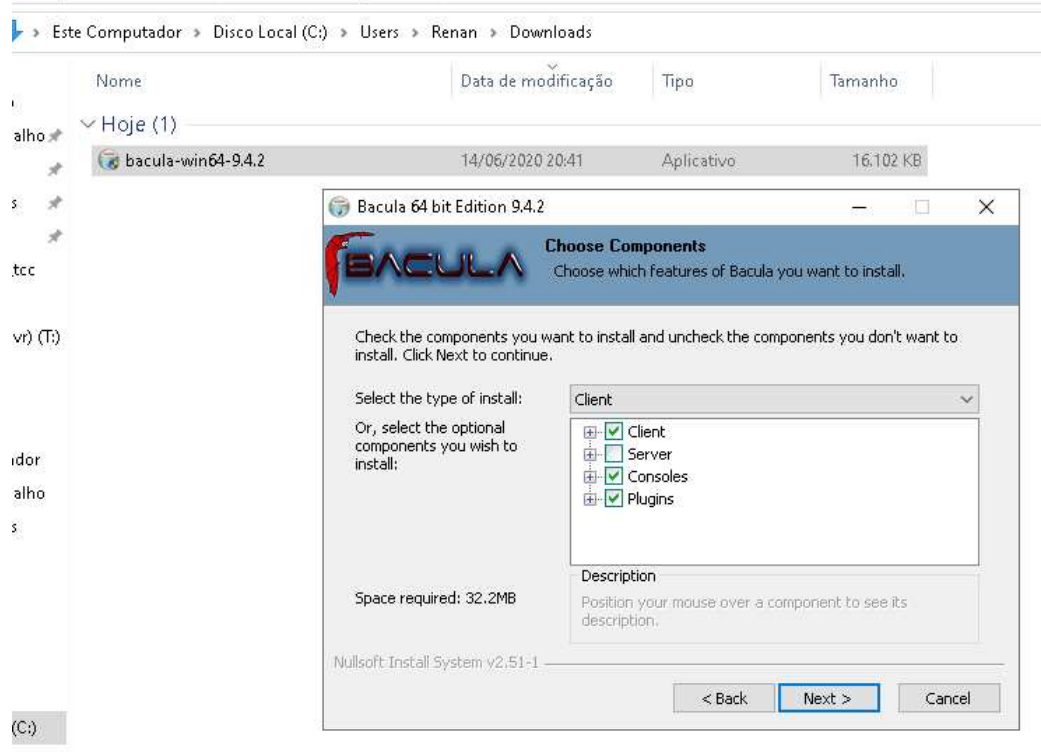

#### Fonte: Autoria própria.

# Figura 57 Instalação bacula FD configuração do director  $\Box$ Bacula 64 bit Edition 9.4.2  $\times$  $\frac{1}{2}$ **Configuration** Set installation configuration. Enter Director Information bacula-dir DIR Name DIR Password hMyLSxI5thxIpGVWQQyW DIR Address 192.168.100.200 Nullsoft Install System v2.51-1 - $<$  Back Install Cancel

# Fonte: Autoria própria.

#### Figura 58 Instalação bacula FD finalização

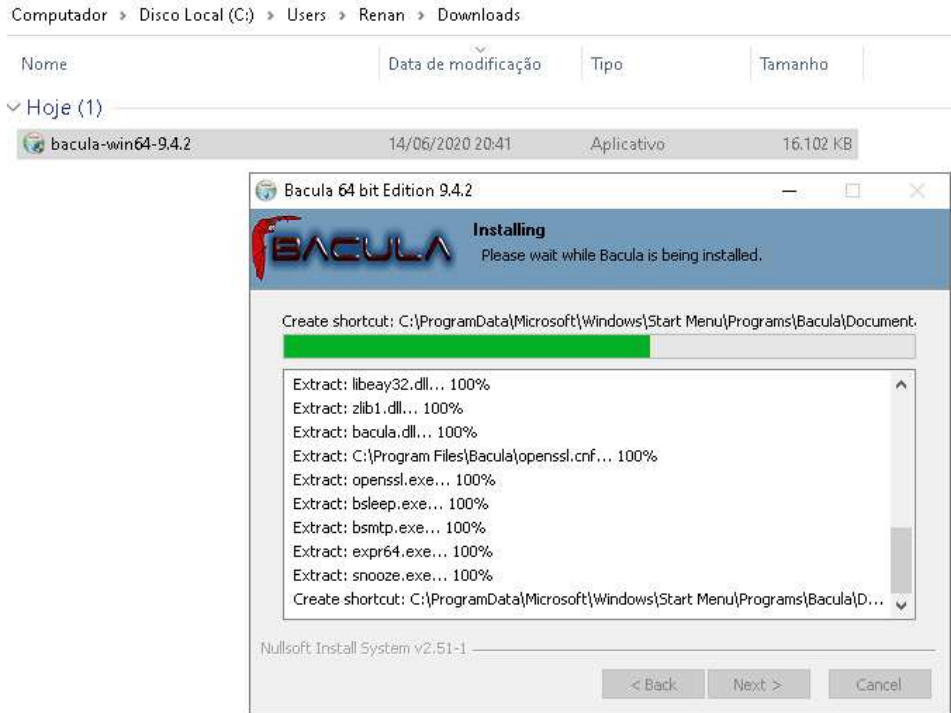

Fonte: Autoria própria.

Em seguida deve-se informar os dados do bacula-dir, como nome, endereço IP e senha (Figura 57) e prosseguir com a instalação (Figura 58). Após isso finalizar.

Caso precise efetuar alterações no arquivo de configuração posteriormente, ele pode ser localizado em C:\Arquivos de Programas\Bacula\bacula-fd.conf.

Após a instalação do bacula-fd no computador cliente, o mesmo deve ser configurado no bacula-dir, mas pode ser facilmente configurado através do Baculum, clicando em "Clientes" no menu lateral esquerdo e em seguida em "+ Adicionar recurso". Algumas informações são obrigatórias como nome, endereço IP, senha e catálogo (Figura 59). Após a inserção das informações devese clicar no botão "Criar" abaixo do formulário. Assim podese verificar se o cliente está se comunicando com o servidor clicando em "Clientes" selecionar em seguida o cliente configurado e depois em "Status do cliente". Será exibido algumas informações como a versão do bacula-fd instalado e o sistema operacional do computador cliente.

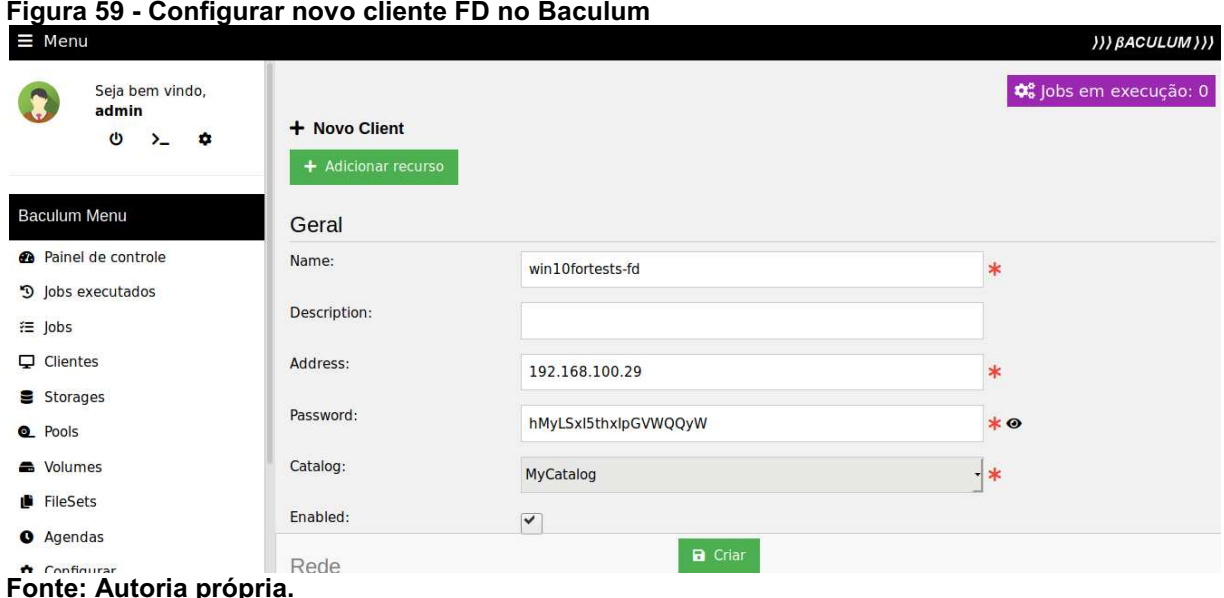

OBS.: O principal motivo dos erros apresentados nessa etapa é a senha estar incorreta na configuração do cliente no servidor bacula-dir ou no arquivo de configuração bacula-fd.conf.

Também deve ser informado os arquivos que irão compor o backup do computador cliente, essa configuração fica no manu lateral "FileSets" e pode ser incluído clicando em "+ Adicionar recurso" e em seguida configurá-lo conforme mostra o exemplo das Figuras 60 e 61.

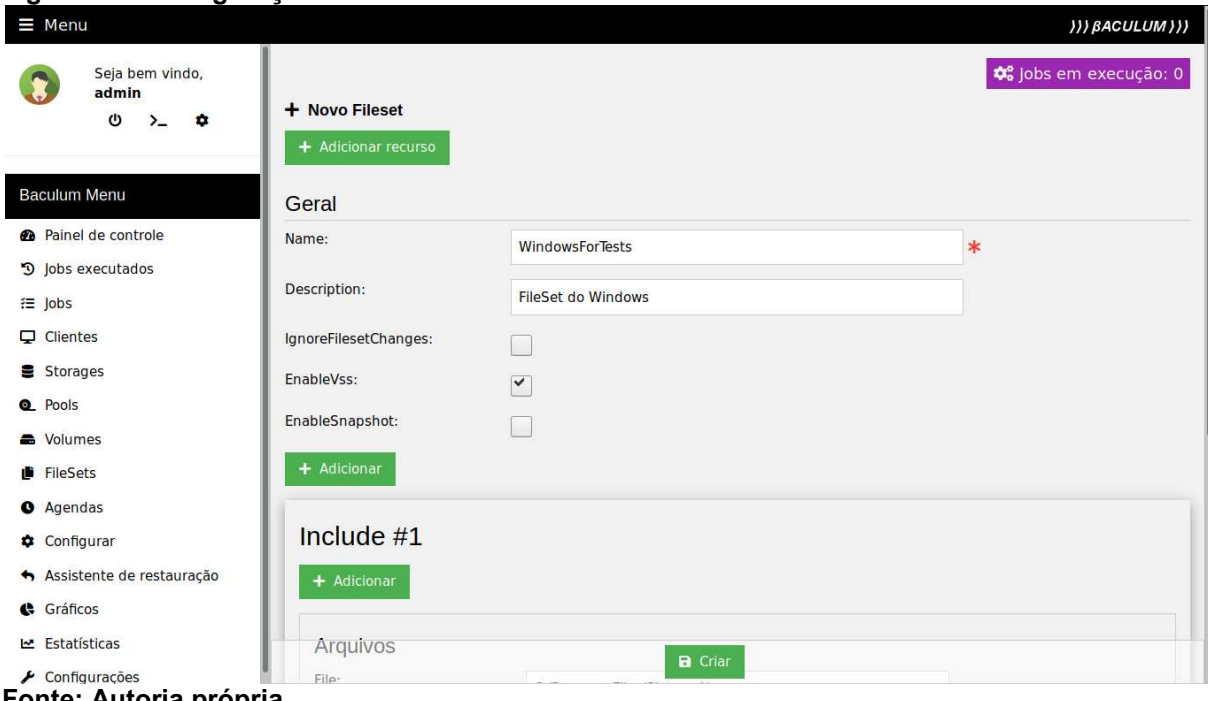

Figura 60 Configuração do FileSet cliente Windows

Fonte: Autoria própria.

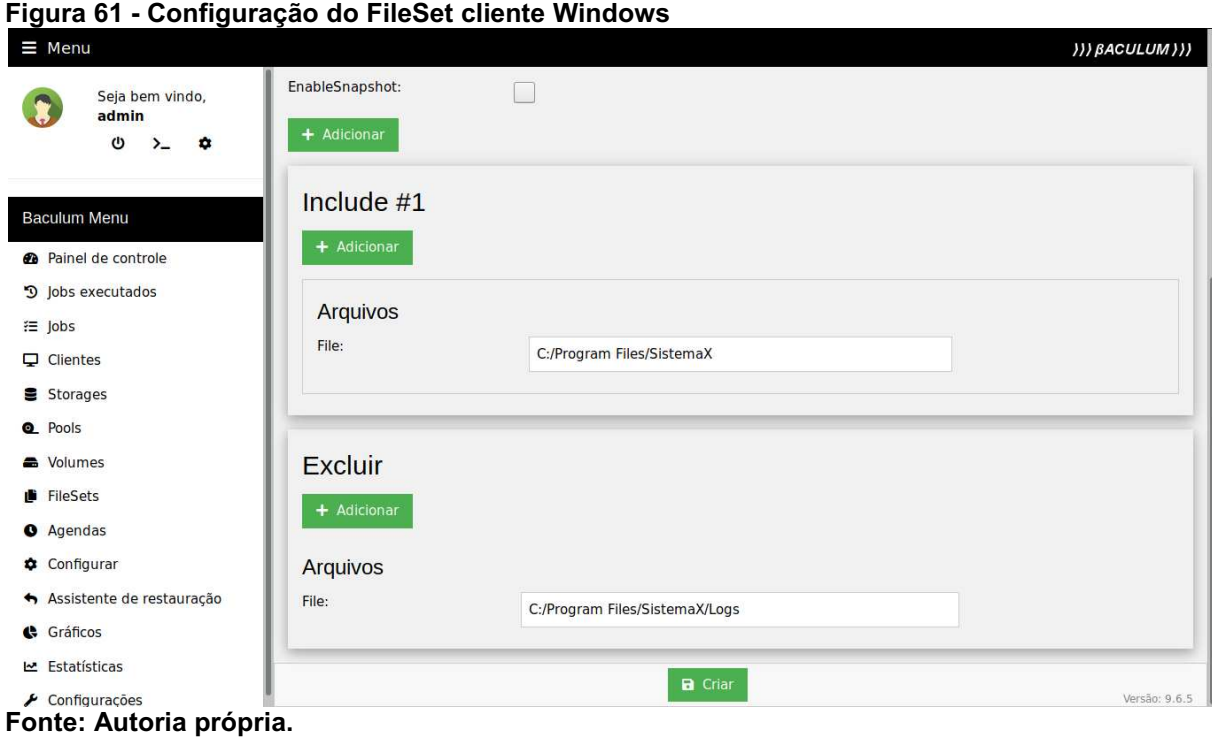

Após é necessário configurar um Job para esse cliente como mostra a Figura 62. Da mesma forma que os recursos anteriores, deve-se clicar em Jobs no menu lateral esquerdo e em seguida clicar em "+ Adicionar recurso", preencher as informações e finalizar clicando em "Criar". Na sequência pode-se selecionar o Job criado, clicar em "Ações" no menu superior e em "Executar job" (Figura 63).

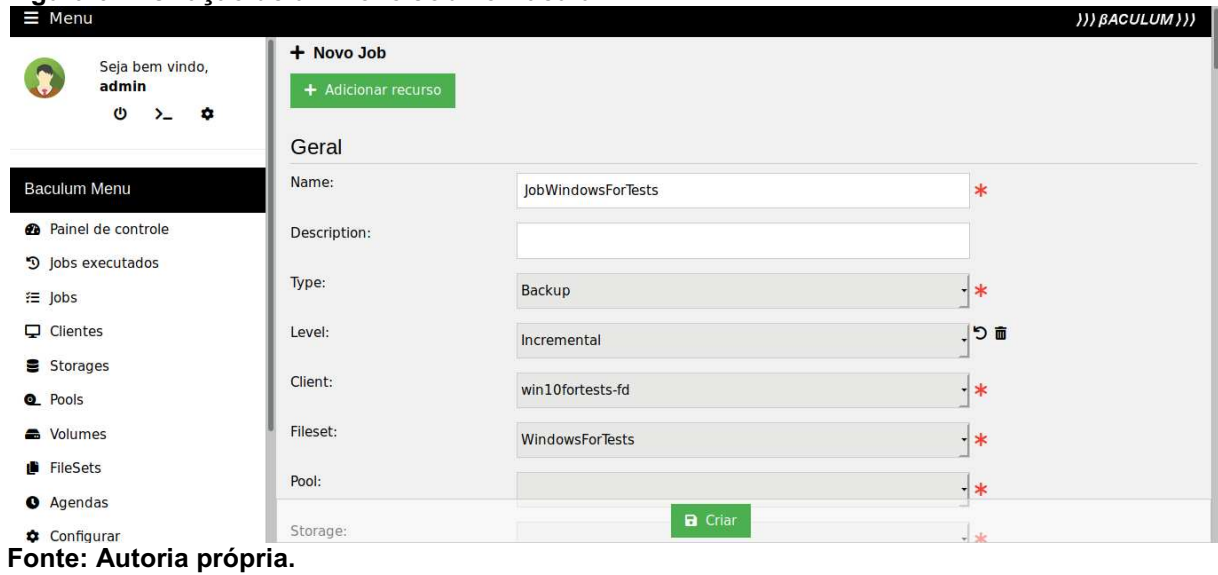

# Figura 63 - Execução de um Job no Baculum

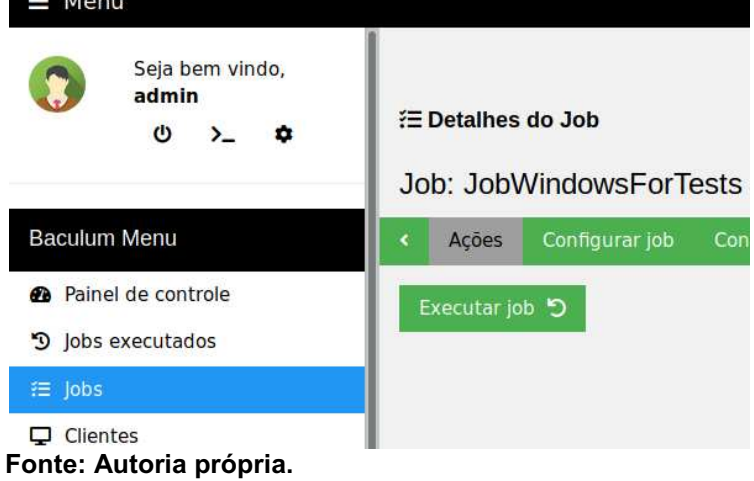

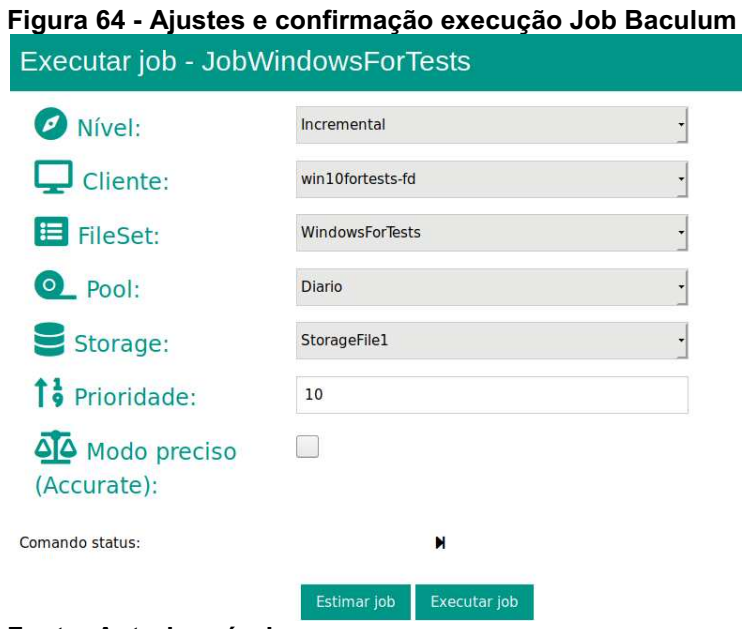

#### Fonte: Autoria própria.

Na Figura 64 pode-se ajustar o nível de backup, a Pool, FileSet, etc. Deve-se confirmar a execução do Job nessa tela clicando no botão "Executar job" abaixo do formulário. Em seguida outra tela com o status da execução do job se abrirá e ao final da execução pode-se confirmar que o job ocorreu com sucesso analisando a linha Termination: Backup OK do resultado do job (Figura 65).

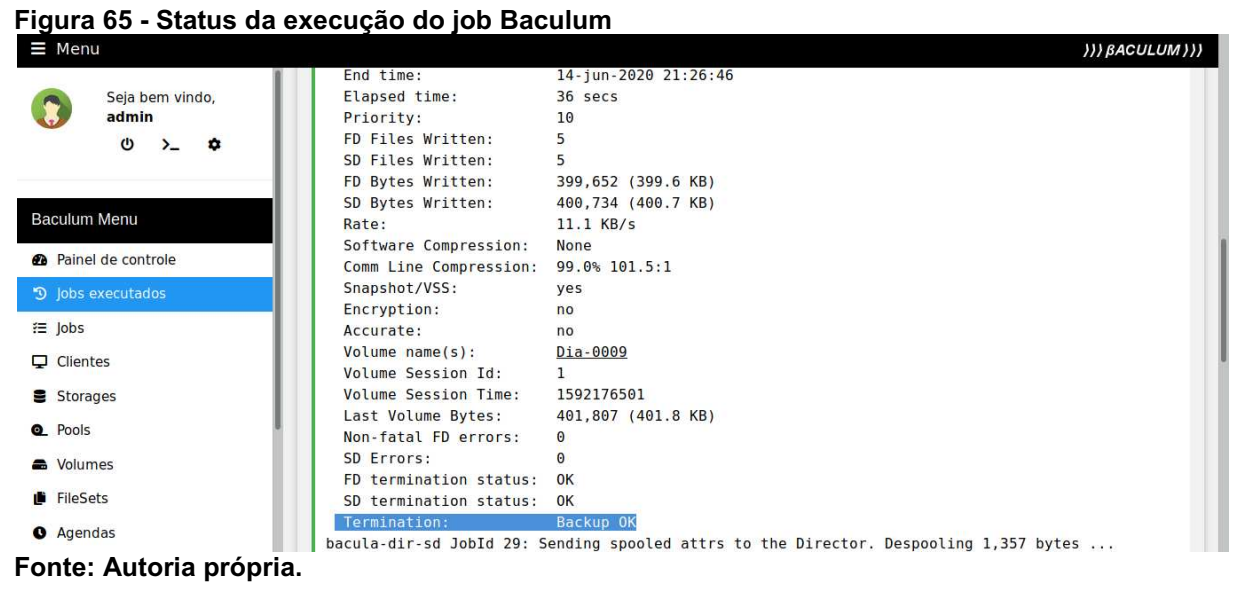

OBS.: Por mais que seja selecionado o nível de backup incremental nas telas anteriores, o Bacula sempre irá executar um primeiro backup de nível *full*, isso

porque os incrementais posteriores dependem desse primeiro backup de nível full.

3.8.6 Execução de Restore Bacula pelo Baculum: Cliente Windows

A tarefa de restauração de backups do Bacula é simples, mas se torna ainda mais fácil com o uso do Baculum. Primeiro devese acessar o Baculum Web com as credenciais configuradas, em seguida no painel de controle clicar no botão "Executar restauração" no canto inferior direito da tela (Figura 66), depois selecionar o cliente que quer fazer o restore (Figura 67).

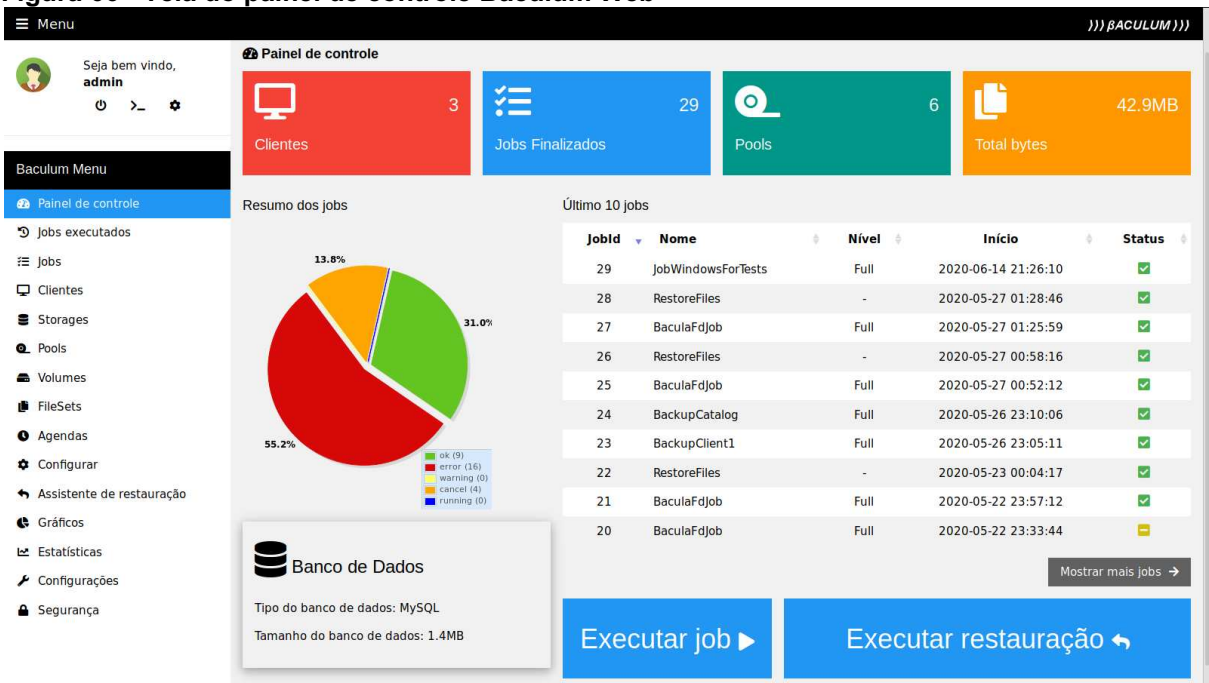

# Figura 66 Tela do painel de controle Baculum Web

# Fonte: Autoria própria.

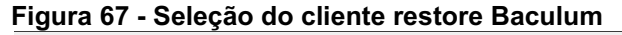

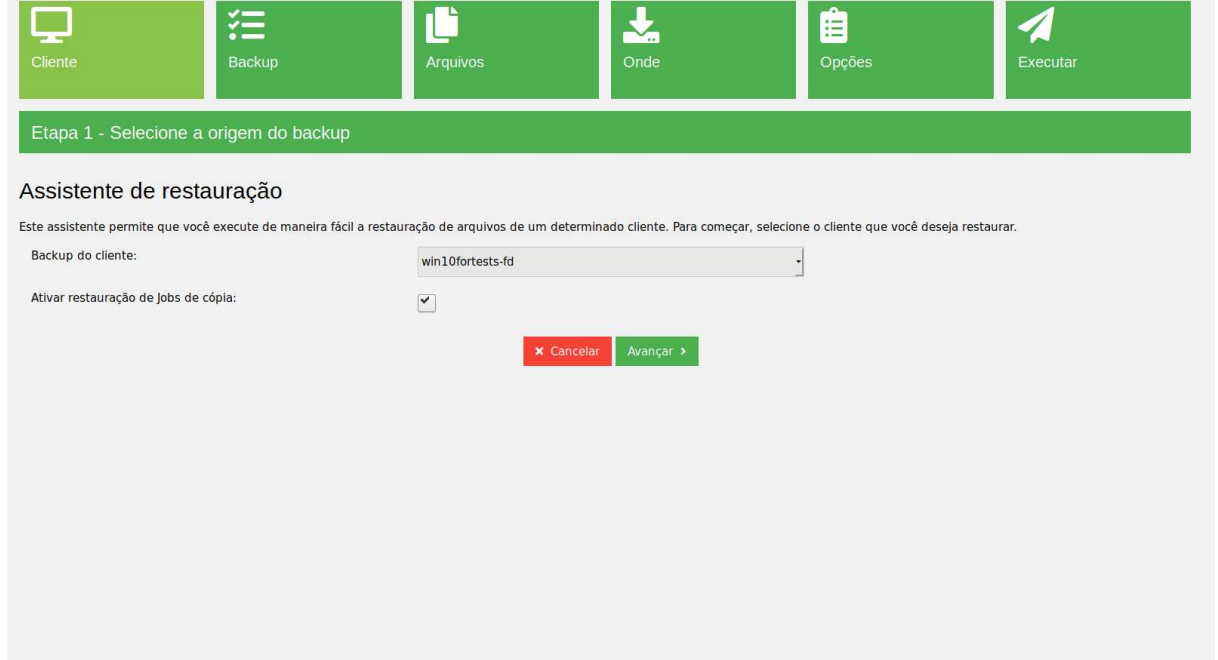

# Fonte: Autoria própria.

Uma lista de Jobs executados será exibida, pode-se selecionar o job da data desejada nessa tela (Figura 68).

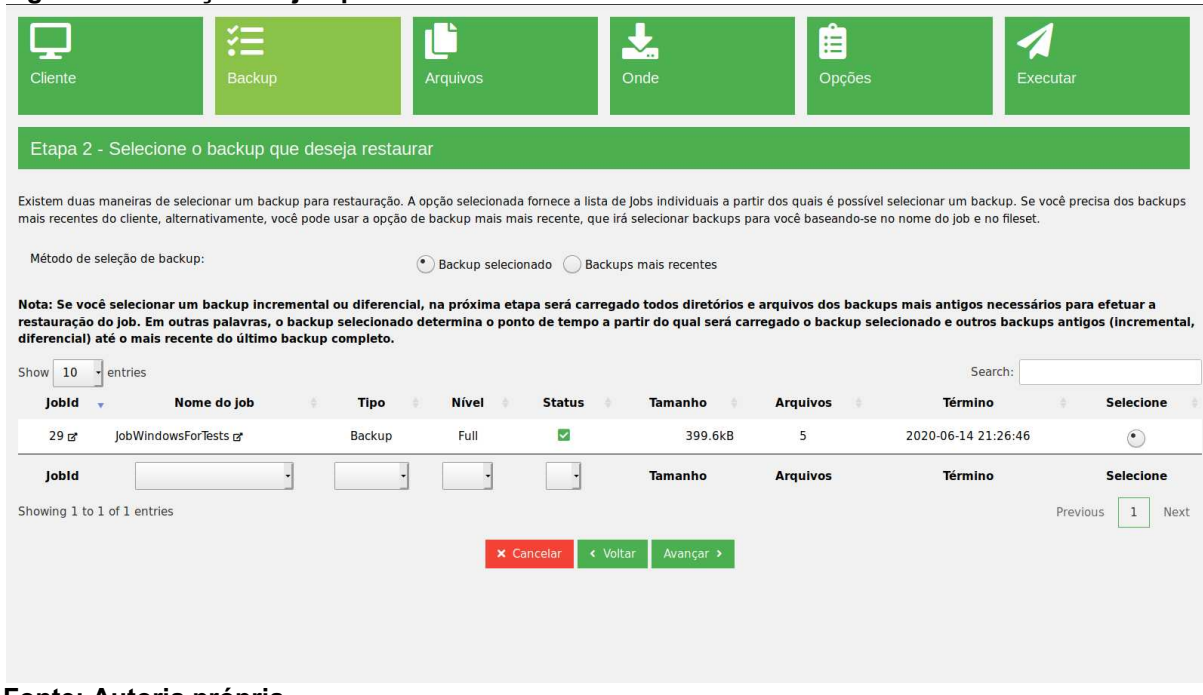

#### Figura 68 Seleção do job para restore Baculum

#### Fonte: Autoria própria.

Avançando, pode-se escolher quais arquivos e pastas deseja restaurar clicando em "Adicionar" do lado esquerdo da tela. No lado direito aparecerá as versões do arquivo para escolha de qual restaurar (Figura 69).

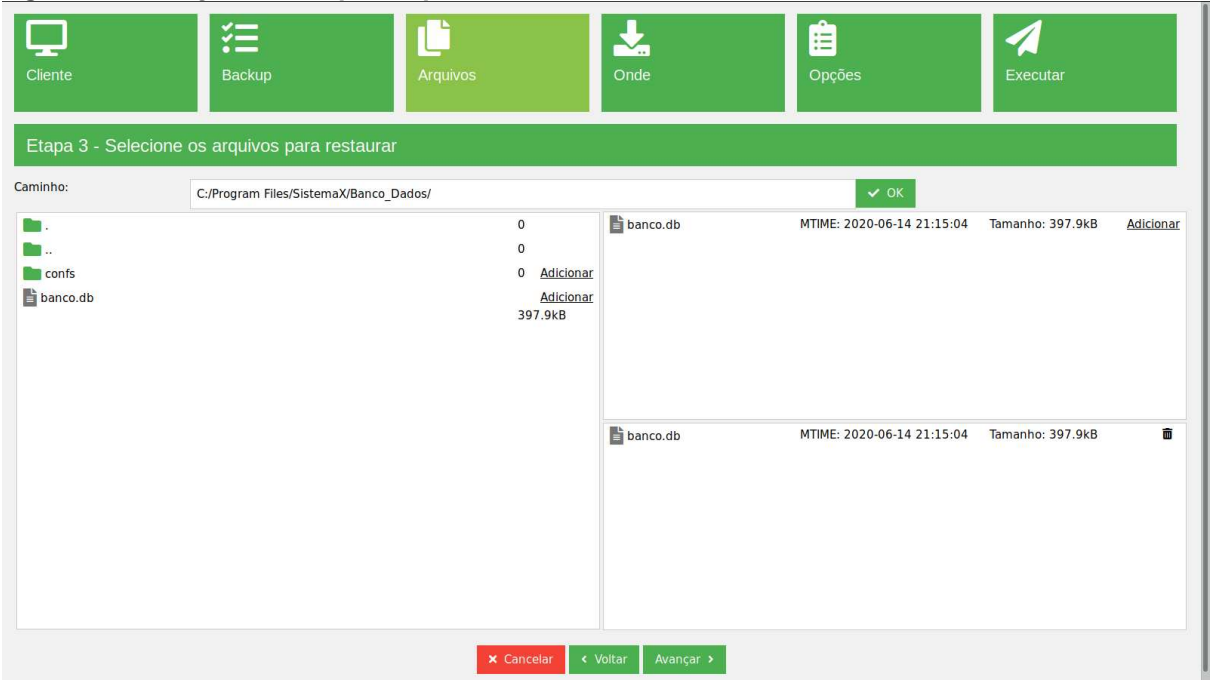

Figura 69 - Seleção dos arquivos para restore Baculum

Fonte: Autoria própria.

Na próxima tela, deve-se selecionar em qual cliente será restaurado os arquivos e em qual diretório (Figura 70).

OBS.: Mesmo que o cliente seja Windows, no Bacula e no Baculum o caminho do diretório deve ser especificado com "/" (barra comum ao invés de barra invertida "\" como é de costume nos sistemas operacionais Windows).

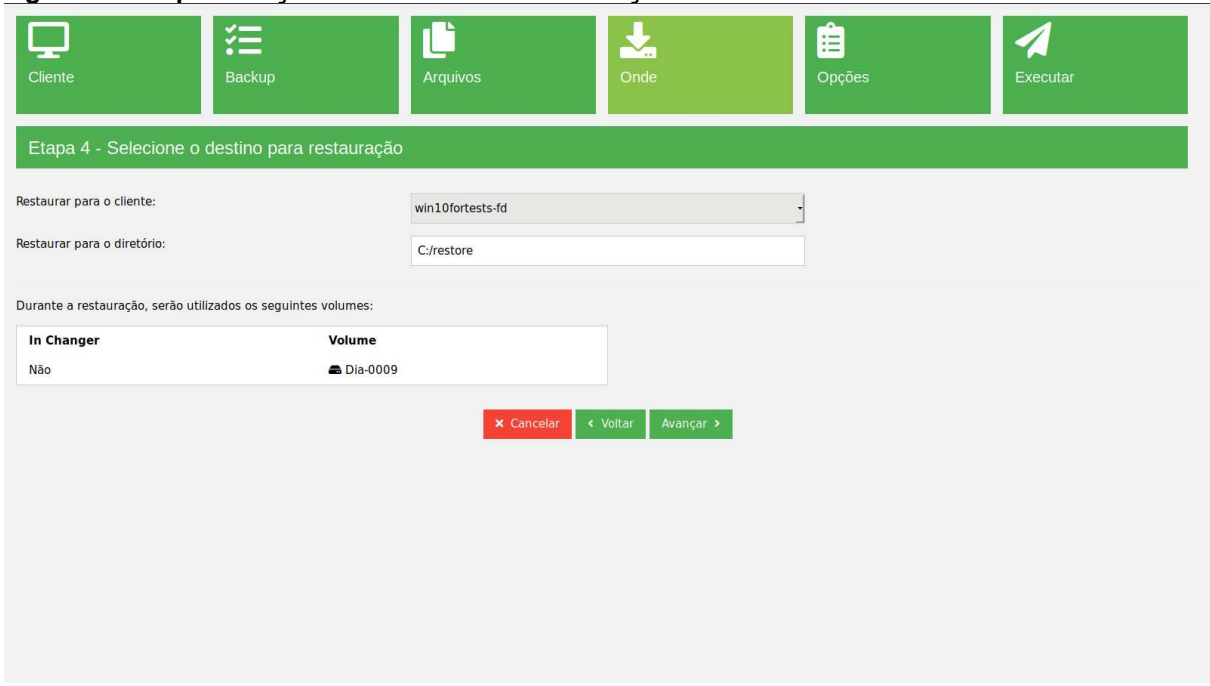

# Figura 70 Especificação do diretório de restauração Baculum

Fonte: Autoria própria.

|  |  | Figura 71 - Opções de Job e arquivos para restauração Baculum |
|--|--|---------------------------------------------------------------|
|--|--|---------------------------------------------------------------|

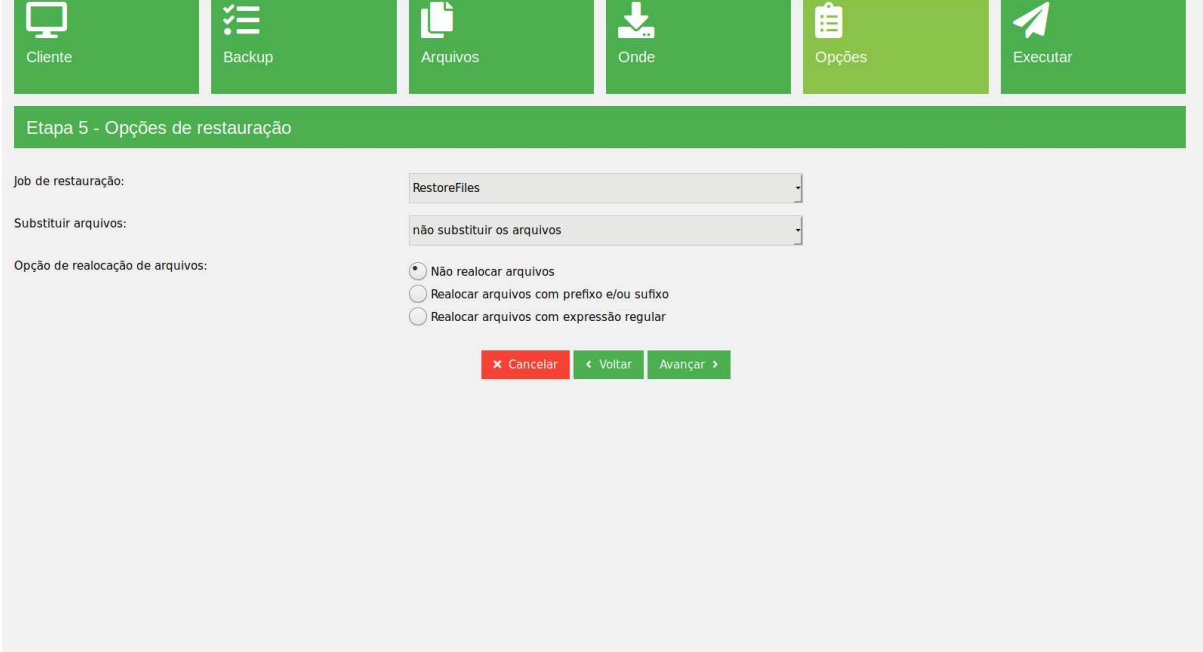

Em seguida podese ajustar os últimos detalhes como Job de restauração e opções de arquivos e logo em seguida podese iniciar clicando no botão "Iniciar recuperação" na parte inferior da tela (Figuras 71 e 72).

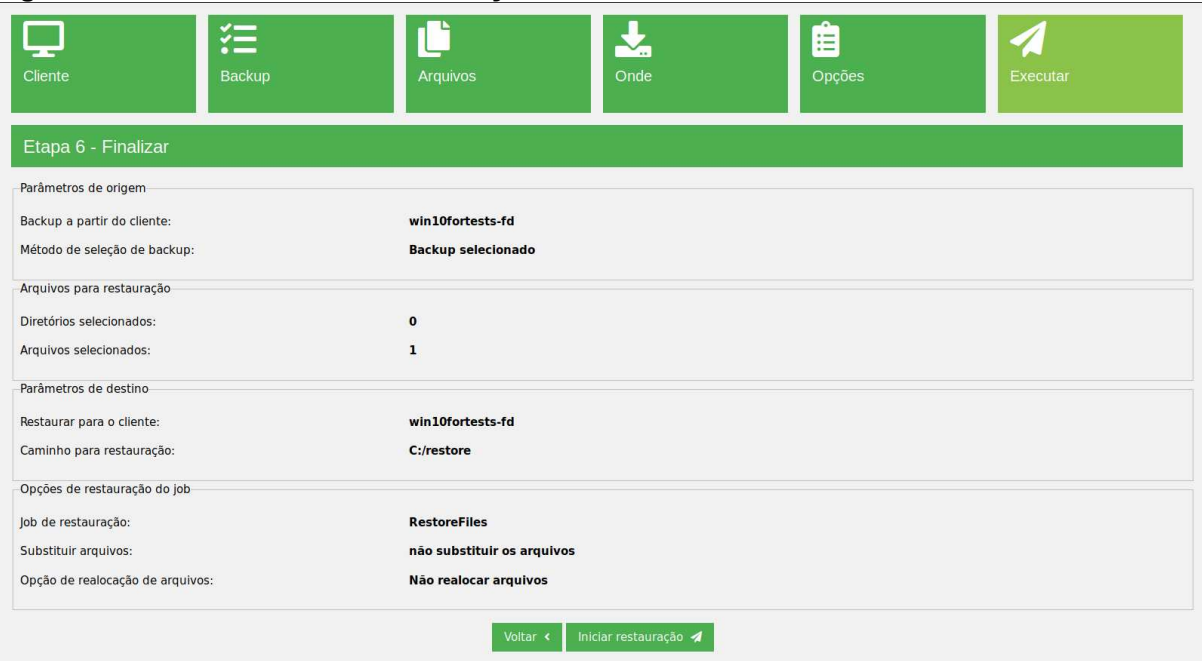

## Figura 72 Resumo do Job de restauração Baculum

Fonte: Autoria própria.

| $\equiv$ Menu                             |                                                    |                                                                                                    | ))) BACULUM)))                 |
|-------------------------------------------|----------------------------------------------------|----------------------------------------------------------------------------------------------------|--------------------------------|
|                                           | 200. TOSIOICI 1109.2020-00-14 21.29.01 00          |                                                                                                    |                                |
| Seja bem vindo,<br>admin                  | Log do Job                                         |                                                                                                    |                                |
| $\boldsymbol{\omega}$<br>$\lambda$ $\phi$ |                                                    |                                                                                                    |                                |
|                                           | bacula-dir JobId 30: End auto prune.               |                                                                                                    | Ordenar log IF Atualizar log C |
|                                           | bacula-dir JobId 30: No Files found to prune.      |                                                                                                    |                                |
| <b>Baculum Menu</b>                       | bacula-dir JobId 30: Begin pruning Files.          |                                                                                                    |                                |
|                                           | bacula-dir JobId 30: No Jobs found to prune.       |                                                                                                    |                                |
| <b>@</b> Painel de controle               |                                                    | bacula-dir JobId 30: Begin pruning Jobs older than 6 months.                                       |                                |
| <b>D</b> lobs executados                  |                                                    | bacula-dir JobId 30: Bacula bacula-dir 9.4.2 (04Feb19):                                            |                                |
|                                           | Build OS:                                          | x86 64-pc-linux-gnu debian buster/sid                                                              |                                |
| i≡ jobs                                   | JobId:                                             | 30                                                                                                 |                                |
|                                           | Job:                                               | RestoreFiles.2020-06-14 21.29.31 38                                                                |                                |
| $\Box$ Clientes                           | Restore Client:                                    | win10fortests-fd                                                                                   |                                |
| Storages                                  | Where:                                             | C:/restore                                                                                         |                                |
|                                           | Replace:                                           | Never                                                                                              |                                |
| <b>Q</b> Pools                            | Start time:                                        | 14-jun-2020 21:29:33                                                                               |                                |
|                                           | End time:                                          | 14-jun-2020 21:29:34                                                                               |                                |
| Wolumes                                   | Elapsed time:                                      | 1 sec                                                                                              |                                |
| FileSets                                  | Files Expected:                                    | 1                                                                                                  |                                |
|                                           | Files Restored:                                    |                                                                                                    |                                |
| <b>O</b> Agendas                          | Bytes Restored:                                    | 398,296 (398.2 KB)                                                                                 |                                |
| Configurar                                | Rate:                                              | 398.3 KB/s                                                                                         |                                |
|                                           | FD Errors:                                         | $\Theta$                                                                                           |                                |
| Assistente de restauração                 | FD termination status:                             | 0 <sup>K</sup>                                                                                     |                                |
|                                           | SD termination status: OK                          |                                                                                                    |                                |
| Gráficos                                  | Termination:                                       | <b>Restore OK</b>                                                                                  |                                |
| 년 Estatísticas                            |                                                    | bacula-dir-sd JobId 30: Elapsed time=00:00:01, Transfer rate=398.4 K Bytes/second                  |                                |
|                                           |                                                    | bacula-dir-sd JobId 30: Forward spacing Volume "Dia-0009" to addr=225                              |                                |
| $\blacktriangleright$ Configurações       |                                                    | bacula-dir-sd JobId 30: Ready to read from volume "Dia-0009" on File device "Disk1" (/mnt/backup). |                                |
|                                           | bacula-dir JobId 30: Using Device "Diskl" to read. |                                                                                                    |                                |
| <b>A</b> Segurança                        |                                                    | bacula-dir JobId 30: Start Restore Job RestoreFiles.2020-06-14 21.29.31 38                         |                                |

Figura 73 Status da tarefa de restauração Baculum

Fonte: Autoria própria.

Versão: 9.6.5

Na Figura 73 pode-se confirmar se a tarefa de restore foi bem sucedida com a linha Termination: Restore OK.

Pode-se ainda verificar no cliente se o diretório foi criado e os arquivos restaurados conforme mostra as Figuras 74 e 75.

| ×                    | Este Computador > Disco Local (C:) > |                     |                   |         |
|----------------------|--------------------------------------|---------------------|-------------------|---------|
|                      | $\lambda$<br>Nome                    | Data de modificação | Tipo.             | Tamanho |
| Acesso rápido        | Arquivos de Programas                | 14/06/2020 21:13    | Pasta de arquivos |         |
| Area de Trabalho #   | Arquivos de Programas (x86)          | 14/06/2020 14:32    | Pasta de arquivos |         |
| Downloads<br>À       | PerfLogs                             | 14/05/2020 00:12    | Pasta de arquivos |         |
| Documentos<br>韹<br>À | restore                              | 14/06/2020 21:29    | Pasta de arquivos |         |
| À<br>Imagens         | <b>Usuários</b>                      | 24/01/2020 18:57    | Pasta de arquivos |         |
| \\VBOXSVR\tcc        | <b>Windows</b>                       | 14/06/2020 15:09    | Pasta de arquivos |         |
| Bacula               |                                      |                     |                   |         |
| tcc (\\Vboxsvr) (T;) |                                      |                     |                   |         |
| Telas                |                                      |                     |                   |         |

Figura 74 Diretório configurado para restore Baculum

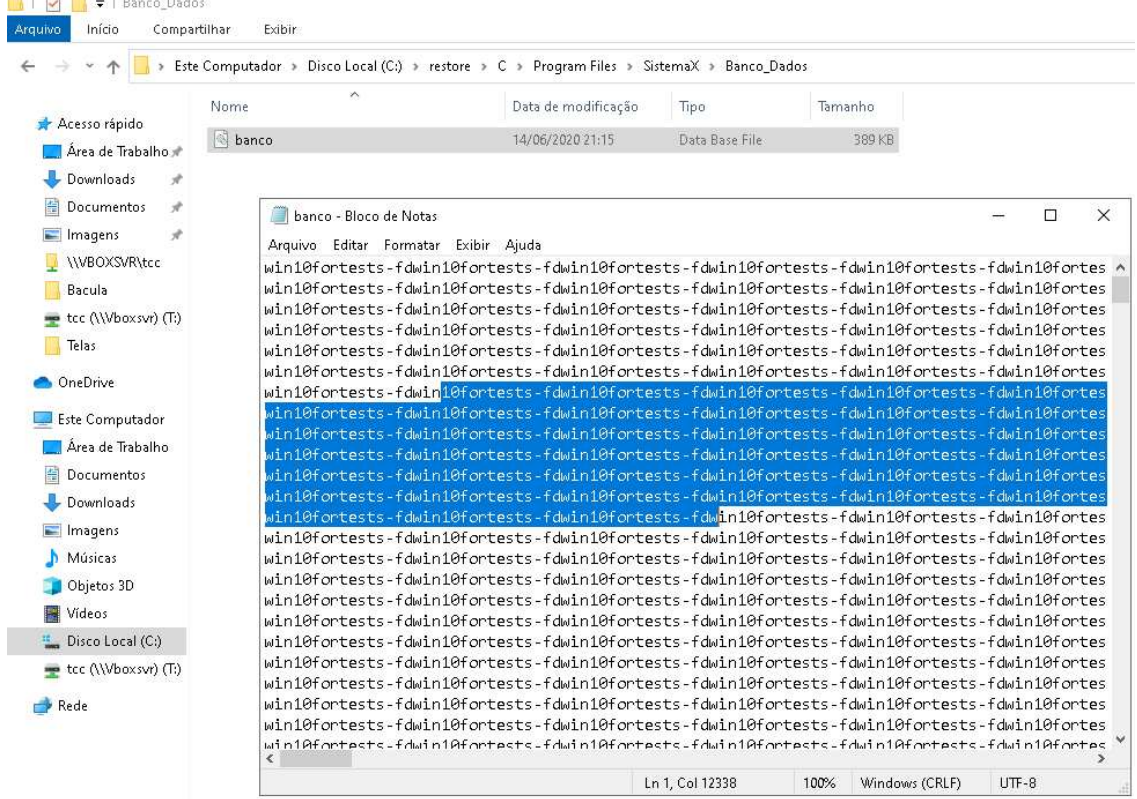

# Figura 75 Arquivo de exemplo restaurado pelo Baculum

Fonte: Autoria própria.

# 4 APRESENTAÇÃO E ANÁLISE DOS RESULTADOS

Explicou-se nesse trabalho os principais conceitos relacionados ao tema, em seguida deu-se como exemplo prático, a execução do backup através da ferramenta instalada em ambientes Linux e Windows, pois como mencionado anteriormente, o Cliente do Bacula é multiplataforma, ou seja, as instruções descritas no tópico anterior para clientes de backup se aplicam a todas as distribuições Linux, ao Microsoft Windows e ao MacOS. Foi utilizado a distribuição Linux Debian 10 Buster (versão mais recente atualmente) tanto no servidor Bacula quanto no cliente de backup Linux, já no cliente de backup Windows foi utilizado a versão 10 que é a versão mais recente do sistema operacional da Microsoft atualmente. No cliente de backup foi instalado apenas o pacote bacula-fd, no servidor foram instalados os pacotes referentes ao banco de dados MariaDB, bacula-dir, bacula-sd, bacula-fd e bconsole, além dos pacotes relativos ao Baculum interface gráfica de administração. Todas as capturas de tela dos ambientes são máquinas virtuais do Oracle VirtualBox 6 configurada com bridge em suas interfaces de rede NIC, pois para facilitar a exposição do exemplo optou-se por deixar todos os serviços executando na mesma rede. Numa situação de produção, deve atentar-se com questões mais complexas de rede relacionadas principalmente a roteamento, firewall, vlans, DNS, etc.

Após a análise da ferramenta de backup Bacula, constatou-se que este tem um nível de flexibilidade muito alto em diversos aspectos, desde a instalação até a execução do backup. Inicialmente observouse sua capacidade de aceitar mais de um tipo de banco de dados dando ao administrador ou a organização, o poder de optar pelo que se tem mais know how. Outro ponto muito interessante, é que a ferramenta suporta diversas mídias de armazenamento, pois simplifica instruções do recurso Device, na linha Archive Device do bacula-sd.conf, que aceita a indicação de um diretório que pode ser um ponto de montagem de qualquer tipo de mídia, podendo até ser um caminho de rede. Sua capacidade de adaptação às mídias vai das fitas até a utilização de serviços de nuvem como Amazon S3, além de poder utilizar outras ferramentas em conjunto como LVM, scripts bash para melhorar ainda mais a Inteligência do backup, RAID, etc.

No exemplo, a ferramenta adaptou-se ao esquema de backup amplamente adotado denominado GFS, porém ela é altamente adaptável a realidade de qualquer organização.

Também foi apresentado a ferramenta gráfica web Baculum, sua função é permitir que o administrador de backup não precise entrar no bconsole através de um terminal para executar uma tarefa direto no servidor. Através do Baculum é possível executar várias atividades, como o próprio backup, o restore, alterações de configuração como de pools, devices, clientes, agendamentos, jobs, FileSets, etc. Com poucos cliques e muita agilidade o profissional de backup pode finalizar a tarefa, permitindo também que outros colaboradores com menor conhecimento acerca do Linux, linhas de comando, etc ou que não são tão amigáveis a arquivos de texto para configuração de serviços, consigam executar as tarefas de backup facilmente.

Implementando uma solução que compõe a ferramenta de backup Bacula em conjunto com a interface gráfica web Baculum, é possível administrar facilmente os backups através de dispositivos móveis como celular ou tablet, de qualquer lugar do mundo conectado à internet, bastando apenas que o usuário tenha um navegador de internet instalado.

# 5 CONCLUSÃO

Conclui-se com esse trabalho, que a informação é um dos ativos mais valiosos da organização, pois é o ativo que proporciona o fator competitivo, sendo assim é de extrema importância manter as informações seguras tendo cópias de segurança, e para isso apresentou-se a ferramenta de backup Bacula que se mostrou poderosa e útil para a maior parte das organizações, pela sua adaptabilidade, escalabilidade e possibilidade de redução de custos por ser licenciado pela GPL (General Public License) em sua versão Community, pois como visto, na maioria das empresas essa ferramenta pode ser executada, sem a necessidade de aquisição de uma licença de ferramenta paga para execução de backups. O Bacula possibilita alta eficiência uma vez que se tem ganho de tempo automatizando uma tarefa tão importante quanto o backup e também evita erros humanos em sua execução. Não é possível otimizar todos os procedimentos com scripts bash, precisa-se de ferramentas com um certo nível de inteligência para se ter melhoria contínua nesse serviço. Como sugestão de trabalhos futuros que poderiam ser desenvolvidos a partir deste estudo, pode-se destacar a avaliação da utilização do Bacula em nuvem trabalhando em conjunto com serviços como Amazon S3.

Pelo exposto nesse trabalho pode-se considerar que o problema inicialmente relatado foi totalmente solucionado explicando e aplicando a ferramenta livre de backup Bacula e que pode ter continuidade adicionando mais clientes de backup e mais recursos de storage, se necessário. Também foram cumpridos os objetivos geral e específicos do trabalho em sua totalidade, sem que houvesse maiores problemas em algum tópico específico.

O resultado desse trabalho foi satisfatório pois agregou muito conhecimento ao autor e também mostrou que o assunto proposto é capaz de solucionar o problema enfrentado por muitas pequenas e médias empresas que hoje não tem uma solução adequada para procedimentos de backup.

# **REFERÊNCIAS**

ANDRIOTTI, Guilherme. **A História do backup de dados**. Copyright© NF-e Expert<br>2020. Post publicado em: 21 dez. 2016. Disponível em: 2020. Post publicado em: 21 dez. 2016. Disponível em: <https://nfeexpert.com.br/blog/a-historia-do-backup-de-dados/>. Acesso em: 27 mai. 2020.

BACULA. Concept Guide: Understanding Bacula community version. Copyright© 2008-2017, Bacula Systems SA. Publicado em: 13 mai. 2017. Disponível em: <https://blog.bacula.org/whitepapers/ConceptGuide.pdf>. Acesso em: 15 mai. 2020.

BACULA. GFS backup example diagrams. Copyright© 2020, Bacula Systems SA. Publicado em: 15 ago. 2014. Disponível em: < http://www.bacula.lat/gfs-diagrams/>. Acesso em: 04 abr. 2020.

BACULA. Diagrama catálogo, storage, pools, volumes, jobs Bacula. Copyright© 2020, Bacula Systems SA. Publicado em: 03 out. 2013. Disponível em: <https://blog.bacula.org/whitepapers/ConceptGuide.pdf>. Acesso em: 15 mai. 2020.

BACULA. Diagrama backup incremental e diferencial. Copyright© 2020, Bacula Systems SA. Publicado em: 08. mai. 2012a. Disponível em: <http://www.bacula.lat/diagrama-backup-incremental-e-diferencial/>. Acesso em: 20 abr. 2020.

BACULA. Configurar o Bacula. Copyright© 2020, Bacula Systems SA. Publicado em: 12 nov. 2012b. Disponível em: <http://www.bacula.lat/bacula-em-multiplossegmentos-de-rede-vlans/>. Acesso em: 20 Abril. 2020.

FARIA, Heitor Medrado. Bacula: Ferramenta livre de backup. 2. ed. Rio de Janeiro: Brasport, 2014.

HINTZBERGEN, Jule; et al. Fundamentos de segurança da informação: Com base na ISO 27001 e na ISO 27002. 3. ed. Rio de Janeiro: Brasport, 2018.

SÊMOLA, Marcos. Gestão da segurança da informação: Uma visão executiva. 2. ed. Rio de Janeiro: Elsevier, 2014.

SIBBALD, Kern. The leading open source backup solution. Copyright© 2000-<br>2016, Kern Sibbald. Publicado em: 11 mar. 2017. Disponível em: Kern Sibbald. Publicado em: 11 <https://www.bacula.org/7.4.x-manuals/en/main/What\_is\_Bacula.html>. Acesso em: 20 mar. 2020.

WONG, David. Correctly distinguish the difference and connection between API & REST API & RESTful API & Web Service. Copyright© 2019 Develop Paper. 29<br>Set. 2019. Artigo publicado em: 29 set. 2019. Disponível em: publicado em: 29 set. 2019. Disponível em: <https://developpaper.com/correctly-distinguish-the-difference-and-connectionbetween-api-rest-api-restful-api-web-service/>. Acesso em: 22 jun. 2020.